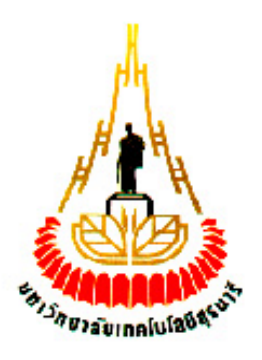

การแสดงผลต าแหน่งของนักศึกษาภายในห้องเรียนโดยใช้ RFID ผ่านทาง Website (WEBSITE FOR DISPLAY STUDENT'S LOCATION IN CLASSROOMS USING RFID)

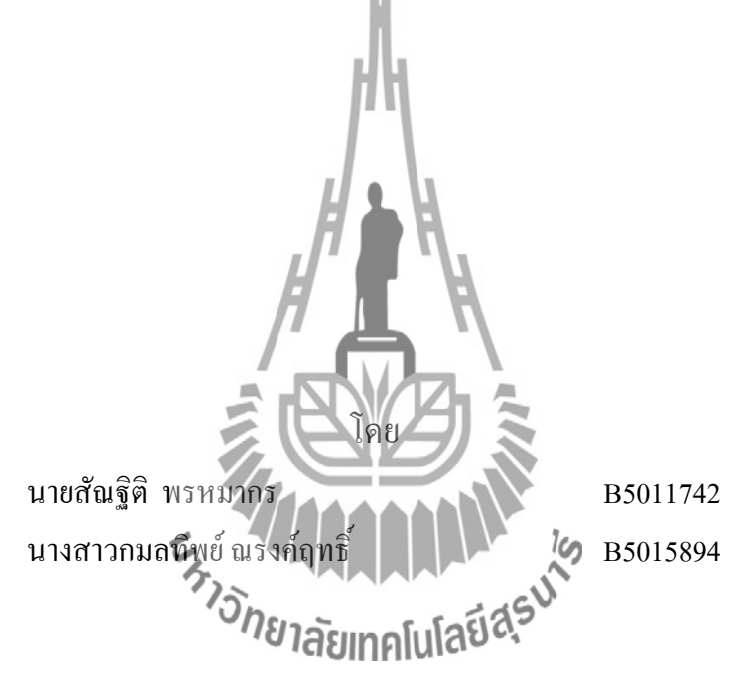

**รายงานนี้เป็นส่วนหนึ่งของการศึกษาวิชา 427499 โครงงานวิศวกรรมโทรคมนาคม หลักสูตรวิศวกรรมศาสตร์บัณฑิต สาขาวิชาวิศวกรรมโทรคมนาคม หลักสูตรปรับปรุง พ.ศ. 2545 ส านักวิชาวิศวกรรมศาสตร์ มหาวิทยาลัยเทคโนโลยีสุรนารี ประจ าภาคการศึกษาที่ 3 ปีการศึกษา 2553**

การแสดงผลตำแหน่งของนักศึกษาภายในห้องเรียนโดยใช้RFID บน WEBSITE

คณะกรรมการสอบโครงงาน

(ผู้ช่วยศาสตราจารย์ คร. รังสรรค์ ทองทา) ิกรรมการ/อาจารย์ที่ปรึกษาโครงงาน

(ผู้ช่วยศาสตราจารย์ เรืออากาศเอก คร. ประ โยชน์ คำสวัสดิ์)

**(ผู้ช่วยศาสตราจารย์ คร. ชาญชัย ทองโสภา**) กรรมการ

ัยาลัย

กรรมการ

มหาวิทยาลัยเทคโนโลยีสุรนารี อนุมัติให้นับรายงานโครงงานฉบับนี้ เป็นส่วนหนึ่งของ การศึกษาระดับปริญญาตรี สาขาวิชาวิศวกรรมโทรคมนาคม วิชา 427499 โครงงานวิศวกรรม โทรคมนาคม ประจำปีการศึกษา 2553

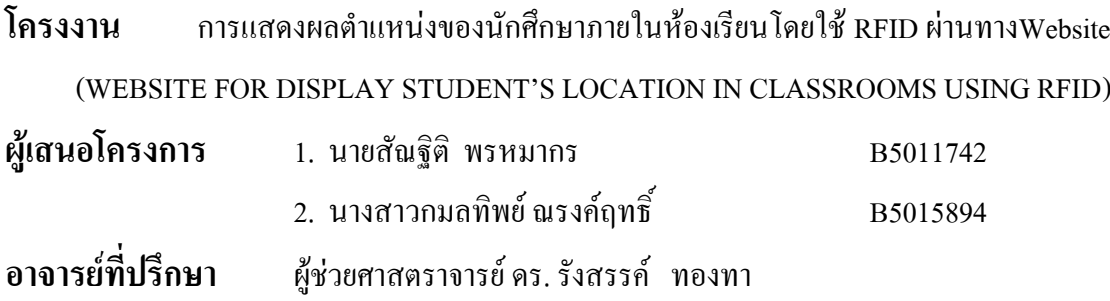

### **บทคัดย่อ**

ปัจจุบันเทคโนโลยีการสื่อสารที่ส าคัญมากอีกอย่างหนึ่งที่ใช้ในชีวิตประจ าวันคงจะหนีไม่ พ้นอินเตอร์เน็ต ซึ่งเป็นระบบเครือข่ายที่ใช้อย่างกว้างขวางไปทั่วโลก ประโยชน์ของอินเตอร์เน็ตจะ มีค่ามากหรือน้อยขึ้นอยู่กับลักษณะการใช้งานของแต่ละบุคคล เราจะนำประโยชน์ของมันมา ประยุกต์ใช้งานกับเทคโนโลยี RFID เพื่อแสดงผลและระบุตำแหน่งของวัตถุหรือบุคคล ผ่านทาง Web Server ของระบบปฏิบัติการ Linux ซึ่งสามารถดูหรือติดตามตำแหน่งของวัตถุได้จากหน้า ึ่จอคอมพิวเตอร์ ทำให้ง่ายและสะดวกในการติดตาม โดยผู้จัดทำได้ใช้ภาษา PHP ในการเขียน โปรแกรมเพื่อติดต่อกับ RFID โดยจะมีการประมวลผลโดยรับค่ามาเก็บไว้ที่ MySQL Database Server ซึ่งเป็นฐานข้อมูลที่คอยเก็บค่าต่างๆ ก่อนที่จะนำมาแสดงทางหน้าเว็บไซต์ จากผลการ ทดสอบโครงงานสามารถแสดงตำแหน่ง Tag บนเว็บไซต์ได้ <sup>16</sup>

#### **กิตติกรรมประกาศ**

โครงงาน การแสดงผลต าแหน่งของนักศึกษาภายในห้องเรียนโดยใช้ RFID ผ่านทาง Website นี้สำเร็จด้วยดี ผู้จัดทำขอกราบขอบพระคุณผู้ช่วยศาสตราจารย์ ดร. รังสรรค์ ทองทา ซึ่ง เป็นอาจารย์ที่ปรึกษาและผู้ควบคุมโครงงานที่ให้แนวความคิด และคำปรึกษาแนะนำ ตลอดจน ช่วยเหลือแก้ไขข้อบกพร่องและปัญหาต่าง ๆ ที่เกิดขึ้นอันเป็นประโยชน์ต่อโครงงานนี้

ผู้จัดท าขอกราบขอบพระคุณต่อ คณาจารย์ในสาขาวิชาวิศวกรรมโทรคมนาคม ซึ่งกรุณา ี่ เป็นกรรมการสอบโครงงานและให้คำปรึกษาแนะนำ รวมทั้งพี่ปัญญา นักศึกษาปริญญาโท และ เพื่อนๆนักศึกษาสาขาวิศวกรรมโทรคมนาคมชั้นปีที่ 4 ที่ให้ค าแนะน าต่าง ๆและให้ก าลังใจตลอดมา

ี ขอบคุณพี่ๆ บุคลากรฝ่ายตารางสอนตารางสอบ ที่อำนวยความสะดวกในการขอใช้ ห้องเรียน อาคารเรียนรวม 1 ในการทำการทดลอง

ขอบคุณ Google ที่คอยตอบคำถาม แม้จะถามบ่อยแค่ไหนก็ไม่บ่น และท้ายสุดนี้ ขอกราบขอบพระคุณ คุณพ่อ คุณแม่ และญาติๆทุกท่านที่ให้ความช่วยเหลือ ี ด้านการเงินและเป็นกำลังให้การสนับสนุนทุกๆ ด้าน รวมทั้งเป็นกำลังใจที่สำคัญอย่างยิ่งให้เกิด โครงงานชิ้นนี้ขึ้นมา

ł Ï สัณ ฐิติ พรหมากร

กมลทิพย์ ณรงค์ฤทธิ์

## **สารบัญ**

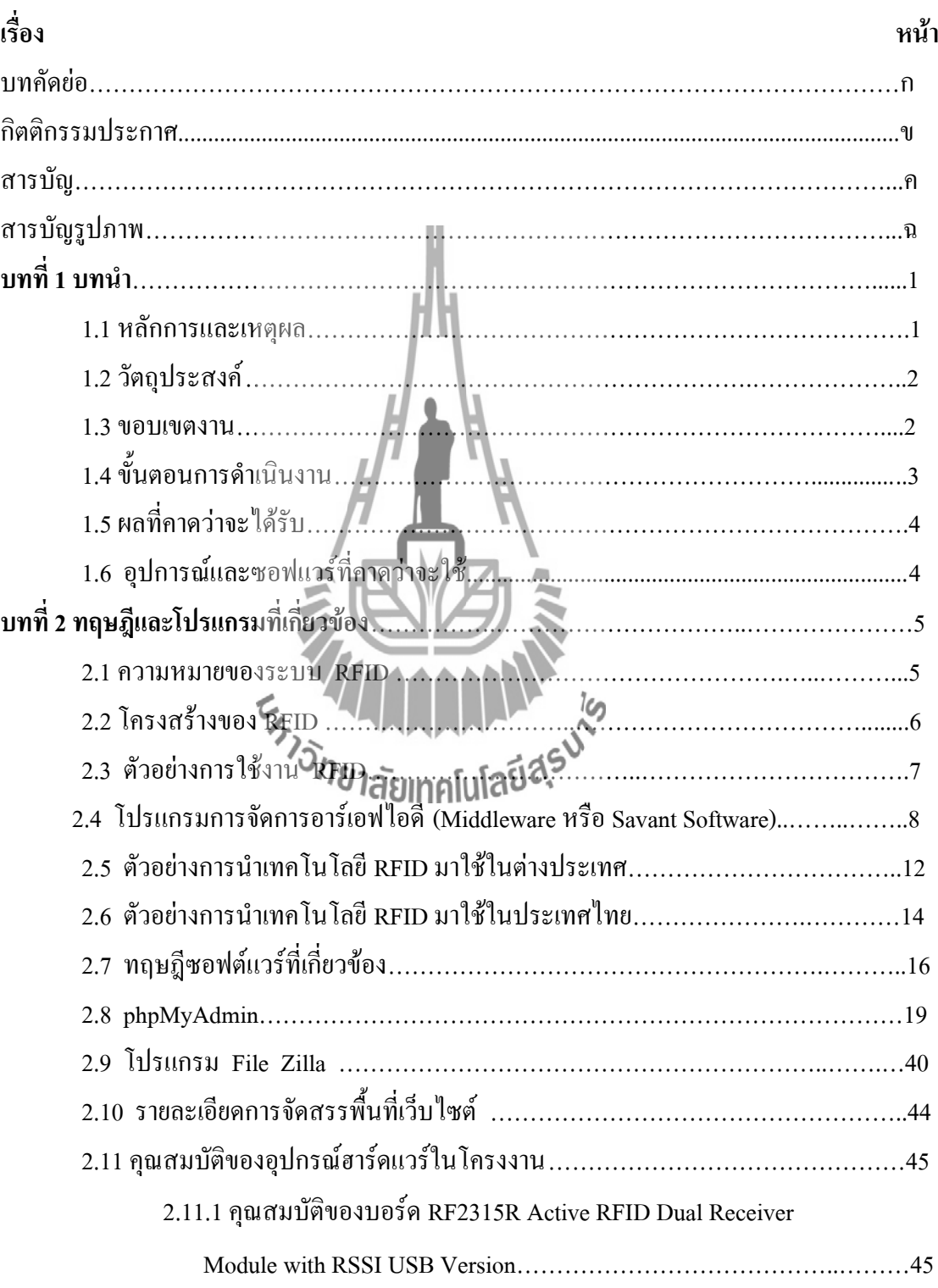

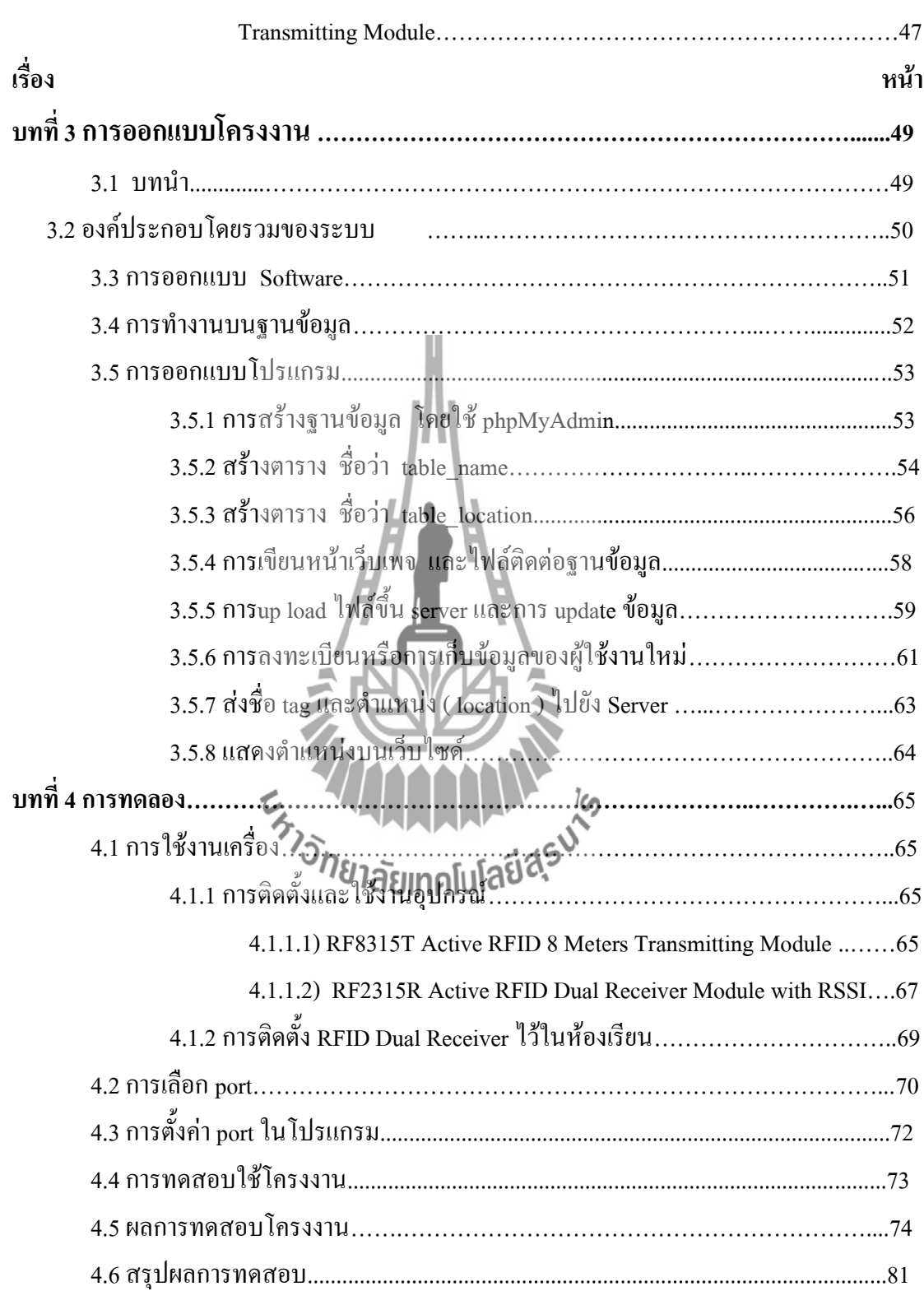

## 2.11.2 คุณสมบัติของบอร์ด RF8315T Active RFID 8 Meters

# เรื่อง

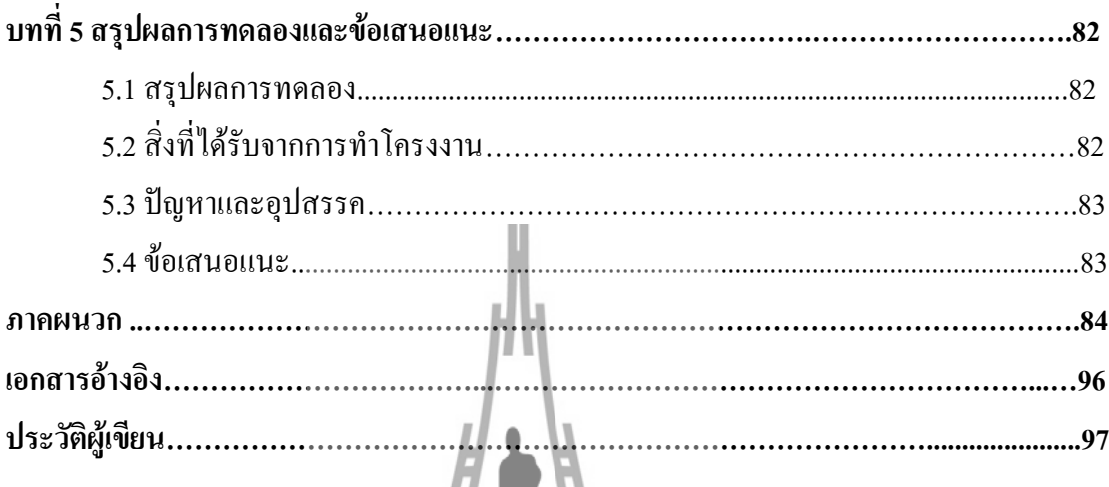

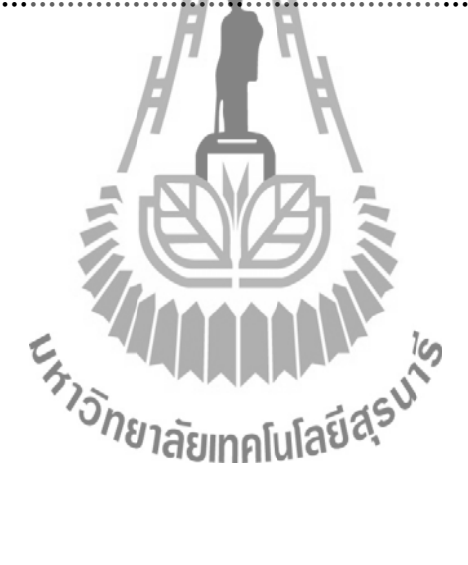

หน้า

# **สารบัญภาพ**

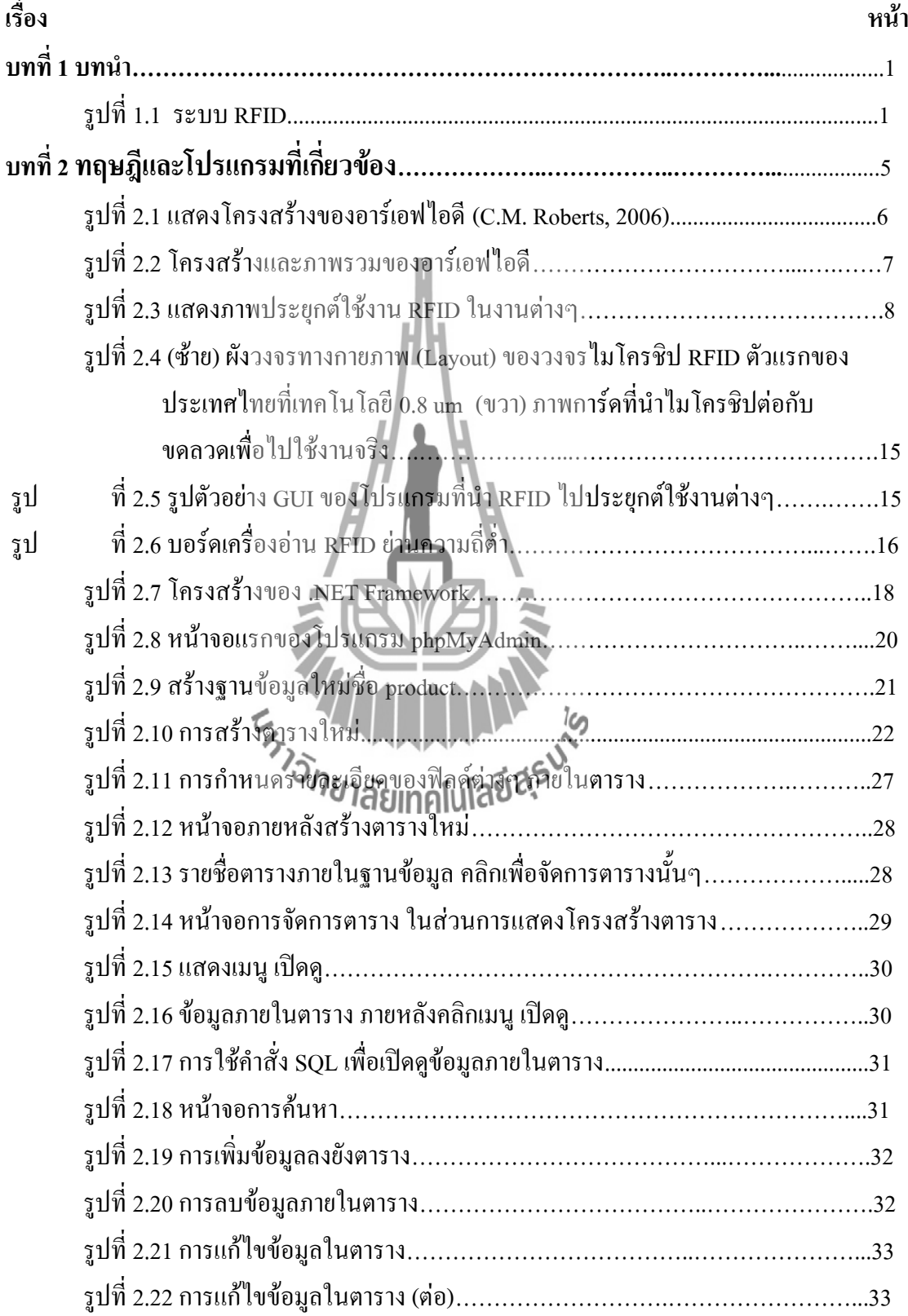

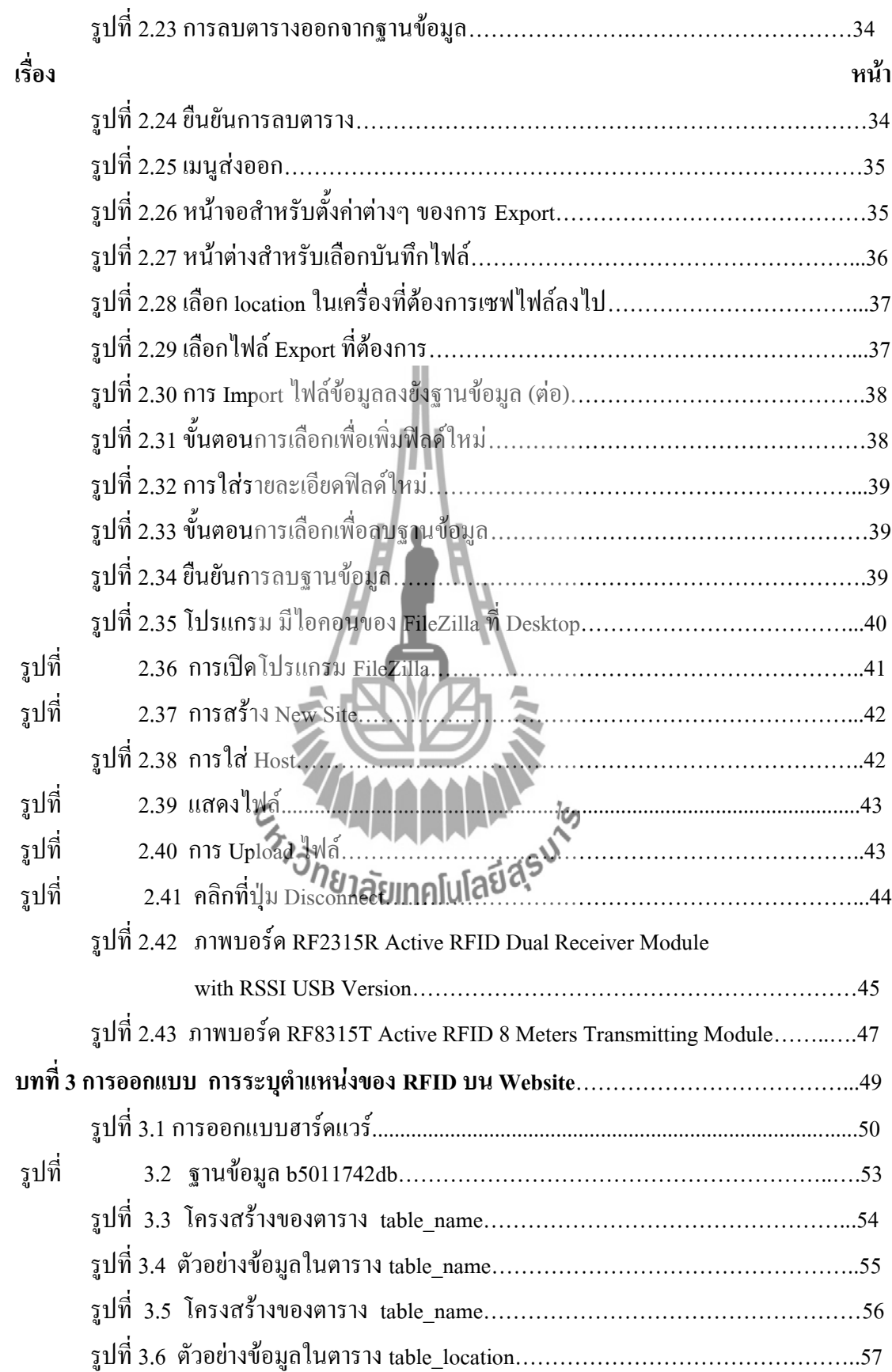

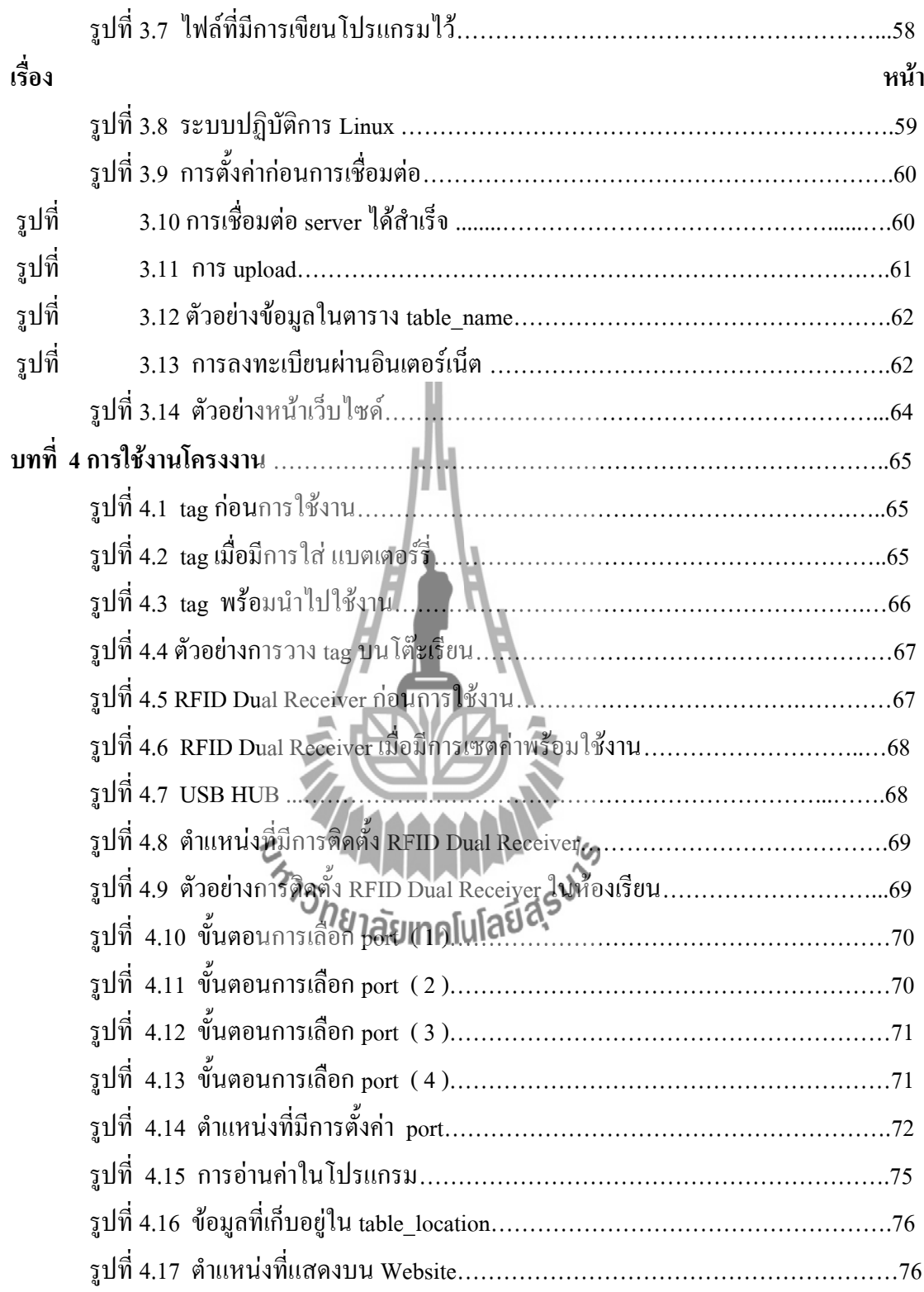

**บทที่ 1**

#### **บทน า**

### **1.1 หลักการและเหตุผล**

 การพัฒนาของเทคโนโลยี RFID เป็นเทคโนโลยีที่ติดต่อระหว่าง RFID กับ Tag ที่สามารถ ตอบสนองความต้องการของประชาชนในสังคมใด้ครบถ้วน นอกจากการใช้ระบุข้อมูลของวัตถ แล้วยังสามารถนำมาประยุกต์ใช้ในงานด้านต่างๆ เพื่อให้สอดคล้องกับการดำเนินชีวิตในปัจจุบันที่ ต้องการความถูกต้อง รวดเร็วและสะดวก เทคโนโลยี RFID ที่นำมาใช้เช็คชื่อในห้องเรียนนั้น ้ปัจจุบันมีเพียงแต่การเช็คแค่ว่ามีการเข้าห้องหรือไม่ ทำให้มีข้อบกพร่องอย่ในกรณีที่นักศึกษาไม่ได้ ้อยู่ในห้องเรียน แต่ระบบยังแจ้งว่ามีอยู่ในห้องโดยนักศึกษาฝากบัตรมาเช็คแทนกัน จึงนำเอา เทคโนโลยีนี้มาพัฒนาโดยการ จับหาว่ามีวัตถุนั้นอยู่จริง โดยสิ่งที่เราได้ ทำต่อมานั้นจะเป็นการบอก ถึงตำแหน่งของวัตถุนั้นๆ ว่าอยู่ที่จุดใด โดยอาศัยความแรงของสัญญาณที่ส่งไป แล้วนำมา ประมวลผลเพื่อเก็บในส่วนของฐานข้อมูล ซึ่งเราจะดึงข้อมูลเหล่านี้ไปแสดงบนเว็บไซต์ เพื่อเป็น การระบุต าแหน่งของวัตถุ โดยในส่วนของเนื้อหาผู้จัดท าได้ท าเกี่ยวกับการเช็คชื่อเข้าห้องเรียน โดย ที่นักศึกษามีเครื่องส่งซึ่งต้องพกติดตัว แล้วในห้องเรียนจะมีตัวรับสัญญาณที่สามารถอ่านความแรง ้ของสัญญาณได้ แล้วทำการประมวลผลของตำแหน่งว่าอยู่ ณ จุดใดในห้อง ซึ่งสามารถตรวจดูได้ จากเว็บไซต์ผ่านระบบออนไลน์ ดังนั้นทางผู้จัดทำโครงงานได้เล็งเห็นถึงประโยชน์ของ RFID ในด้านของการประยุกต์ใช้

กับการบอกตำแหน่งของนักศึกษาในห้องเรียน และแสดงผลบนเว็บไซต์ ทำให้เกิดความสะดวก และง่าย ในการตรวจสอบ จึงได้จัดท าโครงงานชิ้นนี้ขึ้น

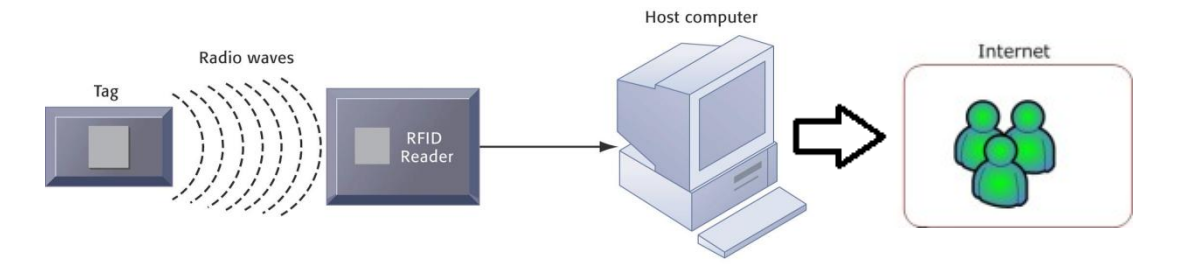

รูปที่ 1.1 ระบบ RFID

### **1.2 วัตถุประสงค์**

1. เพื่อประยุกต์ใช้งานเทคโนโลยี RFID ให้เป็นประโยชน์ต่อสาธารณชนมากขึ้น

2. เพื่อเป็นการศึกษาและพัฒนาทักษะในการใช้ เขียนโปรแกรมโดยภาษา PHP, HTML และใช้โปรแกรม phpMyadmin ในการควบคุมจัดการ MySQL Server

3. เพื่อศึกษาและนำระบบปฏิบัติ Linux ไปใช้งาน

4. เพื่ออำนวยความสะดวกต่ออาจารย์และผู้ปกครองในการเช็คชื่อเข้าห้องเรียนของ

นักศึกษา

5. เพื่อเป็นแนวทางสำหรับบุคคลที่สนใจในการศึกษาต่อไปในอนาคต

#### **1.3 ขอบเขตงาน**

1. ใช้งานในระบบปฏิบัติการ Linux

2. ใช้ภาษา PHP เพื่อเขียนโปรแกรมติดต่อฐานข้อมูลบน Web Server และใช้โปรแกรม phpMyadmin ในการควบคุมจัดการ MySQL Server

3. ทำการทดสอบระบบฐานข้อมูลเพื่อติดต่อกับอุปกรณ์ RFID เพื่อให้ได้ตามวัตถุประสงค์ ที่วางไว้และให้แสดงผลบนเว็บไซต์ได้

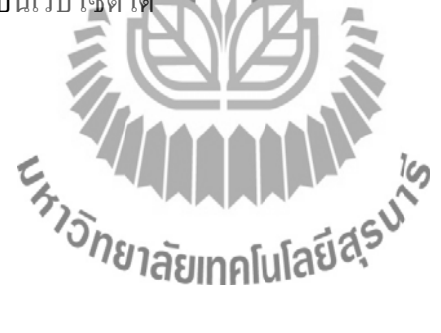

# **1.4 ขั้นตอนการด าเนินงาน**

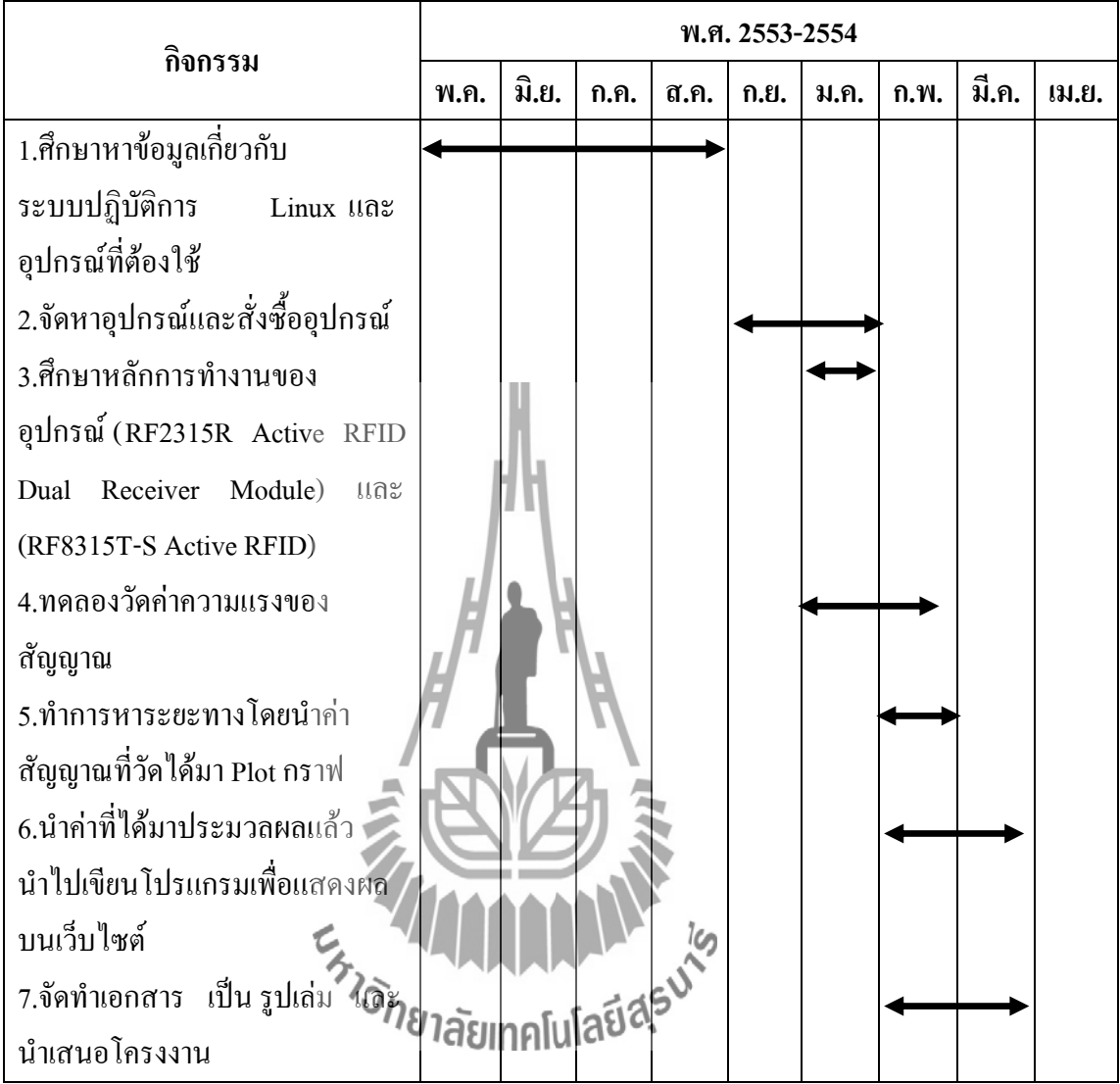

## **1.5 ผลที่คาดว่าจะได้รับ**

- 1. สามารถนำมาเทคโนโลยี RFID มาประยุกต์ให้สามารถแสดงผลบนเว็บไซต์ได้
- 2. ได้พัฒนาทักษะในการเขียนโปรแกรมบนระบบปฏิบัติ Linux เพื่อเขียน Web Server
- 3. ได้ศึกษาเพิ่มเติมเกี่ยวกับภาษาที่ใช้เขียนคือ PHP และโปรแกรม MySQL Database Server

## **1.6 อุปกรณ์และซอฟต์แวร์ที่คาดว่าจะใช้**

เครื่องมือและอุปกรณ์ที่ใช้ในการจัดท าประกอบด้วย

- 1) เครื่องคอมพิวเตอร์
- 2) ระบบปฏิบัติการ Linux ( SUT )
- 3) Hosting ( Web Server )
- 4) โปรแกรม File Zilla
- 5) RF8315T Active RFID 8 Meters Transmitting Module ( Dimensions, 4 cm X 5 cm X 1.8 cm)
- *6)* RF2315R Active RFID Dual Receiver Module with RSSI (Dimensions, 8cm X 6.cm)

Ex<sub>75ne Japanes National Street</sub>

## **บทที่ 2 ทฤษฎีและโปรแกรมที่เกี่ยวข้อง**

ในบทนี้จะกล่าวถึงความหมายของระบบ RFID การประยุกต์ใช้งาน ตัวอย่างการทํา เทคโนโลยี RFID มาใช้งาน และโปรแกรมที่ใช้ในการทําโครงงานในครั้งนี้

#### **2.1 ความหมายของระบบ RFID**

RFID ย่อมาจากคําว่า Radio Frequency Identification เป็นระบบฉลากที่ได้ถูกพัฒนามา ตั้งแต่ปี ค.ศ. 1980 โดยที่อุปกรณ์ RFID ที่มีการประดิษฐ์ขึ้นใช้งานเป็นครั้งแรกนั้น เป็นผลงานของ Leon Theremin ซึ่งสร้างให้กับรัฐบาลของประเทศรัสเซียในปี ค.ศ. 1945 ซึ่งอุปกรณ์ที่สร้างขึ้นมา ในเวลานั้นทําหน้าที่เป็นเครื่องมือดักจับสัญญาณ ไม่ได้ทําหน้าที่เป็นตัวระบุเอกลักษณ์อย่างใช้งาน กันอยู่ในปัจจุบัน

RFID ในปัจจุบันมีลักษณะเป็นป้ายอิเล็กทรอนิกส์ (RFID Tag) ที่สามารถอ่านค่าได้โดย ผ่านคลื่นวิทยุจากระยะห่าง เพื่อตรวจ ติดตามและบันทึกข้อมูลที่ติดอยู่กับป้าย ซึ่งนำไปฝังไว้หรือ ติดอยู่กับวัตถุต่างๆ เช่น ผลิตภัณฑ์ กล่อง หรือสิ่งของใดๆ สามารถติดตามข้อมูลของวัตถุ 1 ชิ้นว่า คืออะไร ผลิตที่ไหน ใครเป็นผู้ผลิต ผลิตอย่างไร ผลิตวันใด และเมื่อไร ประกอบไปด้วยชิ้นส่วนกี่ ชิ้น และแต่ละชิ้นมาจากที่ไหน รวมทั้งตําแหน่งที่ตั้งของวัตถุนั้นๆ ว่าอยู่ส่วนใดของโลก โดยไม่ จําเป็นต้องอาศัยการสัมผัส (Contact-Less) หรือต้องเห็นวัตถุนั้นๆก่อน ทํางานโดยใช้เครื่องอ่านที่ สื่อสารกับป้ายด้วยคลื่นวิทยุในการอ่านและเขียนข้อมูล ico

RFID เป็นระบบระบุลักษณะของวัตถุด้วยคลื่นความถี่วิทยุที่ได้ถูกพัฒนามามีวัตถุประสงค์ หลักเพื่อนำไปใช้งานแทนระบบบาร์โค้ด (Barcode) โดยจุดเด่นของ RFID อยู่ที่การอ่านข้อมูลจาก แท็ก (Tag) ได้หลายๆ แท็กแบบไร้สัมผัสและสามารถอ่านค่าได้แม้ในสภาพที่ทัศนวิสัยไม่ดี ทนต่อ ความเปียกชื้น และแรงสั่นสะเทือน การกระทบกระแทก สามารถอ่านข้อมูลได้ด้วยความเร็วสูง โดย ี ข้อมูลจะถูกเก็บไว้ในไมโครชิปที่อยู่ในแท็ก ในปัจจุบันได้มีการนำ RFID ไปประยุกต์ใช้งานใน ้ด้านอื่นๆ นอกเหนือจากนำมาใช้แทนระบบบาร์โค้ดแบบเดิม เช่น ใช้ในบัตรชนิดต่างๆ เช่น บัตร สําหรับใช้ผ่านเข้าออกสถานที่ บัตรจอดรถตามศูนย์การค้าต่างๆ ที่เราอาจพบเห็นอยู่ในรูปของแท็ก สินค้ามีขนาดเล็กจนสามารถแทรกลงระหว่างชั้นของเนื้อกระดาษได้ หรือเป็นแคปซูลขนาดเล็กฝัง เอาไว้ในตัวสัตว์ เพื่อบันทึกประวัติ เป็นต้น

 อาร์เอฟไอดี (Radio Frequency Identification หรือ RFID) เป็นระบบที่อาศัยคลื่น แม่เหล็กไฟฟ้าในช่วงความถี่วิทยในการติดต่อสื่อสาร เป็นระบบที่มีความใกล้เคียงกับระบบ บาร์โค้ด แต่แตกต่างกันเช่น ในเรื่องของการอ่านข้อมูล ระบบบาร์โค้ดจะใช้แสงในการอ่านแถบ

บาร์โค้ดซึ่งติดอยู่ที่สินค้า โดยแสงจะต้องอ่านแถบที่ไม่มีอะไรปกปิด หรือต้องอยู่ในเส้นตรง เดียวกับลําแสงที่ยิงจากเครื่องสแกน และอ่านได้ทีละแถบในระยะใกล้ๆ แต่ระบบอาร์เอฟไอดี สามารถอ่านแท็กซึ่งทําหน้าที่คล้ายแถบบาร์โค้ดได้โดยไม่ต้องเห็นแท็ก หรือแท็กนั้นสามารถอยู่ใน บริเวณที่สามารถรับคลื่นวิทยุได้ก็สามารถอ่านข้อมูลได้ และการอ่านเท็กในระบบอาร์เอฟไอดียัง ี่ สามารถอ่านได้หลายๆแท็กในเวลาเดียวกัน โดยระยะในการอ่านข้อมูลก็ไกลกว่าระบบบาร์โค้ดด้วย ระบบอาร์เอฟไอดีถือเป็นเทคโนโลยีที่มีแนวโน้มที่จะนํามาใช้มากในอนาคตอันใกล้ เนื่องจากในปัจจุบันมีการแข่งขันที่รุนแรงในหลายอุตสาหกรรม ซึ่งนําไปสู่การที่บริษัทต่างๆ พยายามที่จะหากลยุทธ์หรือวิธีการใหม่ๆมาใช้เพื่อความได้เปรียบเชิงการแข่งขันเพื่อนําไปสู่ ตําแหน่งผู้นําในอุตสาหกรรม การนําเทคโนโลยีใหม่ๆเข้ามาใช้ในอุตสาหกรรมเพื่อปรับปรุง กระบวนการ หรือผลิตภัณฑ์ต่างๆ ให้มีประสิทธิภาพหรือคุณภาพสูงขึ้น ก็เป็นอีกวิธีหนึ่งซึ่ง สามารถสร้างความได้เปรียบเชิงการแข่งขันได้

#### **2.2 โครงสร้างของ RFID**

โครงสร้างอาร์เอฟไอดี ประกอบด้วยส่วนหลักๆ 3 ส่วนด้วยกัน คือ

1) แท็กอาร์เอฟไอดี (RFID Tag/Transponder)

2) เครื่องอ่านแท็กอาร์เอฟไอดี (RFID Tag Reader/Emitter/Writer)

3) โปรแกรมจัดการอาร์เอฟไอดี (Middleware หรือ Savant Software)

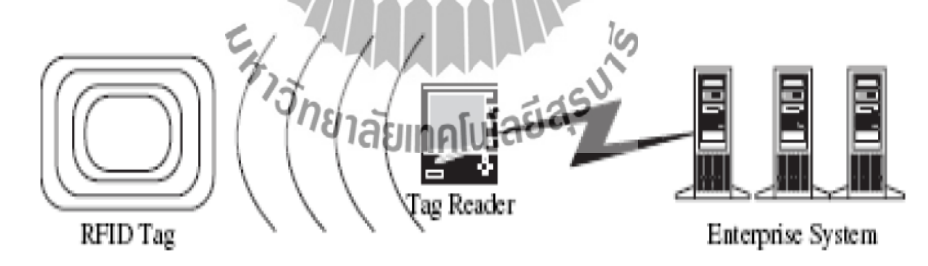

รูปที่ 2.1 แสดงโครงสร้างของอาร์เอฟไอดี (C.M. Roberts, 2006)

### ภาพแสดงการทำงาน

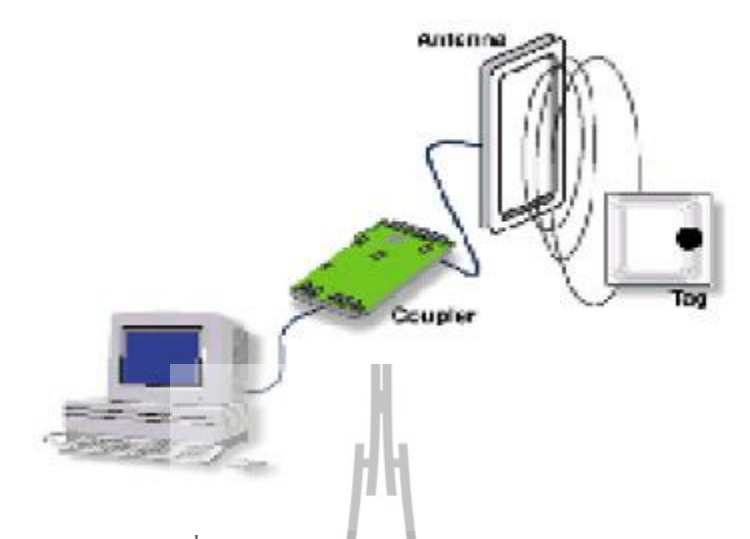

รูปที่ 2.2 โครงสร้างและภาพรวมของอาร์เอฟไอดี

#### **2.3 ตัวอย่างการใช้งาน RFID**

 ปัจจุบันการนําระบบ RFID มาประยุกต์ใช้งานหลากหลายประเภท เช่น - ทดแทนระบบบาร์โค้ด (Barcode) รุ่นเก่า

- Access Control/ Personal Identification หรือการเข้า-ออกอาคาร แทนการใช้บัตร แม่เหล็ก เมื่อใช้งานมากๆ ก็จะเสื่อมเร็ว แต่บัตรแบบ RFID (Proximity Card 1) ใช้เพียงแตะหรือ แสดงผ่านหน้าเครื่องอ่านเท่านั้น รวมทั้งยังสามารถใช้กับการเช็คเวลาเข้า-ออกงานของพนักงาน ด้วย

- ห่วงโซ่อุปทานและระบบลอจิสติก ภาพที่จะเห็นในโรงงานอนาคต คือ สามารถติด Tag ไว้กับชิ้นงาน เมื่อชิ้นงานผ่านสายพานขนสินค้าในโรงงานแต่ละแผนกจะรู้ว่าต้องทําอย่างไร ติด อะไรบ้าง และต้องส่งไปที่ไหนต่อ รวมถึงการจัดการสินค้าในคลังสินค้าว่ารับสินค้ามาเมื่อใด จะต้องเก็บไว้ที่ไหน จะส่งไปที่ไหนอย่างไร ใครจะมารับ ส่วนภาพที่ผู้บริโภคจะเห็นคือ การซื้อ สินค้าในซูเปอร์มาร์เก็ต เวลาซื้อก็หยิบใส่ตะกร้า คิดเงินผ่านเครื่องอ่าน RFID ครั้งเดียวคิดเงินได้ทัน ไม่ต้องหยิบมายิงบาร์โค้ดทีละชิ้นให้เสียเวลาและเตือนผู้ซื้อได้หากสินค้าที่ซื้อหมดอายุ - ระบบ Animal Tracking มาใช้ เหมาะกับเกษตรกรไทยในการพัฒนาด้านปศุสัตว์ให้เป็น ระบบฟาร์มออโตเมชันด้วยชิป RFID ติดตัวสัตว์เลี้ยงทําให้สามารถทราบเจ้าของ ตรวจสอบสาย พันธุ์ การให้อาหารและการควบคุมโรคติดต่อในสัตว์ รวมถึงการสร้าง Food Traceability สําหรับ

ต่อสู้กับข้อกีดกันทางการค้าของสหรัฐอเมริกาและกลุ่มสหภาพยุโรปที่อยู่ระหว่างตัดสินใจว่าผู้ ส่งออกสินค้าเนื้อสัตว์ชําแหละ

 - ระบบตั๋วอิเล็กทรอนิกส์ (e-ticket) เช่น บัตรทางด่วน บัตรรถไฟฟ้าใต้ดิน - ระบบหนังสือเดินทางอิเล็กทรอนิกส์ (e-Passport) ที่ทางประเทศสหรัฐอเมริกากําลัง กําหนดมาตรฐานการเข้าออกของประเทศ เพื่อป้องกันผู้ก่อการร้าย รวมไปถึง e-Citizen ด้วย

 - ระบบกุญแจอิเล็กทรอนิกส์ (immobilizer) ในรถยนต์เพื่อป้องกันกุญแจผีในการขโมย ้ รถยนต์ หรือ พวก Keyless ในรถยนต์ราคาแพงบางร่นก็เริ่มนำมาใช้งานแล้ว

 - ระบบห้องสมุดดิจิตอล (e-Library) ในการยืมคืนอัตโนมัติทําให้ผู้ใช้บริการได้รับความ รวดเร็วและสะดวกสบายยิ่งขึ้น

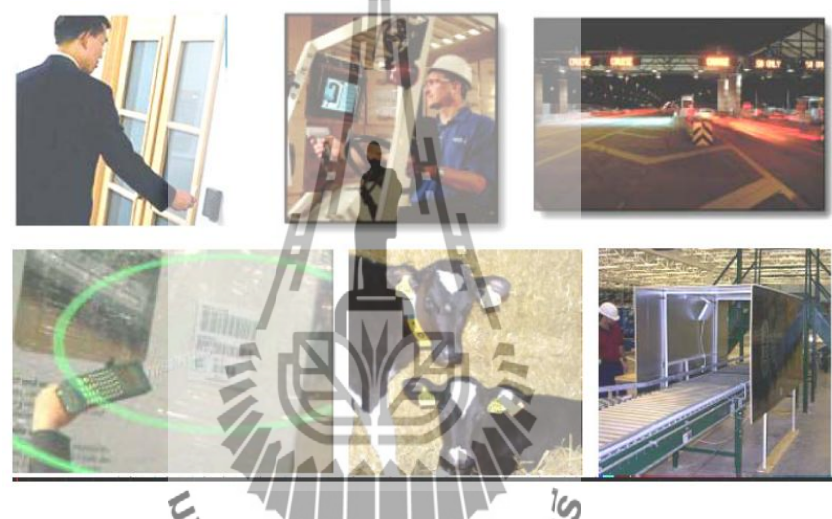

รูปที่ 2.3แสดงภาพประยุกต์ใช้งาน RFID ในงานต่างๆ

### **2.4 โปรแกรมการจัดการอาร์เอฟไอดี (Middleware หรือ Savant Software)**

 เครื่องอ่านแท็ก RFID จะส่งสัญญาณภาษาเดียวกันไปยังแท็ก RFID ถ้าเป็นแท็กที่สามารถ สื่อสารกับเครื่องอ่านได้ แท็กจะส่งข้อมูลกลับไปยังเครื่องอ่าน โดยเครื่องอ่านจะเก็บข้อมูลแล้วแปล สัญญาณที่ได้เป็นภาษาที่ใช้ในซอฟแวร์ด้วย Middleware หรือ Savant Software ไปยังระบบ ซอฟแวร์ที่ใช้ เช่น ซอฟแวร์ทางด้านการจัดการคลังสินค้าคงคลัง

 ธเนศ ( 2547)อธิบายความหมายของอาร์เอฟไอดีว่า เป็นเทคโนโลยีในการติดตามข้อมูล ของวัตถุ 1 ชิ้น คืออะไร ผลิตที่ใด และใครเป็นผู้ผลิต ผลิตอย่างไร ผลิตวันไหน และเวลาอะไร ประกอบไปด้วยชิ้นส่วนกี่ชิ้น แต่ละชิ้นมาจากไหน รวมทั้งตําแหน่งที่ตั้งในปัจจุบันว่าอยู่ที่ส่วนใด ในโลก

 เมธินี (2547) อธิบายความหมายของอาร์เอฟไอดีว่า เป็นเทคโนโลยีการใช้ในการระบุ คุณลักษณะและ/หรือติดตามที่ตั้งของสิ่งของ สิ่งของนี้จะถูกติดด้วยแท็กชนิดพิเศษ ซึ่งสามารถส่ง คลื่นวิทยุไปยังเครื่องอ่าน เมื่อแท็กสื่อสารกับเครื่องอ่านข้อมูลที่ถูกเก็บอยู่ในแท็กจะถูกส่งไป แสดงผลยังเครื่องอ่านทําให้ทราบคุณลักษณะและ/หรือตําแหน่งที่ตั้งของสิ่งของนั้นได้ ดร.คํานาย (2547) อธิบายความหมายของอาร์เอฟไอดีว่า เป็นป้ายที่ฝังไมโครชิปชนิดที่ไม่ จําเป็นต้องใช้พลังงาน โดยเชื่อมสัญญาณด้วยสายอากาศโดยไม่ต้องใช้สาย เมื่อแปลสัญญาณจาก ้ป้ายโดยผ่านเครื่องอ่านที่หน่วยงานเป็นสารสนเทศที่ต้องการ ซึ่งทำได้รวดเร็วผ่านคลื่นวิทย<sub>ุ</sub> (RF) หลังจากนั้นจะทําการส่งต่อเข้าสู่ระบบประมวลผลต่อไป ป้าย RFID เรียกว่าป้ายบ่งชี้อัตโนมัติ (Auto-ID) ซึ่งป้ายนี้ถูกแปลรหัสเป็นรหัสอิเล็กทรอนิกส์ของสินค้า ป้าย Auto-ID สามารถบรรจุ ข้อมูลสูงถึง 96 บิต เพื่อให้มองภาพเข้าใจมากขึ้น 23 บิต สามารถบรรจุข้อมูลรถได้ทั้งโลก 33 บิต สามารถใช้สําหรับคนได้ทั้งโลก 54 บิต สามารถเก็บได้ทุกเม็ดของข้าวสาร

สมวงศ์ (2547) และเว็บไซต์ www.members.surfbest.net ซึ่งระบุว่า RFID เป็นเทคโนโลยีที่ ี่ มีการค้นพบและนำมาใช้งานกันมานานกว่า 50 ปี ตั้งแต่สมัยสงครามโลกครั้งที่ 2 ที่ประเทศอังกฤษ โดยเอามาใช้เพื่อติดตามข้อมูลของเครื่องบินฝ่ายสัมพันธมิตรในสงครามเพราะเกรงว่าจะยิงพวก เดียวกัน แต่ก็ยังมีการใช้งานในวงแคบเนื่องจากมีขนาดเทอะทะและราคาแพง ในช่วงศตวรรษที่ 60 ถึงต้นศตวรรษที่ 70 มีความจําเป็นในระบบของการรักษาความ ปลอดภัย เนื่องจากมีการใช้นิวเคลียร์ ซึ่งส่งผลให้มีการพัฒนา RFID เพื่อใช้ในการติดอุปกรณ์ ต่อมา ในปี 1977 เทคโนโลยีนี้ถูกพัฒนาในห้องแล็บ Los Almos Scientific Laboratories ซึ่งเป็นห้องแล็บ ของรัฐบาลอังกฤษเพื่อการใช้งานในภาครัฐบาล กลอังกฤษเพื่อการใช้งานในภาครัฐบาล<br>-<br>ต่อมาเทคโนโลยีของชิปที่ใช**้งานในเครื่องค่อม**พิวเตอร์มีการพัฒนาการไปอย่างรวดเร็ว ทำ

ให้ชิปมีขนาดเล็กลงแต่ให้ประสิทธิภาพสูงมากขึ้นแต่มีราคาถูกลง ส่งผลให้ RFID ซึ่งมีชิปเป็น องค์ประกอบมีพัฒนาการไปในทิศทางเดียวกันตามไปด้วย ปัจจุบัน RFID สามารถย่อส่วนให้มี ขนาดเล็กลงเหลือเท่ากับเมล็ดข้าวสารแล้วถูกบรรจุอยู่ในผลึกแก้วจนแทบมองไม่เห็น จนถึงปัจจุบัน ้มีการจดทะเบียนสิทธิบัตรต่างๆ มากกว่า 350 ฉบับ เกี่ยวกับการนำระบบ RFID เข้ามาใช้ในประเทศ สหรัฐอเมริกา

 เว็บไซต์ของศูนย์ออโต้ไอดี www.autoidcenter.org ให้คํานิยามของอาร์เอฟไอดี (Radio Frequency Identification หรือ RFID) ว่าเป็นเทคโนโลยีซึ่งใช้คลื่นวิทยุเพื่อบ่งชี้อัตโนมัติของวัตถุ แต่ละชิ้น ซึ่งการบ่งชี้วัตถุมีหลายวิธีการ แต่โดยส่วนมากจะใช้วิธีการเก็บชุดตัวเลขในไมโครชิป (Microchip) ซึ่งติดอยู่กับสายอากาศ (Antenna) โดยสองส่วนนี้รวมกันเรียกว่าแท็ก (Tag) โดย

สายอากาศจะเป็นตัวทําให้ชิปส่งข้อมูลที่บ่งชี้ไปยังเครื่องอ่าน (Reader) และเครื่องอ่านจะแปลง คลื่นวิทยุที่ได้รับจากแท็กไปอยู่ในรูปแบบที่สามารถส่งไปยังคอมพิวเตอร์และสามารถใช้งานได้ เว็บไซต์ของ Laran RFID www.laranrfid.com (2547) ให้คํานิยามของอาร์เอฟไอดีว่าเป็น เทคโนโลยีในการบ่งชี้คน หรือวัตถุ โดยใช้การส่งคลื่นความถี่ และสามารถใช้ในการติดตามแยก ประเภท หรือการสืบค้นวัตถุ โดยการสื่อสารเกิดขึ้นระหว่างเครื่องอ่านและแท็ก ซึ่งแท็ก ประกอบด้วยสายอากาศและชิป

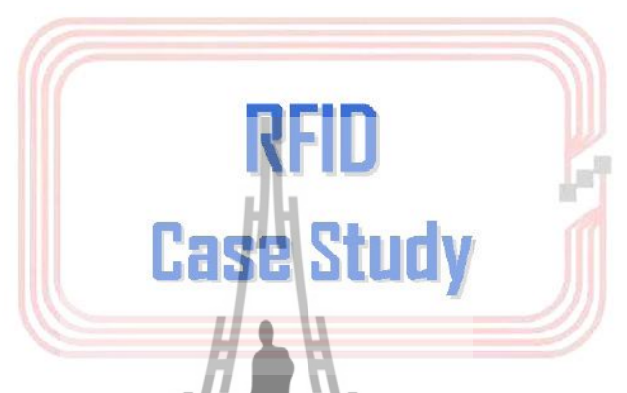

การนําเสนอ Case Study ที่น่าสนใจของบริษัทที่มีลักษณะเดียวกันกับ บริษัท ไปรษณีย์ไทย จํากัด และประสบความสําเร็จในการประยุกต์ระบบ RFID เข้ามาใช้

Steven Deare ; ZDNet Australia 18 October 2006 : RFID in Australia Post Source : http://www.zdnet.com.au/news/communications/soa/Aussie-Post-keeps-track-with-RFID/0,13006179,339271738,00.htm ได้กล่าวถึงการเปลี่ยนแปลงของระบบไปรษณียภัณฑ์ของ ประเทศออสเตรเลีย ที่เล็งเห็นคงวิมสำคัญของระบบการตรวจสอบติดตามจดหมายด้วย RFID ที่ ชาวโลกให้ความยอมรับ ซึ่งหลังจากที่ได้นําระบบ RFID เข้ามาใช้กับไปรษณีย์ออสเตรเลียแล้ว จาก รายงานผลกำไรปีที่ผ่านมาแสดงให้เห็นว่าไปรษณีย์ออสเตรเลียมีกำไรก่อนหักภาษีถึง 515.6 ล้าน เหรียญออสเตรเลีย

 - Dr.Peter , March 2007 Harrop : RFID for Postal and Courier Service 2007-2017 Source : http://www.electronics.ca/reports/rfid/postal\_courier.html กล่าวว่าการเจริญเติบโตของระบบ RFID จะมีการเจริญเติบโตอย่างมากระหว่างปี 2007-2017 ในตลาดของผู้ให้บริการไปรษณียภัณฑ์ จะมีการเจริญเติบโตของการลงทุนในการใช้อุปกรณ์สําหรับ RFID รวมทั้ง Tag ประมาณ 3 ล้าน เหรียญสหรัฐในปี 2016 คาดว่าการเจริญเติบโตของว งการไปรษณีย์และผู้ให้บริการด้าน ไปรษณียภัณฑ์ในด้านการนําระบบ RFID เข้ามาพัฒนาเพื่อเพิ่มศักยภาพให้กับหน่วยงานหรือ องค์กร จะเป็นการเจริญเติบโตของเทคโนโลยี RFID อันดับที่สองรองมาจากธุรกิจ Retail Supply Chain ซึ่งได้มีการนําระบบ RFID มาใช้ก่อนหน้านี้แล้ว

 - วอล-มาร์ท (Wall-mart) เป็นผู้ค้าปลีกรายแรกที่ประกาศใช้ RFID ของโลกปัจจุบัน วอล-มาร์ทมีศูนย์กระจายสินค้า (Distribution Center) จํานวน 108 แห่ง มียอดขายปีละ 256,000 ล้าน เหรียญดอลลาร์สหรัฐ รัชสิรินธร์ (2547) ระบุว่าความแม่นยําในการบริหารสินค้าคงคลังของวอล-มาร์ทสูงถึง 99 เปอร์เซ็นต์ แต่อีก 1 เปอร์เซ็นต์ที่ขาดไปคิดเป็นจํานวนเงินถึงสองพันกว่าล้านเหรียญ สหรัฐ ซึ่งจากข้อดีต่างๆ ของเทคโนโลยี RFID ทําให้วอล-มาร์ทพยายามที่จะนํา RFID มาใช้ใน ธุรกิจการค้าปลีก จากวารสาร Retail Technology Quarterly (2547) ระบุว่าวอล-มาร์ทประกาศว่า ภายในเดือนมกราคม ปีพ.ศ. 2549 ซัพพลายเออร์ที่มียอดซื้อขายสูงสุด 100 อันดับแรก เช่น ฮิวเล็ต แพ็คการ์ด (Hewlett-Packard) ยิลเลตต์ (Gilliette) จอห์นสัน (John & Johnson) คิมเบอร์ลี่-คลาค (Kimberly-Clark) คราฟท์ฟู้ด (Krafts Foods) พร็อคเตอร์ แอนด์ แกมเบิ้ล (Procter & Gamble) และ ยูนิลิเวอร์ (Unilever) เป็นต้น จะต้องใช้ RFID ติดแท็ก RFID ลงบนพาเลทและกล่องบรรจุสินค้าที่ จะส่งมาให้ทางห้าง ส่วนซัพพลายเออร์รายอื่นๆ จะต้องติดแท็ก RFID ในรถส่งสินค้าให้เสร็จสิ้น ภายในปี 2549 และวอล-มาร์ทยังประกาศว่าจะใช้เทคโนโลยี RFID กับศูนย์กระจายสินค้าของวอล-มาร์ท 13 แห่ง ร้านค้าของวอล-มาร์ท 600 แห่ง รวมถึงแซมคลับ (Sam's Club) ภายในเดือนตุลาคมปี พ.ศ. 2549

 - Johnchul Song , Carl T. Haas , Carlos Caldas , Esin Ergen and Burcu Akinci (2006) ได้ ทําการศึกษาการติดตามกระบวนการการขนส่งและรับสินค้า ของบริษัทผลิตท่อสําหรับใช้ใน อุตสาหกรรมต่างๆ ในการศึกษาแบ่งเป็น 2 ระยะ คือ 1)ระยะที่ทําการติดตั้งระบบ RFID โดยใช้ Handheld Reader สําหรับกระบวนการ Load สินค้า และ Fixed Reader (4 Antenna) สําหรับติดตั้ง ที่ประตูทางเข้า-ออก 2) ทําการติดตั้ง Fixed Reader (4 Antenna) เพิ่มที่ประตูทางเข้าอื่นๆ เพื่อ ติดตามการส่งและรับท่อ ทั้งนี้เพื่อขย**ายผิสทารใช้งานจา**กระยะแรกอย่างเต็มรูปแบบด้วย ผลที่ได้ จากการศึกษาในครั้งนี้แสดงให้เห็นว่า RFID สามารถช่วยให้กระบวนการส่งและรับสินค้ามีความ ถูกต้องแม่นยําถึง 100 % โดยมีข้อจํากัดว่าพนักงานขับรถต้องขับโดยผ่าน Fixed Reader และ สายอากาศ 4 ต้นด้วยความเร็วไม่เกิน 2 mph

- Ning Wang, Naiquian and Maohua Wang (2006) ได้ศึกษาการนําระบบ Wireless Sensors มาใช้ในอุตสาหกรรมการเกษตรและอาหาร โดยศึกษาการพัฒนาในปัจจุบันและมุมมองใน อนาคต และเนื่องจากในปัจจุบันอุตสาหกรรมอาหารได้มีความต้องการในเรื่องของความปลอดภัย ในการผลิต ความครบถ้วนของข้อมูลในการผลิตอาหารตั้งแต่จากแหล่งเพาะปลูกจนถึงมือลูกค้า เป็นต้น จึงได้มีการทดลองนําระบบ RFID มาใช้เพื่อการติดตามในกระบวนการต่างๆ เช่น 1) การ ระบุตัวสัตว์และการตรวจดูสุขภาพของสัตว์แต่ละตัว 2) การบรรจุอาหาร 3) การขนส่ง 4) การ ตรวจสอบคุณภาพอาหาร โดย RFID สามารถทําหน้าที่ในการติดตามในกระบวนการต่างๆ ได้อย่าง

มีประสิทธิภาพ และหากนำมาเปรียบเทียบกับ Barcode แล้ว RFID สามารถติด Tag ได้ทกตำแหน่ง และสามารถอ่านข้อมูลได้โดยไม่ต้องสัมผัสกับเครื่องอ่านโดยตรง นอกจากนั้น Tag ยังสามารถ Update ข้อมูลได้ตลอดทั้งกระบวนการของ Supply Chain เช่น ข้อมูลของการเจริญเติบโตของตัว สัตว์ การผลิต การบรรจุ การขนส่ง การกระจายสินค้า การจัดเก็บ การจัดขึ้นชั้นวางสินค้า และการ นํากลับมาใช้อีก ดังนั้นจึงสรุปได้ว่า เมื่อนํา RFID มาทํางานร่วมกับ Wireless Sensors ทําให้ ี่ สามารถเก็บและรายงานข้อมูลในกระบวนการต่างๆ รวมถึงตรวจสอบคุณภาพและความปลอดภัย ของการผลิตอาหารได้ตลอดทั้งกระบวนการ

- The RFID Tag Project : Trace of Rolling Cages Post Denmark A/S

- RFID in Korea Post
- RFID in Telematics Cooperative User Group Advanced Electronics Service
- Improvement of Postal Delivery Service, in case Korea Post

- New Participant For Japan-China-Korea Supply Chain RFID Pilot Project (http://www.chinarfidnews.com/index.php/2006/02/08/new-participant-for-japan-china-koreasupply-chain-rfid-pilot-project/)

#### **การประยุกต์ใช้งาน RFID**

การนําเทคโนโลยี RFID เข้ามาประยุกต์ใช้ในโลกธุรกิจ สามารถทําได้มากมาย แต่ตัวอย่าง ที่ชัดเจนและมีการนำไปใช้กันอย่างแพร่หลายที่สุดก็คงหนีไม่ท้น ห่วงโซ่อุปทานและระบบลอจิ สติกส์ด้วยเทคโนโลยี RFID ที่ติดไว้ในผลิตภัณฑ์ จะช่วยทําให้ผลิตภัณฑ์นั้นๆ สื่อสารระหว่างกัน ได้ และยังสามารถสื่อสารไปยังหน่วยธุรกิจและผู้บริโภคได้เช่นกัน ซึ่งจะเป็นการเปลี่ยนแปลงครั้ง ใหญ่ในกระบวนการผลิต การขาย และการจับจ่ายซื้อสินค้า

#### **2.5 ตัวอย่างการน าเทคโนโลยี RFID มาใช้ในต่างประเทศ**

 - Walll Mart ร้านค้าปลีกชื่อดังของสหรัฐฯ ซึ่งมียอดขายปีละกว่า 250,000 ล้านดอลลาร์ สหรัฐได้ออกระเบียบกําหนดให้ Suppliers รายใหญ่ 100 ราย เช่น Gillette, Nestle', Johnsons & Johnsons และ Kimberly Clark ติด RFID Chip บนหีบห่อ และกล่องบรรจุสินค้าให้เรียบร้อยก่อน ส่งมาถึงห้าง ส่วน Suppliers รายเล็กๆ จะต้องติดชิปในรถส่งสินค้าให้แล้วเสร็จภายในสิ้นปี 2549 Walll Mart มองว่า เมื่อระบบดังกล่าวเสร็จสิ้นอย่างสมบูรณ์จะช่วยให้บริษัททราบถึงการเดินทาง ของสินค้าได้ทุกระยะ ตั้งแต่โรงงานของ Suppliers จนถึงศูนย์กระจายสินค้าของห้าง และเมื่อใดที่ ้สินค้าถูกหยิบออกจากชั้นไป RFID ก็จะส่งสัญญาณเตือนไปยังพนักงานให้นำสินค้ามาเติมใหม่ ทำ

ให้ Wall Mart ไม่จําเป็นต้องเก็บสต็อกสินค้า แต่สามารถสั่งให้ Suppliers มาส่งของได้ทันทีรวมทั้ง ช่วย Guarantee ว่าสินค้ามีวางจําหน่ายตลอดเวลา และประโยชน์ที่สําคัญอีกประการหนึ่ง ก็คือ จะ ช่วยลดปัญหาการโจรกรรมสินค้า และปลอมแปลงสินค้าได้อีกด้วย

 - Extra Future Store ซึ่งเป็น Supermarket ในเยอรมนี ก็ได้นําเทคโนโลยี RFID มาใช้งาน แล้ว หากลูกค้าต้องการซื้อชีส ลูกค้าก็เพียงป้อนคําสั่งลงในหน้าจะระบบสัมผัสที่อยู่หน้ารถเข็น จากนั้นหน้าจอก็จะปรากฏแผนที่บอกทางไปสู่ชั้นวางชีส ทันทีที่ลูกค้าหยิบชีสจากชั้นวาง ชิปที่ติด อย่บนห่อชีสก็จะส่งสัญญาณข้อมูลไปยังแผ่นเก็บข้อมูลหนา 2 มิลลิเมตรที่อย่ใต้ชั้นวาง และ อุปกรณ์ตรวจจับที่อยู่บนแผ่นดังกล่าวก็จะส่งสัญญาณแจ้งไปยังฐานข้อมูลของคลังสินค้าว่า ชีสห่อ นั้นถูกหยิบออกจากชั้นไปแล้ว ขณะเดียวกันข้อมูลดังกล่าวก็จะถูกส่งต่อไปยังบริษัทผู้ผลิตชีสด้วย และเมื่อข้อมูลพฤติกรรมของผู้บริโภคถูกเก็บรวบรวมไว้มากพอสมควรจนสามารถกําหนดเป็น พฤติกรรมการบริโภคได้แล้ว บริษัทผู้ผลิตและร้านค้าก็สามารถนำข้อมูลเหล้านั้นไปใช้ในการ วางแผนการตลาดที่เหมาะสมและสามารถตอบสนองความต้องการของผู้บริโภคได้มากขึ้น

 - ห้าง PRADA ที่อยู่กลางกรุงนิวยอร์ก ก็ได้ทดลองนําชิปไปติดไว้กับเสื้อผ้า เมื่อใดที่ลูกค้า หยิบชุดขึ้นมา และถือไว้ใกล้ๆ กับ RFID Reader จอภาพก็จะปรากฏภาพนางแบบที่สวมชุดนั้นอยู่ เพื่อให้ลูกค้าดูเป็นตัวอย่างอีกด้วย

 - ห้างสรรพสินค้าชื่อดังในประเทศญี่ปุ่น "มัตสุโกชิ" ได้นําเทคโนโลยี VoIP กับ RFID มา ทดลองใช้บริการแก่ลูกค้าเพื่อใช้สื่อสารระหว่างลูกค้ากับพนักงานห้างในห้องทดลองเสื้อผ้าเพื่อ ตอบข้อซักถามของลูกค้าอาทิ สต๊อก สินค้า ขนาด แบบ และสีสันที่วางจําหน่ายโดยไม่ต้องเสียเวลา เดินเข้าเดินออกในห้องทดลองใส่เสื้อผ้า - ห้าง TESCO ได้เริ่มนํา RFID Tag มาใช้กับสินค้าประเภทที่มิใช่อาหาร ณ ศูนย์กระจาย

สินค้าในสหราชอาณาจักรแล้ว

- Metro Group ซึ่งเป็นผู้ค้าส่งขนาดใหญ่ที่ให้บริการกว่า 2,300 แห่ง กำหนดให้ Suppliers รายใหญ่ๆ กว่า 300 ราย ต้องติด RFID Tag

 - Mark & Spencer ร้านค้าชั้นนําของอังกฤษกําลังทดลองติดตั้งชิปลงในชุดสูทผู้ชาย เมื่อ ลูกค้าซื้อสูทตัวใดขนาดใด สัญญาณข้อมูลจะถูกส่งไปยังห้องเก็บสต็อกสินค้า ให้นําสูทตัวใหม่เข้า มาเติม

 - บริษัทรับจัดการขยะในญี่ปุ่นแห่งหนึ่ง กําลังศึกษาความเป็นไปได้ในการนําเทคโนโลยี RFID มาใช้ในการจัดการขยะทางการแพทย์ ซึ่งเป็นขยะอันตรายจึงต้องระมัดระวังในเรื่องการกําจัด รวมถึงการร่วมมือกับโรงพยาบาลและบริษัทรับขนส่ง เพื่อพัฒนาระบบการติดตามขยะทาง การแพทย์

 - โรงเรียนแห่งหนึ่งในเมืองโอซากา ประเทศญี่ปุ่น นําชิปติดไว้กับกระเป๋านักเรียนป้ายชื่อ หรือเสื้อนักเรียนเด็กชั้นประถมศึกษา เพื่อป้องกันเด็กหาย หรือถูกลักพาตัว โดยโรงเรียนจะติดตั้ง RFID Reader ไว้ที่ประตูทางเข้าโรงเรียน และสถานที่สําคัญต่างๆ

The United States of Food and Drug Administration (USFDA) พบว่าปัจจุบัน โรงพยาบาลบางแห่งในสหรัฐฯ ได้ฝัง RFID Tag ไว้ใต้ผิวหนังบริเวณท่อนแขน ตรงส่วนกล้ามเนื้อ Triceps ของคนไข้ เพื่อความสะดวกในการตรวจรักษาและติดตามข้อมูลการรักษาของผู้ป่วย เมื่อ อวัยวะที่ได้รับการฝังชิปไว้ภายในถูกสแกนด้วย RFID Reader ระบบจะแสดงข้อมูลการรักษาของ คนไข้รายนั้นออกมา ทําให้แพทย์ที่ถูกเปลี่ยนให้ดูแลรักษาคนไข้รายดังกล่าวได้รับทราบประวัติการ รักษาโดยแพทย์คนก่อนหน้านั้นได้อย่างถูกต้อง การฝังชิปลงไปใต้ผิวหนังก็ไม่ได้ยุ่งยากมากนัก เพียงแค่บรรจุชิปลงในหยอดฉีดยา แล้วฉีดลงไปซึ่งชิปจะถูกเคลือบด้วยสารที่ชื่อว่า Biobond ช่วย ในการยึดเกาะกับเนื้อเยื่อภายในร่างกาย และช่วยป้องกันไม่ให้ชิปเสียหายด้วย

#### **2.6 ตัวอย่างการน าเทคโนโลยี RFID มาใช้ในประเทศไทย**

- การขนส่ง (บัตรทางด่วน, บัตรโดยสารรถไฟฟ้า)

- ห้องสมุดฉลาก (Intelligent check-in and check out)

- การควบคุมการเข้าออกสถานที่ (บัตรพนักงาน, บัตรจอดรถ)

 - Supply chain management และ Logistics เพื่อเพิ่มขีดความสามารถในการแข่งขันของ ไทย (e-Seal, e-Port)

e-Seal คือ การใช้ผลึกอิเล็กทรอนิกส์ติด RFID ปิดล็อคตู้คอนเทนเนอร์เพื่อสามารถ ตรวจสอบติดตาม และบริหารจัดการการขนส่ง ในประเทศสหรัฐอเมริกา ออกกฎหมายว่าด้วย ช่องทางการค้าที่รักษาความปลอดภัย (Secure Trade Lane Lea) กําหนดให้ผู้ส่งสินค้าต้องติด e-Seal

e-Port เป็นโครงการนําร่องยกระดับท่าเรือแหลมฉบังให้เป็น e-Port โดยความร่วมมือ 3 กระทรวง (คลัง คมนาคม วิทยาศาสตร์)

- ปศุสัตว์ (การให้อาหาร, การติดตามโรค)

- เอกสารราชการ (หนังสือเดินทางอิเล็กทรอนิกส์, บัตรประชาชน)

การพัฒนาเทคโนโลยี RFID ในประเทศไทยศูนย์อิเล็กทรอนิกส์และคอมพิวเตอร์แห่งชาติ หรือเนคเทค (NECTEC) เป็นองค์การของรัฐภายใต้กํากับดูแลของสํานักพัฒนาวิทยาศาสตร์และ เทคโนโลยีแห่งชาติ กระทรวงวิทยาศาสตร์และเทคโนโลยี ได้มีโครงการวิจัยและพัฒนา RFID ตั้งแต่ พ.ศ. 2544 เริ่มพัฒนาตัวไมโครชิป RFID ด้วยการดึงผู้เชี่ยวชาญคนไทยในต่างประเทศมาช่วย

ในการออกแบบวงจรร่วมกับอาจารย์ของมหาวิทยาลัยมหานคร และทีมวิจัย ออกแบบวงจรของศูนย์ พัฒนาธุรกิจออกแบบวงจรรวม (Thailand IC Design Incubator : TIDI) ในการออกแบบตัวไมโคร ชิป RFID ชิปแรกของประเทศไทย โดยคุณสมบัติของไมโครชิป สร้างขึ้นด้วยซีมอสเทคโนโลยี ขนาด 0.8 ไมครอนทํางานที่ย่านความพี่ 13.56 MHz มีหน่วยความจําภายในแบบ WORM ขนาด 64 บิต ดังแสดงในรูปที่ 2.5

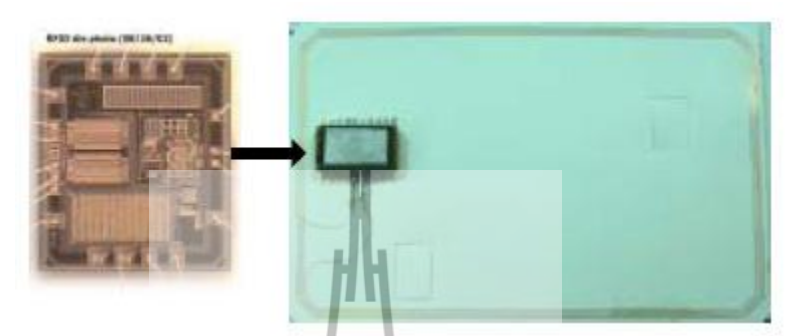

รูปที่ 2.4 (ซ้าย)ผังวงจรทางกายภาพ (Layout) ของวงจรไมโครชิป RFID ตัวแรกของประเทศไทยที่ เทคโนโลยี 0.8 um (ขวา) ภาพการ์ดที่นําไมโครชิปต่อกับขดลวดเพื่อไปใช้งานจริง

ในปีต่อมาทางศูนย์ฯ ก็ได้พัฒนาเครื่องอ่านที่ย่านความถี่ 13.56 MHz เพื่อนํามาใช้งานเพื่อ ความสมบูรณ์ของระบบ จากนั้นในปี พ.ศ. 2546 ผู้เชี่ยวชาญและทีมงานวิจัยบางส่วนได้ออกไป ก่อตั้งบริษัท ซิลิคอน คราฟท์ เทคโนโลยี จํากัด ซึ่งถือว่าเป็นบริษัทแรกของคนไทยในการดําเนิน ธุรกิจเกี่ยวกับการออกแบบวงจรรวม ที่มุ่งเน้นการออกแบบไมโครชิปด้วย RFID โดยเริ่มต้นได้รับ การสนับสนุนจากทางศูนย์ฯ และทาง สวทช. ในการพัฒนาระบบ RFID ที่ใช้ในปศุสัตว์ (Animal Identification) ปัจจุบันทางศูนย์ฯ ได้วิจัยและพัฒนาเครื่องอ่าน RFID อีกประเภท โดยมุ่งเน้นไปยัง การพัฒนาเครื่องอ่าน RFID ย่านความถี่ต่ํา โดยพัฒนาตามมาตรฐาน ISO 11784/85 เพื่อประยุกต์ใช้ งานจําพวก Animal Tracking, Access Control

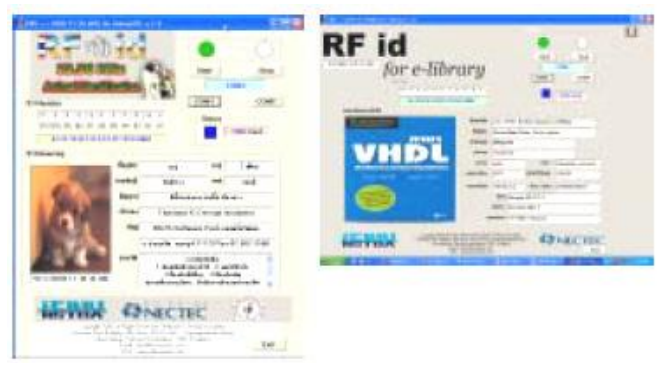

รูปที่ 2.5 รูปตัวอย่าง GUI ของโปรแกรมที่นํา RFID ไปประยุกต์ใช้งานต่างๆ

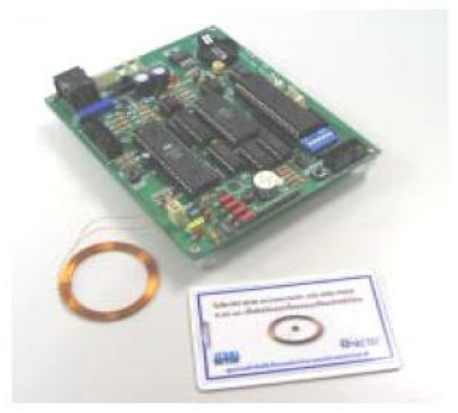

### รูปที่ 2.6 บอร์ดเครื่องอ่าน RFID ย่านความถี่ต่ํา

### **บทสรุป**

 จะเห็นได้ว่าเทคโนโลยี RFID สามารถนําไปประยุกต์ใช้งานได้หลากหลายประเภท แต่การ นําไปใช้งานจะต้องพิจารณาในเรื่องต่างๆ ของระบบที่ต้องการนําไปใช้ เช่น ย่านความถี่ที่ใช้งาน ระยะที่ต้องการอ่านข้อมูล และเรื่องของความปลอดภัยต่างๆ เพื่อจะไดนำเอาเทคโนโลยี RFID ไป ใช้งานได้อย่างมีประสิทธิภาพ

## **2.7 ทฤษฎีซอฟต์แวร์ที่เกี่ยวข้อง**

1) ทฤษฎี .NET Framework

 เป็นเทคโนโลยีที่กําลังร้อนแรงในขณะนี้ และกําลังจะทําให้รูปแบบและแนวคิดในการ เขียนโปรแกรมแบบเดิมๆ เปลี่ยนไป

.NET เป็นกรอบการทํางาน (Framework) ใหม่ของไมโครซอฟต์ที่ครอบคลุมทั้งส่วนของ ผู้ใช้ ธุรกิจ และนักพัฒนา โดยมีการขยายกรอบการทํางานจากจุดเดิมคือวินโดวส์ที่เน้นเพียงเครื่อง คอมพิวเตอร์ (PC ทั้งที่เป็นไคลเอนต์และเซิร์ฟเวอร์) มาเป็นการทําโซลูชัน (Solution) ที่สามารถใช้ งานที่ไหนก็ได้ เวลาใดก็ได้ และบนอุปกรณ์ใดๆ ก็ได้ (Anywhere, Anytime and on Any Devices) สิ่งที่สําคัญของ .NET คือ เครือข่ายคอมพิวเตอร์ซึ่งอินเตอร์เน็ตก็เป็นหนึ่งในเครือข่ายหลักที่ใช้ใน .NET และมีการขยายขอบเขตการมองระบบปฏิบัติการ และซอฟต์แวร์ให้กว้างยิ่งขึ้น โดยถือว่า อินเตอร์เน็ตนั้นคือระบบปฏิบัติการ (Operating System) และเว็บไซต์ (ซึ่งให้บริการหนึ่งๆ) เป็น ซอฟต์แวร์ของระบบปฏิบัติการ (อินเตอร์เน็ต)แต่แทนที่จะเรียกว่าซอฟต์แวร์อย่างเดิม ก็เรียกใหม่ ว่าเป็นเซอร์วิส (Services) หรือเว็บเซอร์วิส (Web Services) แทน

 ตัวอย่างของกรณีดังกล่าวคือ เราในฐานะผู้พัฒนาเว็บไซต์ไปดึงเอาเซอร์วิสต่างๆ เช่น เคาน์เตอร์ ฐานข้อมูล และห้องสนทนา จากเว็บไซต์อื่นๆ จากนั้นเพิ่มเติมรายละเอียดอีกนิดหน่อย สําหรับเว็บไซต์เรา เพียงเท่านี้ก็มีบริการใหม่ให้ผู้เข้ามาเยี่ยมชมได้แล้ว

 ในอนาคตของ .NET จะมีบริการให้นักพัฒนาเลือกใช้มากมาย นักพัฒนาก็เพียงเรียกใช้ และประกอบโซลูชันออกมาให้ดีและเหมาะสมเท่านั้น ฉะนั้นในมุมมองของนักพัฒนา (ระดับ ทั่วๆไป)การสร้างโซลูชันก็จะง่ายขึ้น อีกทั้งสามารถให้บริการโซลูชันของตนกับผู้ใช้โดยผ่าน เครือข่ายคอมพิวเตอร์หรืออินเตอร์เน็ตได้ ในขณะที่ไม่ต้องไปกังวลว่าเซอร์วิสต่างๆ ที่นํามา ประกอบนั้นอยู่ที่ไหนหรือต้องไปนั่งเขียนโปรแกรมเพื่อจัดการเรื่องเน็ตเวิร์กอีก นักพัฒนาเพียงรู้ว่า เซอร์วิสมันทําอะไรให้ได้บ้าง มีข้อจํากัดอย่างไร จากนั้นก็ประกอบและปรับ แต่งบางอย่างให้ เหมาะสมเท่านั้น

 สําหรับ .NET ในมุมมองของผู้ใช้ก็เพียงแต่เรียกใช้บริการเท่านั้น บริการต่างๆ ก็จะเข้ามา ให้บริการถึงที่ โดยที่อุปกรณ์ที่ผู้ใช้ๆ นั้นก็ไม่ได้จํากัดอยู่เฉพาะคอมพิวเตอร์ แต่จะมีการขยายไปถึง โทรศัพท์มือถือ คอมพิวเตอร์พกพาและอุปกรณ์อื่นๆ ที่สามารถติดต่อกับเครือข่ายคอมพิวเตอร์ได้ บริการต่างๆ ที่นําเสนอมาให้นั้นก็จะนําเสนอในรูปแบบที่เหมาะสมกับอุปกรณ์ของผู้ใช้ ยกตัวอย่าง เช่น ต้องการจะซื้อดอกไม้จากร้านค้าบนอินเตอร์เน็ต ถ้าใช้คอมพิวเตอร์ก็อาจมีรูปภาพซับซ้อน สวยงาม แต่ถ้าใช้โทรศัพท์มือถือซึ่งมีหน้าจอเล็กกว่ามาก ก็จะมีขนาด รูปแบบและรายละเอียดของ การนําเสนอที่แตกต่างกันไป (ในขณะที่ทางฝั่งร้านค้านั้นอาจใช้ข้อมูลจากฐานข้อมูลเพียงอย่าง เดียว)

 ต่อไปสําหรับผู้ใช้ เวลาจะใช้ซอฟต์แวร์ก็ไม่จําเป็นต้องซื้อซอฟแวร์ทุกตัวมาใช้อาจมีการ เช่าเซอร์วิสแทน โดยเมื่อจะใช้ก็เรียกระบบก็จะวิ่งเข้าไปดึงบริการมาจากศูนย์ต่างๆ เมื่อใช้งานเสร็จ ก็จะถูกเรียกเก็บเงินจากการใช้งานนั้น ตัวอย่างหนึ่งที่เราอาจใช้งานกันเป็นประจํา แต่ไม่รู้สึกแปลก อะไรเพราะยังใช้งานโดยไม่ต้องเสียค่าบริการ (ในความเป็นจริงนั้นมีการส่งโฆษณาให้ดูเสมอ)คือ บริการเว็บเบสอีเมล์ เช่น Hotmail เป็นต้น เราเพียงเรียกใช้โดยไม่จําเป็นต้องรู้ว่าระบบพาสปอร์ต (ซึ่งใช้ตรวจสอบผู้ใช้) นั้นอยู่ที่ไหน เขาเก็บข้อมูลของเราอย่างไร ใช้ฐานข้อมูลอะไร อยู่บน ปฏิบัติการอะไร เรากําลังใช้บริการจากเครื่องใดในโลก ในฐานะผู้ใช้เราไม่ต้องรับภาระเรื่องการ อัพเดตซอฟต์แวร์ ทางศูนย์จัดการให้เราเสร็จสรรพ (นี่เป็นสาเหตุหนึ่งที่ทำให้ Hotmail บางช่วง ทํางานได้ไม่เร็วเพราะมีการอัพเดตบริการใหม่ๆ อยู่เป็นประจํา)

 บริการ .NET ที่ทางไมโครซอฟท์ให้ลองใช้ในช่วงแรกนี้มี 3 ส่วนคือ เซอร์วิสพื้นที่เก็บ ข้อมูล (Storage) เซอร์วิสการตรวจสอบความเป็นส่วนบุคคล (Authentication) และเซอร์วิสเตือน ต่างๆ (Notification) ตัวอย่างเช่น ให้พื้นที่เก็บเมล์และไฟล์ มีบริการตรวจสอบโดยใช้พาสเวิร์ดและ

มีบริการเตือนต่างๆ โดยผ่าน MSN Message (ตอนนี้ยังสามารถเตือนผ่านอปกรณ์ประเภท Mobile ได้อีกด้วย)

 ดังที่ได้กล่าวไปแล้วในตอนต้นว่าไมโครซอฟท์ต้องการที่จะสร้างอะไรที่เป็นมาตรฐาน ขึ้นมา เพื่อให้ทุกสิ่งทุกอย่าง เพื่อให้สามารถติดต่อสื่อสารกันได้หมด โดยคิดค้นระบบซึ่งให้เป็น ระบบมาตรฐาน ระบบนี้คือ .NET Framework ซึ่งระบบนี้ไม่ใช่ระบบปฏิบัติการ (OS) แต่ เปรียบเสมือนโปรแกรมหนึ่งที่จะสามารถสร้างสภาวะแวดล้อมหนึ่งซึ่งสามารถทํางานในระบบ .NET นี้ได้

1) Programming Language : เป็นรูปแบบของภาษาที่ออกแบบมาเพื่อให้สามารถทํางานใน สภาวะที่เป็น .NET ได้ โดยทางไมโครซอฟท์ได้เปิดตัวภาษาหลักๆ ที่จะใช้พัฒนาบน .NET นี้ 3 ภาษา

- C# เป็นภาษาใหม่ที่ไมโครซอฟท์พัฒนามาจาก C++ กับ JAVA เป็นหลัก

- VB.NET เป็นภาษาที่พัฒนามาจาก Visual Basic ในเวอร์ชัน 6.0

- Jscript.net เป็นภาษาที่พัฒนามาจาก Jscript ซึ่งเป็น JavaScript ในเวอร์ชันของ ไมโครซอฟท์

2) Base Classes Library : Library นั้นเปรียบเสมือนชุดคำสั่งสำเร็จรูปย่อยๆ ที่เพิ่มเข้ามาซึ่ง ส่วนใหญ่จะเป็นชุดคําสั่งที่ต้องใช้งานอยู่เป็นประจํา ดังนั้นจึงมีผู้คิดค้นเพื่ออํานวยความสะดวกใน การเขียนโปรแกรม ซึ่ง Library ในภาษาต่างๆ ส่วนใหญ่จะอยู่ในรูปแบบไฟล์ include แต่ถ้าเป็น ASP สิ่งที่เป็น Library ก็คือ คอมโพเนนท์ต่างๆ นั่นเองซึ่งภายในระบบ .NET จะสร้างสิ่งที่เรียกว่า เป็น Library พื้นฐานขึ้น ทำให้ไม่ว่าจะใช้ภาษาใดในการพัฒนาโปรแกรมก็สามารถที่จะเรียกใช้ Library ที่เป็นตัวเดียวกันได้หมด

3) Common Language Runtime (CLR) : นับเป็นสิ่งสำคัญแทบจะที่สุดของระบบ .NET นี้ ก็ว่าได้ เพราะ CLR ที่ว่านี้มีหน้าที่ทําให้โปรแกรมที่เขียนขึ้นมาด้วยภาษาต่างๆ กัน กลายเป็นภาษา รุปแบบมาตรฐานเดียวกันทั้งหมด เราเรียกภาษานี้ว่า Intermediate Language (IL) ซึ่งเมื่อต้องการที่ จะรันโปรแกรมใด CLR ที่ว่านี้จะตรวจสอบเครื่องที่รันว่ามีสภาวะแวดล้อมการทํางานเช่นใด หลังจากนั้นก็จะคอมไพล์เป็นโปรแกรมที่เหมาะสมต่อการทำงานของเครื่องนั้น ทำให้เราสามารถ ใช้งานโปรแกรมต่างๆ ได้อย่างมีประสิทธิภาพสูงสุดในแต่ละเครื่อง

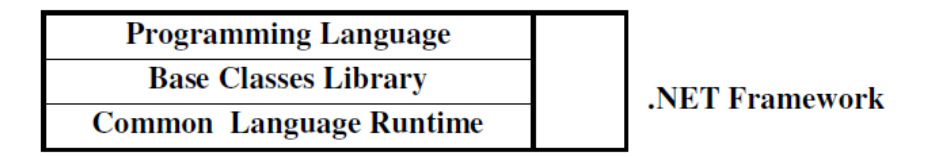

รูปที่ 2.7โครงสร้างของ .NET Framework

**ประโยชน์และข้อดีของ .NET Framework นั้นพอจะสรุปออกมาได้เป็นข้อๆ ดังนี้**

1. เป็นระบบที่มีไลบรารีที่เป็นมาตรฐานเดียวกัน ทําให้เราไม่ต้องกังวลว่าภาษาที่ใช้เขียน นั้นมีไลบรารีหรือไม่ รวมไปถึงการใช้ไลบรารีของภาษาหนึ่งแล้วอีกภาษาหนึ่งจะไม่มีไลบรารีตัว นั้น

2. ไม่ขึ้นกับระบบปฏิบัติการ (OS) เนื่องจากระบบปฏิบัติการที่แต่ละบุคคลหรือองค์กรนั้น ย่อมไม่เหมือนกัน แต่ภายใน .NET Framework จะไม่มีปัญหานี้ ขอเพียงแค่มีระบบ .NET Framework ก็จะทําให้สามารถใช้งานโปรแกรมต่างๆ ได้ ซึ่งเป็นข้อดีตรงที่เราจะสามารถใช้ โปรแกรมต่างๆ ได้ทุกระบบปฏิบัติการ

3. ใช้ในการพัฒนาได้ทุกภาษา ทําให้ไม่ต้องศึกษาภาษาใหม่ๆ ในการสร้างโปรแกรมแต่ละ ครั้ง นอกจากนั้นเรายังสามารถเลือกใช้ภาษาที่เราถนัดที่สุดในการพัฒนาโปรแกรมต่างๆ ได้ด้วย

4. มีการควบคุมสิ่งแวดล้อมในการทํางานเป็นอย่างดี เนื่องจากเป็นระบบที่เป็นมาตรฐานทํา ให้การควบคมจัดสรรระบบต่างๆ ทำได้ง่ายขึ้น ไม่ว่าจะเป็นการจัดสรรหน่วยความจำ ด้านการใช้ งานเครื่องก็มีความรวดเร็วมากขึ้นลดโอกาสที่เครื่องจะแฮงก์ได้เป็นอย่างดี

5. ความปลอดภัยที่มีมากขึ้น .NET Framework สามารถกำหนดสิทธิ์การใช้งานหรือ Permission ของผู้ใช้งานได้มากขึ้นทําให้สามารถกําหนดว่า จะให้โปรแกรมในส่วนใดใช้งานได้ หรือไม่ได้แล้วแต่เฉพาะบุคคล ทั้งหมดนี้เป็นเพียงประโยชน์ส่วนหนึ่งในแนวคิดของไมโครซอฟท์ ที่กําลังจะพัฒนาให้สําเร็จเท่านั้น บางข้อทําได้สําเร็จแล้วแต่บางข้อก็ยังไม่สําเร็จดังนั้นจึงต้องคอย รอดูว่า ฝันของไมโครซอฟท์จะเป็นจริงและสำเร็จได้เมื่อไร 1<sub>6</sub>

2) ทฤษฎี MsComm หนึ่งใน Component Visual Basic .NET 2008

ในการติดต่อสื่อสารกับอุปกรณ์ RFID System จะต้องใช้ Component พิเศษในการรับค่า ข้อมูลจาก RS232 Port หรือรับจาก Bluetooth ซึ่งจะต้องศึกษารูปแบบคําสั่งและการใช้งาน เราจึง สามารถเขียนโปรแกรมรับค่าข้อมูลจาก RFID System ได้ถูกต้อง

#### **2.8 phpMyAdmin**

phpMyAdmin เป็นโปรแกรมประเภท MySQL Client ตัวหนึ่งที่ใช้ในการจัดการข้อมูล MySQL ผ่าน Web Browser ได้โดยตรง phpMyAdmin ตัวนี้จะทํางานบน Web Server เป็น PHP Application ที่ใช้ควบคุมจัดการ MySQL Server ความสามารถของ phpMyAdmin คือ

- 1. สร้างและลบ Database
- 2. สร้างและจัดการ Table เช่น แทรก record, ลบ record, แก้ไข record หรือลบ Table, เพิ่มหรือแก้ไข field ในตาราง
- 3. โหลดเท็กซ์ไฟล์เข้าไปเก็บเป็นข้อมูลในตารางได้
- 4. หาผลสรุป (Query) ด้วยคําสั่ง SQL

และอีกหลายๆ ความสามารถที่ phpMyAdmin ทําได้

### **การเริ่มต้นใช้งาน phpMyAdmin**

การเข้าใช้งานโปรแกรม phpMyAdmin จะใช้งานผ่านโปรแกรม Internet Explorer โดย พิมพ์ URL ไปยังไดเรกทอรีของ phpMyAdmin เช่น <http://localhost/phpMyAdmin> ซึ่งจะปรากฏ หน้าจอแรกในการใช้งาน ดังรูปที่ 2.8

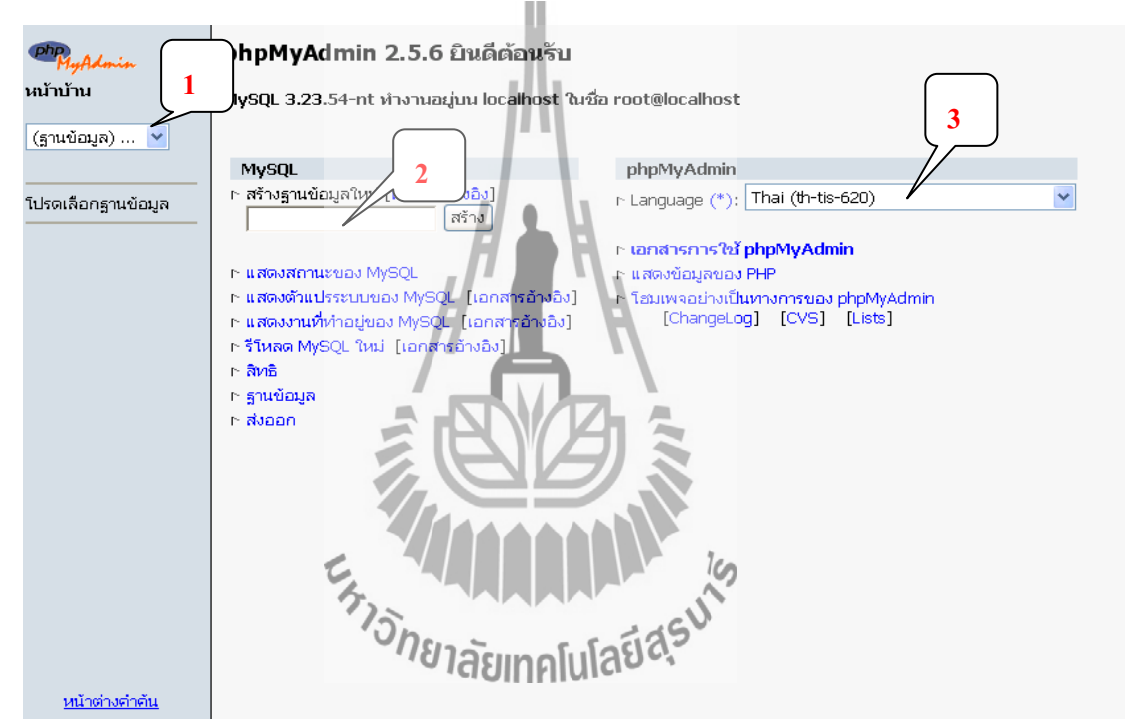

รูปที่ 2.8 หน้าจอแรกของโปรแกรม phpMyAdmin

จากรูปที่ 2.8 จะเห็นได้ว่าโปรแกรมได้แบ่งส่วนของการแสดงผลออกเป็น 2 ส่วน คือ ส่วน ซ้าย (เลข 1) และ ส่วนขวา (เลข 2, 3) ซึ่งจะอธิบายได้ดังนี้

- 1. ใช้สําหรับ เลือก/เปลี่ยน จัดการกับฐานข้อมูลเดิมที่มีอยู่แล้ว
- 2. สําหรับใส่ชื่อฐานข้อมูลใหม่ที่ต้องการสร้าง
- 3. สําหรับเลือกภาษาที่ต้องการให้แสดงภายในโปรแกรม phpMyAdmin

### **การสร้างฐานข้อมูลใหม่**

ก่อนที่จะเก็บข้อมูลลงใน mySQL จะต้องเลือกเสียก่อนว่า จะสร้างฐานข้อมูลชื่ออะไร จากนั้นจึงทําการสร้างตาราง และ ฟิลด์ เพื่อบันทึกข้อมูล ในอันดับแรกจะเป็นการทดลองสร้าง ฐานข้อมูลขึ้นมาใหม่ โดยจะยกตัวอย่างฐานข้อมูลเกี่ยวกับสินค้า ซึ่งมีชื่อฐานข้อมูลว่า "product" ดัง รูปที่ 2.9

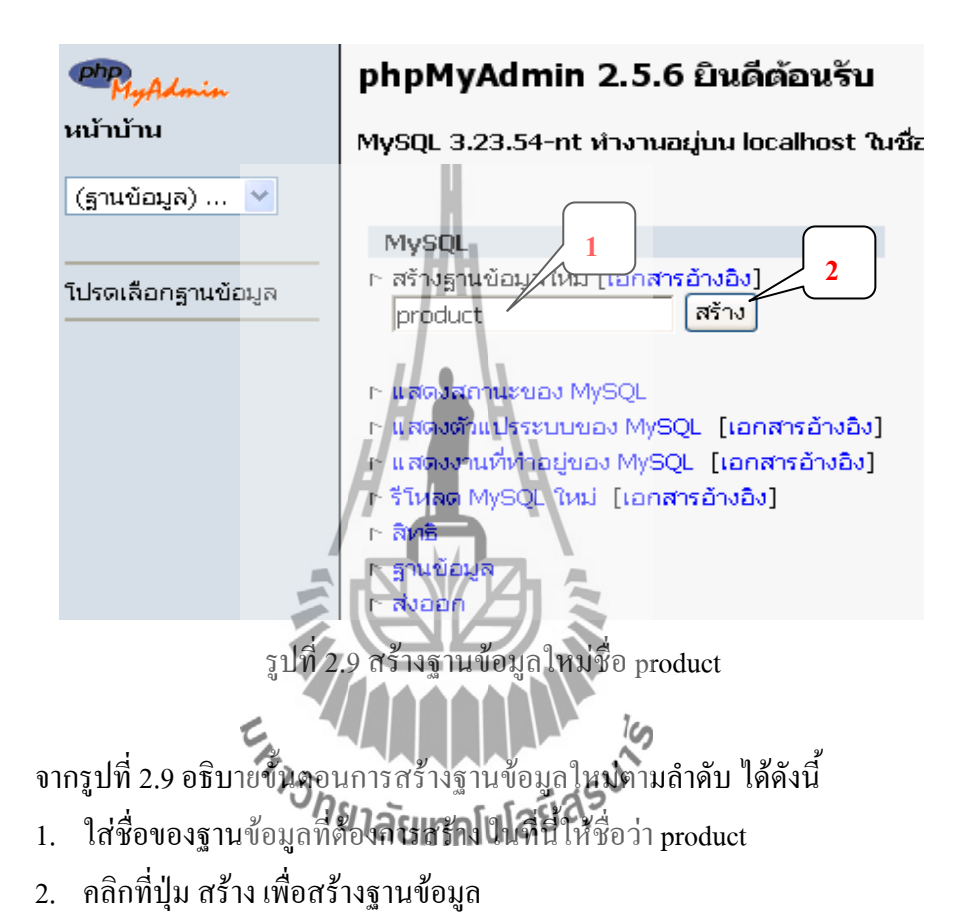

### **การสร้างตารางใหม่**

ภายหลังจากที่สร้างฐานข้อมูลเรียบร้อยแล้ว phpMyAdmin จะแจ้งให้เราทราบว่า ได้ทําการ สร้างฐานข้อมูล product เรียบร้อยแล้ว และท่านใช้งานฐานข้อมูล product อยู่ ยังไม่มีตารางใดๆ อยู่เลย ในที่นี้จะสร้างตาราง stock สําหรับเก็บข้อมูลสินค้า โดยรายละเอียดในตารางจะมีโครงสร้าง ดังนี้

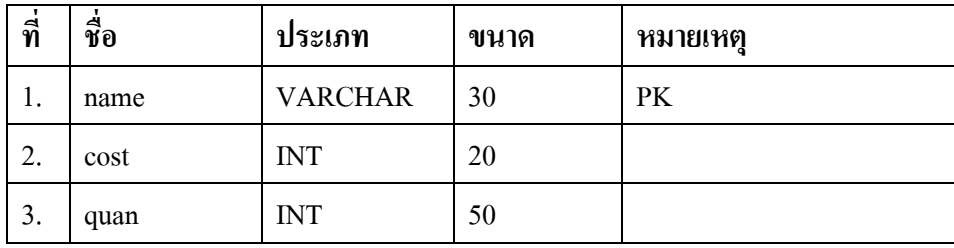

## ให้ทําการสร้างตารางใหม่ โดยมีขั้นตอนดังนี้

- 1. ใส่ชื่อตารางที่ต้องการสร้าง
- 2. ใส่จํานวนฟิลด์ของตาราง สําหรับตาราง stock จะมีจํานวน 3 ฟิลด์
- 3. คลิกปุ่ม ลงมือ เพื่อดําเนินการขั้นต่อไป

#### ฐานข้อมูล *product* ทำงานอยู่บน *localhost*

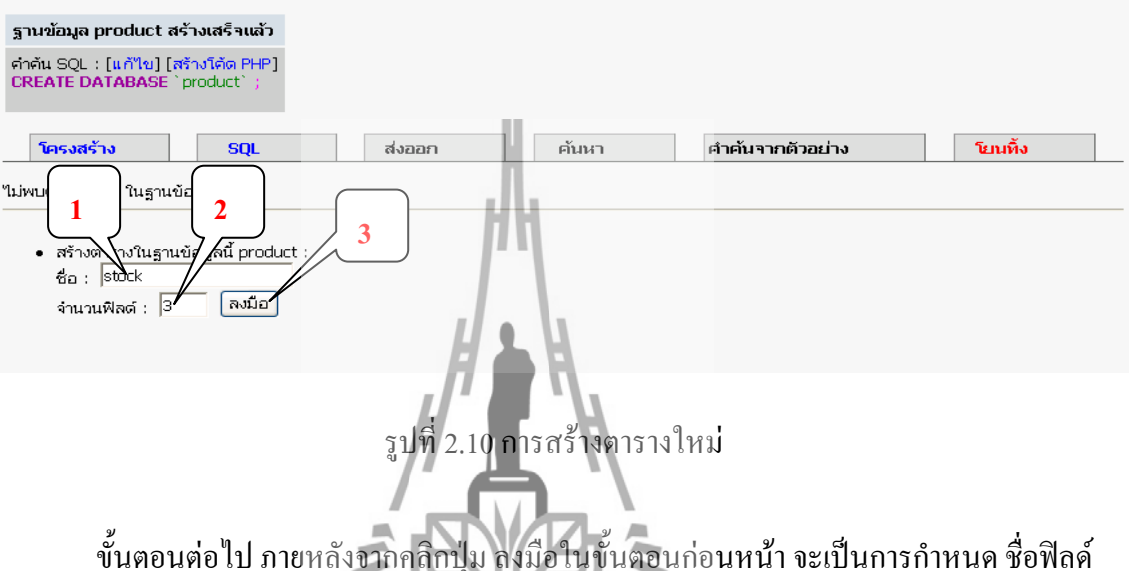

ชนิดของข้อมูลที่เก็บ และรายละเอียดอื่นๆ ซึ่งจะอธิบายในส่วนต่างๆ ได้ดังนี้

- ฟิลด์ สําหรับใส่ชื่อฟิลด์
- ชนิด สําหรับเลือกชนิดของข้อมูลที่ต้องการเก็บในฟิลด์นั้น
- ความยาว/เซต สําหรับกําหนดขนาดของข้อมูล
- แอตทริบิวต์ สําหรับเลือกลักษณะเฉพาะของข้อมูลที่จะเก็บ เช่น ตัวเลขแบบคิด เครื่องหมาย บวกหรือลบ เป็นต้น
- ค่าว่างเปล่า (null) สําหรับเลือกว่า ฟิลด์นั้นสามารถใส่ค่าว่างได้หรือไม่
- ค่าปริยาย สําหรับกําหนดค่าเริ่มต้นของฟิลด์ (ค่า Default)
- เพิ่มเติม สําหรับกําหนดค่าเพิ่มเติม เช่น กรณีที่ฟิลด์เก็บข้อมูลตัวเลขจํานวนเต็ม (Integer) จะสามารถเลือกให้มีการเพิ่มค่าอัตโนมัติ (auto\_increment) ได้ เป็นต้น
- ไพรมารี เลือกเมื่อต้องการกําหนดให้ฟิลด์นั้นๆ เป็นไพรมารีคีย์ (Primary Key)
- ดัชนี เลือกเมื่อต้องการสร้างฟิลด์นั้นๆ เป็นดัชนี (Index)
- เอกลักษณ์ เลือกเมื่อต้องการให้ฟิลด์นั้นเป็น Unique

้ต่อไปนี้คือ คำอธิบายของชนิดข้อมูลแต่ละชนิดที่สามารถเลือกได้

**VARCHAR :** สําหรับเก็บข้อมูลประเภทตัวอักษร ทุกครั้งที่เลือกชนิดของฟิลด์เป็น ประเภทนี้จะต้องมีการกําหนดความยาวของข้อมูลลงไปด้วย ซึ่งสามารถกําหนดค่าได้ตั้งแต่ 1 - 255 ฟิลด์ชนิดนี้ เหมาะสําหรับการเก็บข้อมูลสั้นๆ เช่น ชื่อ นามสกุล หรือหัวข้อต่างๆ เป็นต้น. ในส่วน ฟิลด์ประเภทนี้ จะสามารถเลือก "แอตทริบิวต์" เป็น BINARY ได้ โดยปกติแล้วการจัดเรียงข้อมูล เวลาสืบค้น ( query) สําหรับ VARCHAR จะเป็นแบบ case-sensitive (ตัวอักษรใหญ่ และเล็กมี ความหมายแตกต่างกัน)แต่หากระบุ "แอตทริบิวต์" เป็น BINARY การสืบค้นจะไม่คํานึงตัวอักษร ว่าจะเป็นตัวใหญ่ หรือตัวเล็ก

**CHAR :** สําหรับเก็บข้อมูลประเภท ตัวอักษร แบบที่ถูกจํากัดความกว้างเอาไว้คือ 255 ตัวอักษร ไม่สามารถปรับเปลี่ยนได้เหมือนกับ VARCHAR หากทําการสืบค้นโดยเรียงตามลําดับ ก็ จะเรียงข้อมูลแบบ case-sensitive เว้นแต่จะกำหนดแอตทริบิวต์เป็น BINARY ที่จะทำให้การเรียง ข้อมูลเป็นแบบ non case-sensitive เช่นเดียวกับ VARCHAR

**TINYTEXT :** ในกรณีที่ข้อความยาวๆ หรือต้องการที่จะค้นหาข้อความ โดยอาศัยฟีเจอร์ FULL TEXT SEARCH ของ MySQL เราอาจจะเลือกที่จะไม่เก็บข้อมูลลงในฟิลด์ประเภท VARCHAR ที่มีข้อจํากัดแค่ 256 ตัวอักษร แต่เราจะเก็บลงฟิลด์ประเภท TEXT แทน โดย TINYTEXT นี้ จะสามารถเก็บข้อมูลได้ 256 ตัวอักษร ซึ่งมองเผินๆ ก็ไม่ต่างกับเก็บลงฟิลด์ประเภท CHAR หรือ VARCHAR(255) เลย แต่จริงๆ มันต่างกันตรงที่ มันทํา FULL TEXT SEARCH ได้

**TEXT :** สําหรับเก็บข้อมูลประเภทตัวอักษร เช่นเดียวกับ TINYTEXT แต่สามารถเก็บได้ มากขึ้น โดยสูงสุดคือ 65,535 ตัวอักษร หรือ 64KB เหมาะสําหรับเก็บข้อมูลพวกเนื้อหาต่างๆ ที่ ยาวๆ

**MEDIUMTEXT :** เก็บข้อมูลประเภทตัวอักษร เช่นเดียวกับ TINYTEXT แต่เก็บข้อมูลได้ 16,777,215 ตัวอักษร

**LONGTEXT :** เก็บข้อมูลประเภทตัวอักษร เช่นเดียวกับ TINYTEXT แต่เก็บข้อมูลได้ 4,294,967,295 ตัวอักษร

**TINYINT :** สําหรับเก็บข้อมูลชนิดตัวเลขที่มีขนาด 8 บิต ข้อมูลประเภทนี้เราสามารถ กําหนดเพิ่มเติมในส่วนของ "แอตทริบิวต์" ได้ว่าจะเลือกเป็น UNSIGNED หรือ UNSIGNED ZEROFILL โดยจะมีความแตกต่างดังนี้

- UNSIGNED : จะหมายถึงเก็บค่าตัวเลขแบบไม่มีเครื่องหมาย แบบนี้จะทําให้ สามารถเก็บค่าได้ตั้งแต่ 0 -255
- UNSIGNED ZEROFILL : เหมือนข้างต้น แต่ว่าหากข้อมูลที่กรอกเข้ามาไม่ครบ ตามจํานวนหลักที่เรากําหนด ตัว MySQL จะทําการเติม 0 ให้ครบหลักเอง เช่น ถ้า กําหนดให้ใส่ได้ 3 หลัก แล้วทําการเก็บข้อมูล 25 เข้าไป เวลาที่สืบค้นดู เราจะได้ ค่าออกมาเป็น 025

หากไม่เลือก "แอตทริบิวต์" สิ่งที่เราจะได้ก็คือ SIGNED นั่นก็คือต้องเสียบิตนึงไปเก็บ เครื่องหมาย บวก/ลบ ทําให้สามารถเก็บข้อมูลได้อยู่ในช่วง -128 ถึง 127 เท่านั้น

**SMALLINT :** สําหรับเก็บข้อมูลประเภทตัวเลขที่มีขนาด 16 บิต จึงสามารถเก็บค่าได้ ตั้งแต่ -32768 ถึง 32767 (ในกรณีแบบคิดเครื่องหมาย) หรือ 0 ถึง 65535 (ในกรณี UNSIGNED หรือไม่คิดเครื่องหมาย) ซึ่งสามารถเลือก Mattribute -เป็น UNSIGNED และ UNSIGNED ZEROFILL ได้เช่นเดียวกับ TINYINT

**MEDIUMINT :** สําหรับเก็บข้อมูลประเภทตัวเลขที่มีขนาด 24 บิต นั่นก็หมายความว่า สามารถเก็บข้อมูลตัวเลขได้ตั้งแต**่ 48388608 ไปจนถึง 838**8607 (ในกรณีแบบคิดเครื่องหมาย) หรือ 0 ถึง 16777215 (ในกรณีที่เป็น UNSIGNED หรือไม่คิดเครื่องหมาย) ซึ่งสามารถเลือก Attribute เป็น UNSIGNED และ UNSIGNED ZEROFILL ได้เช่นเดียวกับ TINYINT

**INT :** สําหรับเก็บข้อมูลประเภทตัวเลขที่มีขนาด 32 บิต หรือสามารถเก็บข้อมูลได้ตั้งแต่ - 2147483648 ไปจนถึง 2147483647 (ในกรณีแบบคิดเครื่องหมาย) หรือ 0 ถึง 4294967295 (ในกรณี ที่เป็น UNSIGNED หรือไม่คิดเครื่องหมาย) ซึ่งสามารถเลือก Attribute เป็น UNSIGNED และ UNSIGNED ZEROFILL ได้เช่นเดียวกับ TINYINT

**BIGINT :** สําหรับเก็บข้อมูลประเภทตัวเลขที่มีขนาด 64 บิต สามารถเก็บข้อมูลได้ตั้งแต่ - 9223372036854775808 ไปจนถึง 9223372036854775807 เลยทีเดียว (แบบคิดเครื่องหมาย) หรือ 0 ถึง 18446744073709551615 (ในกรณีที่เป็น UNSIGNED หรือไม่คิดเครื่องหมาย) ซึ่งสามารถเลือก Attribute เป็น UNSIGNED และ UNSIGNED ZEROFILL ได้เช่นเดียวกับ TINYINT

**FLOAT[(M,D)] :** ที่กล่าวถึงไปทั้งหมด ในตระกูล INT นั้นจะเป็นเลขจํานวนเต็ม หากเรา บันทึกข้อมูลที่มีเศษทศนิยม มันจะถูกปัดทันที ดังนั้นหากต้องการจะเก็บค่าที่เป็นเลขทศนิยม ต้อง เลือกชนิดขอฟิลด์เป็น FLOAT โดยจะเก็บข้อมูลแบบ 32 บิต คือมีค่าตั้งแต่ -3.402823466E+38 ไป จนถึง -1.175494351E-38, 0 และ 1.175494351E-38 ถึง 3.402823466E+38

**DOUBLE[(M,D)] :** สําหรับเก็บข้อมูลประเภทตัวเลขทศนิยม เช่นเดียวกับ FLOAT แต่มี ขนาดเป็น 64 บิต สามารถเก็บได้ตั้งแต่ -1.7976931348623157E+308 ถึง -2.2250738585072014E-308, 0 และ2.2250738585072014E-308 ถึง 1.7976931348623157E+308

**DECIMAL[(M,D)] :** สําหรับเก็บข้อมูลประเภทตัวเลขทศนิยม เช่นเดียวกับ FLOAT แต่ใช้ กับข้อมูลที่ต้องการความละเอียดและถูกต้องของข้อมูลสูง

ข้อสังเกต เกี่ยวกับข้อมูลประเภท FLOAT, DOUBLE และ DECIMAL ก็คือ เวลากําหนด ความยาวของข้อมูลในฟิลด์ จะถูกกําหนดอยู่ในรูปแบบ ( M,D) ซึ่งหมายความว่า ต้องมีการระบุว่า จะให้มีตัวเลขส่วนที่เป็นจํานวนเต็มกี่หลัก และมีเลขทศนิยมกี่หลัก เช่น ถ้าเรากําหนดว่า FLOAT(5,2) จะหมายความว่า เราจะเก็บข้อมูลเป็นตัวเลขจํานวนเต็ม 5 หลัก และทศนิยม 2 หลัก ดังนั้นหากทําการใส่ข้อมูล 12345.6789 เข้าไป สิ่งที่จะเข้าไปอยู่ในข้อมูลจริงๆ ก็คือ 12345.68 (ปัด เศษให้มีจำนวนหลักตามที่กำหนัดใช้)<sub>ไ</sub>ลยมทคโนโลยี่ 4ี<sup>รูง</sup>

**DATE :** สําหรับเก็บข้อมูลประเภทวันที่ โดยเก็บได้จาก 1 มกราคม ค.ศ. 1000 ถึง 31 ธันวาคม ค.ศ. 9999 โดยจะแสดงผลในรูปแบบ YYYY-MM-DD

**DATETIME :** สําหรับเก็บข้อมูลประเภท วันที่ และเวลา โดยจะเก็บได้ตั้งแต่ 1 มกราคม ค.ศ. 1000 เวลา 00:00:00 ไปจนถึง 31 ธันวาคม ค.ศ. 9999 เวลา 23:59:59 โดยรูปแบบการแสดงผล เวลาที่ทําการสืบค้น (query) ออกมา จะเป็น YYYY-MM-DD HH:MM:SS

**TIMESTAMP[(M)] :** สําหรับเก็บข้อมูลประเภท วันที่ และเวลาเช่นกัน แต่จะเก็บใน รูปแบบของ YYYYMMDDHHMMSS หรือ YYMMDDHHMMSS หรือ YYYYMMDD หรือ  ${\bf YYMMDD}$  แล้วแต่ว่าจะระบุค่า M เป็น 14, 12, 8 หรือ 6 ตามลำดับ สามารถเก็บได้ตั้งแต่วันที่ 1 มกราคม ค.ศ. 1000 ไปจนถึงประมาณปี ค.ศ. 2037

**TIME :** สําหรับเก็บข้อมูลประเภทเวลา มีค่าได้ตั้งแต่ -838:59:59 ไปจนถึง 838:59:59 โดย จะแสดงผลออกมาในรูปแบบ HH:MM:SS

**YEAR[(2/4)] :** สําหรับเก็บข้อมูลประเภท ปี ในรูปแบบ YYYY หรือ YY แล้วแต่ว่าจะ เลือก 2 หรือ 4 (หากไม่ระบุ จะถือว่าเป็น 4 หลัก) โดยหากเลือกเป็น 4 หลัก จะเก็บค่าได้ตั้งแต่ ค.ศ. 1901 ถึง 2155 แต่หากเป็น 2 หลักจะเก็บตั้งแต่ ค.ศ. 1970 ถึง 2069

ข้อสังเกต ค่าที่เก็บในข้อมูลประเภท TIMESTAMP และ YEAR นั้นจะมีความสามารถพอๆ กับ การเก็บข้อมูลวันเดือนปี และเวลา ด้วยฟิลด์ชนิด VARCHAR แต่ต่างกันตรงที่ จะใช้เนื้อที่เก็บ ข้อมูลน้อยกว่า... ทว่า ฟิลด์ประเภท TIMESTAMP นั้นจะมีข้อจํากัดในเรื่องของเวลาที่สามารถเก็บ ได้ คือจะต้องอยู่ในระหว่าง 1 มกราคม ค.ศ. 1000 ไปจนถึง ค.ศ. 2037 แต่หากเก็บเป็น VARCHAR นั้นจะไม่ติดข้อจํากัดนี้

> ฟิลด์ชนิด YEAR ใช้เนื้อที่แค่ 1 ไบต์เท่านั้นในการเก็บข้อมูล แต่ข้อจํากัดจะอยู่ที่ ปี ค.ศ. 1901 ถึง 2155 เท่านั้น (หรือ ค.ศ. 1970 ถึง 2069 ในกรณี 2 หลัก)แต่หากเก็บ เป็น VARCHAR จะได้ตั้งแต่ 0000 ถึง 9999

**TINYBLOB :** สําหรับเก็บข้อมูลประเภท ไบนารี ได้แก่ ไฟล์ข้อมูลต่างๆ , ไฟล์รูปภาพ, ไฟล์มัลติมีเดีย เป็นต้น คือไฟล์อะไรก็ตามที่อัพโหลดผ่านฟอร์มอัพโหลดไฟล์ในภาษา HTML โดย TINYBLOB นั้นจะมีเนื้อที่ให้เก็บข้อมูลได้ 256 ไบต์

**BLOB :** สําหรับเก็บข้อมูลประเภทไบนารี เช่นเดียวกับ TINYBLOB แต่สามารถเก็บข้อมูล ได้64KB

**MEDIUMBLOB :** สําหรับเก็บข้อมูลประเภท ไบนารี เช่นเดียวกับ TINYBLOB แต่เก็บ ข้อมูลได้ 16MB

**LONGBLOB :** สําหรับเก็บข้อมูลประเภท ไบนารี เช่นเดียวกับ TINYBLOB แต่เก็บข้อมูล ได้ 4GB
ข้อสังเกต ข้อมูลประเภท BLOB นั้น แม้จะมีประโยชน์ในเรื่องของการเก็บข้อมูลประเภท BINARY ให้อยู่กับตัวฐานข้อมูล ทำให้สะดวกเวลาสืบค้นก็ตาม แต่มันก็ทำให้ฐานข้อมูลมีขนาดใหญ่เกิน ความจําเป็นด้วย ทําให้เกิดความไม่สะดวกในการสํารองฐานข้อมูลในกรณีที่ มีข้อมูลอัพโหลดไป เก็บมากๆ โดยปกติแล้ว จะใช้วิธีการอัพโหลดไปเก็บไว้ในโฟลเดอร์ แล้วเก็บลิงก์ไปยังไฟล์ เหล่านั้น เป็นฟิลด์ชนิด VARCHAR มากกว่า

**SET :** สําหรับเก็บข้อมูลที่เป็นกลุ่มของข้อมูลที่ยอมให้เลือกได้ 1 ค่าหรือหลายๆ ค่า ซึ่ง สามารถกําหนดได้ถึง 64 ค่า

ให้กรอกรายละเอียดต่างๆ ให้ครบ เช่น สร้างฟิลด์ 9 ฟิลด์ เราต้องระบุชื่อฟิลด์ ชนิดของ ข้อมูลที่จัดเก็บ หรือรายละเอียดอื่นๆ ให้ครบทั้ง 9 ฟิลด์ก่อน เมื่อเรียบร้อยแล้วคลิกที่ปุ่ม บันทึก เพื่อ สร้างตารางใหม่ตามรายละเอียดที่ได้กำหนดไว้ ดังรูปที่ 2.11

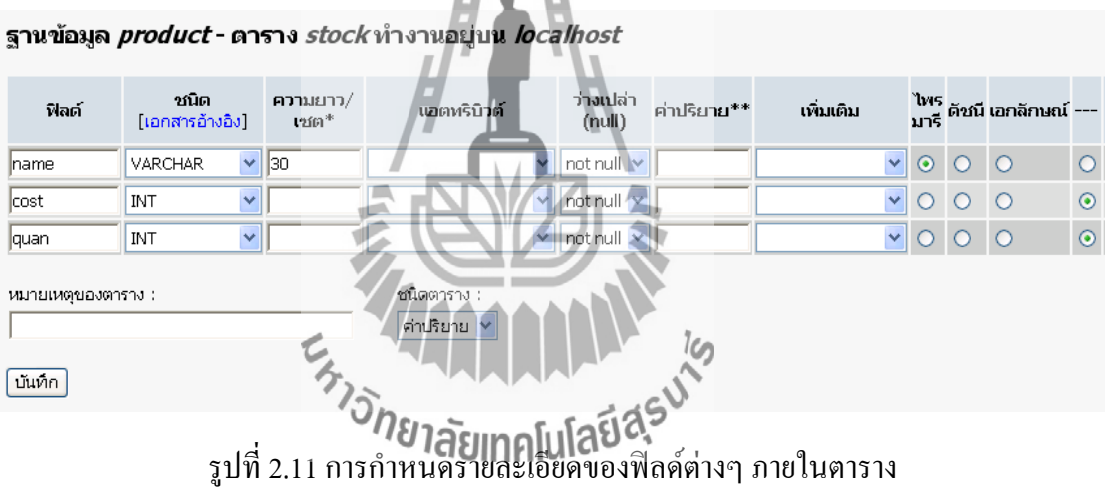

หลังจากคลิกที่ปุ่ม บันทึก แล้ว โปรแกรมจะแจ้งให้ทราบว่า ได้สร้างตาราง stock เรียบร้อย แล้ว และจะเข้าสู่หน้าจอสําหรับการจัดการตาราง ภายในหน้าจอจะมีเมนูต่างๆ หลายเมนู ซึ่งจะ อธิบายในลําดับถัดไป และ มีการแจ้งให้ผู้ใช้ทราบรายละเอียดอื่นๆ ที่เกี่ยวข้องกับตารางนั้นๆ เช่น ดัชนี เนื้อที่ที่ใช้งาน ค่าสถิติต่างๆ เป็นต้น ดังรูปที่ 2.12

ฐานข้อมูล *product* - ตาราง *stock* ทำงานอยู่บน *localhost* 

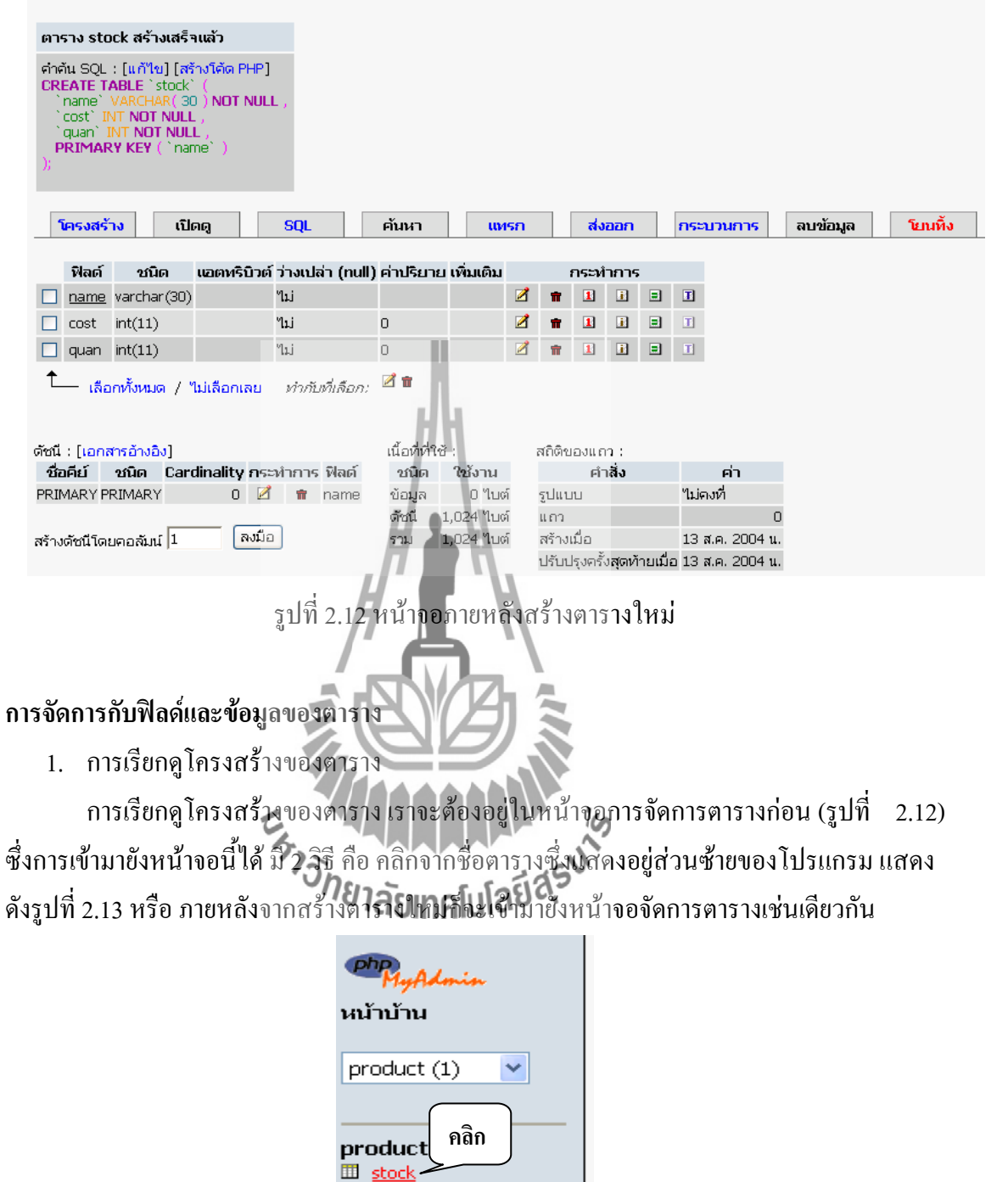

รูปที่ 2.13 รายชื่อตารางภายในฐานข้อมูลคลิกเพื่อจัดการตารางนั้นๆ

ภายในหน้าจอจัดการตาราง โปรแกรมจะแสดงโครงสร้างของตารางเป็นหน้าจอแรก หรือ เราสามารถคลิกที่ เมนู **โครงสร้าง** เพื่อแสดงโครงสร้างของข้อมูลได้เช่นเดียวกัน ดังรูปที่ 2.14 โปรแกรมจะแสดงโครงสร้างของตารางนั้นๆ อันประกอบไปด้วย ชื่อฟิลด์ ชนิดของข้อมูล แอตทริ บิวต์ การใส่ค่าว่าง และไอคอนสําหรับจัดการ ดังนี้

> สําหรับแก้ไข ชื่อฟิลด์ ชนิดของข้อมูลที่เก็บ ไพรมารีคีย์ หรือค่าเริ่มต้นอื่นๆ  $\mathbb Z$

- ŵ สําหรับลบฟิลด์นั้นๆ ออกจากตาราง
- สําหรับกําหนดให้ฟิลด์นั้นๆ เป็นไพรมารีคีย์ ( Primary Key)  $\overline{\mathbf{1}}$
- สําหรับกําหนดให้ฟิลด์นั้นๆ เป็นดัชนี ( Index)  $\blacksquare$

สําหรับกําหนดให้ฟิลด์นั้นๆ เป็นเอกลักษณ์ (Unique) ▣

**คลิก**รานข้อมล ตาราง *stock* ทำงานอย่บน *localhost*  $\frac{1}{\sqrt{2}}$ เปิดต ค้นหา ี่ส่งออก ลบข้อมูล maso **BSSUMPDS** โยนทิ้ง col ฟิลด์ วก์วิต **แอตหริบิวต์ ว่า**งเปล่า (null) เพิ่มแติม name varchar(30) ง<br>ไม่  $\mathbf{z}$ ้<br>ใม่  $2<sub>m</sub>$  $\boxed{\Box}$  cost int(11)  $\begin{array}{ccc} \hline \textbf{B} & \textbf{B} & \textbf{B} \end{array}$  $\overline{\mathbf{I}}$  $\Box$  quan int(11) าม  $\mathbf{Z}$  $\| \mathbf{H} \|$  $\mathbb{Z}$  in ෑ เลือกทั้งหมด 7 ใบเลือกเลย ทำกับนี้เลือก: สถิติของแถว นื้อที่ทำชั ดัชนี : [เอกสารอ้างอิง] ชื่อคีย์ ชนิด Cardinality กระทำการ ฟิลต์ ค่าสิ่ง **อกั**นด ใช้งาน PRIMARY PRIMARY  $0$   $\overrightarrow{a}$   $\overrightarrow{n}$  name  $0$   $10$ รูปแบบ ในคงที่ ข้อมูล ดัชนี 4 ในเ แถว สร้างเมื่อ สร้างตัชนีโดยคอลัมน์  $\overline{1}$ ลงมือ 24 Mus 13 ส.ค. 2004 น. ปรับปรุงครั้งสุดท้ายเมื่อ 13 ส.ค. 2004 น. รูปที่ 2.14 หน้าจอการจัดการตาราง ในส่วนการแสดงโครงสร้างตาราง

2. การเปิดดูข้อมูลภายในตาราง

การเปิดดูข้อมูลภายในตาราง ทําได้โดยคลิกที่เมนู **เปิดดู** ซึ่งจะคลิกได้ก็ต่อเมื่อมีข้อมูล ภายในตารางแล้วเท่านั้น สําหรับเมนู เปิดดู แสดงดังรูปที่ 2.15และ 2.16

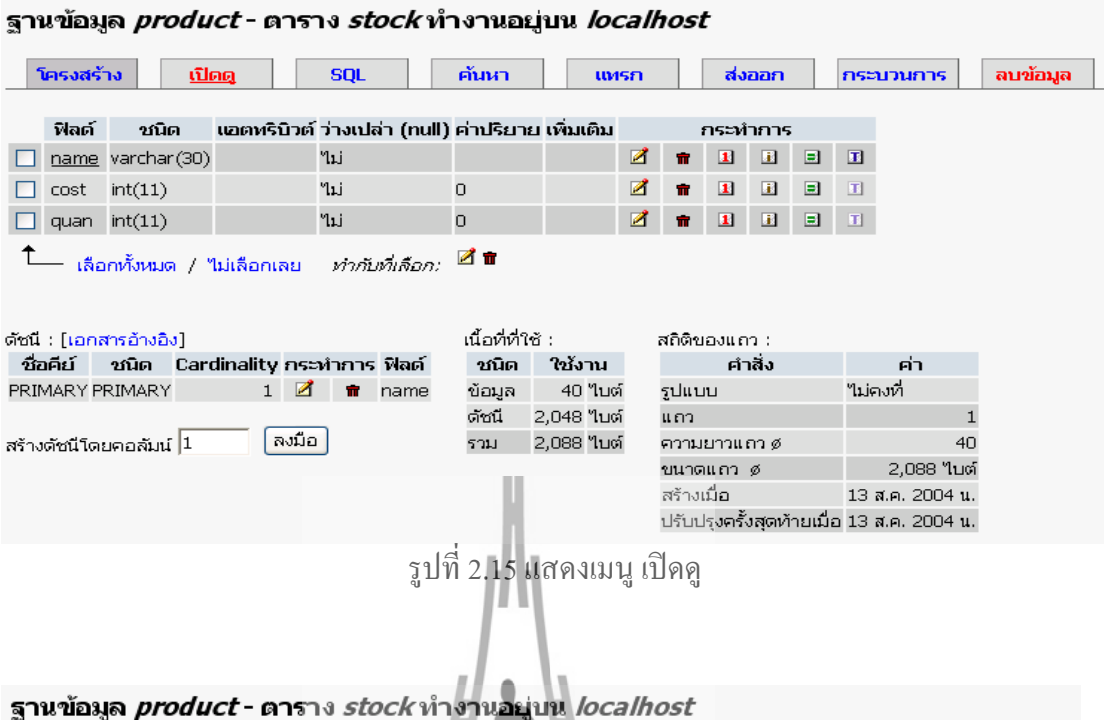

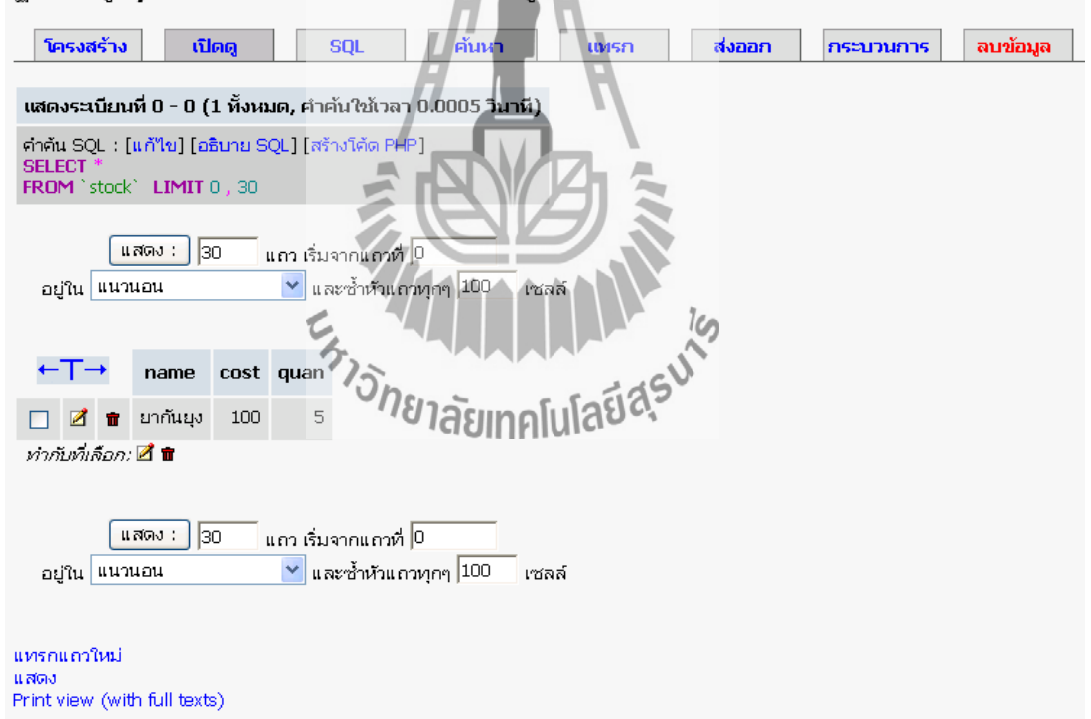

รูปที่ 2.16 ข้อมูลภายในตาราง ภายหลังคลิกเมนู เปิดดู

3. การเปิดดูข้อมูลภายในตารางด้วยคําสั่ง SQL

ในหัวข้อที่ผ่านมา (2) เป็นการเปิดดูข้อมูลโดยดูข้อมูลทั้งหมด ในการใช้งานจริงจะมีการ เลือกดูข้อมูลแบบมีเงื่อนไข ซึ่งสามารถเลือกดูได้ในโปรแกรม โดยคลิกที่เมนู SQL จากนั้นจะ ปรากฏ text area สําหรับพิมพ์คําสั่ง SQL ลงไป เมื่อเรียบร้อยแล้วคลิกที่ปุ่ม ลงมือ เพื่อรันคําสั่ง SQL ดังแสดงในรูปที่ 2.17

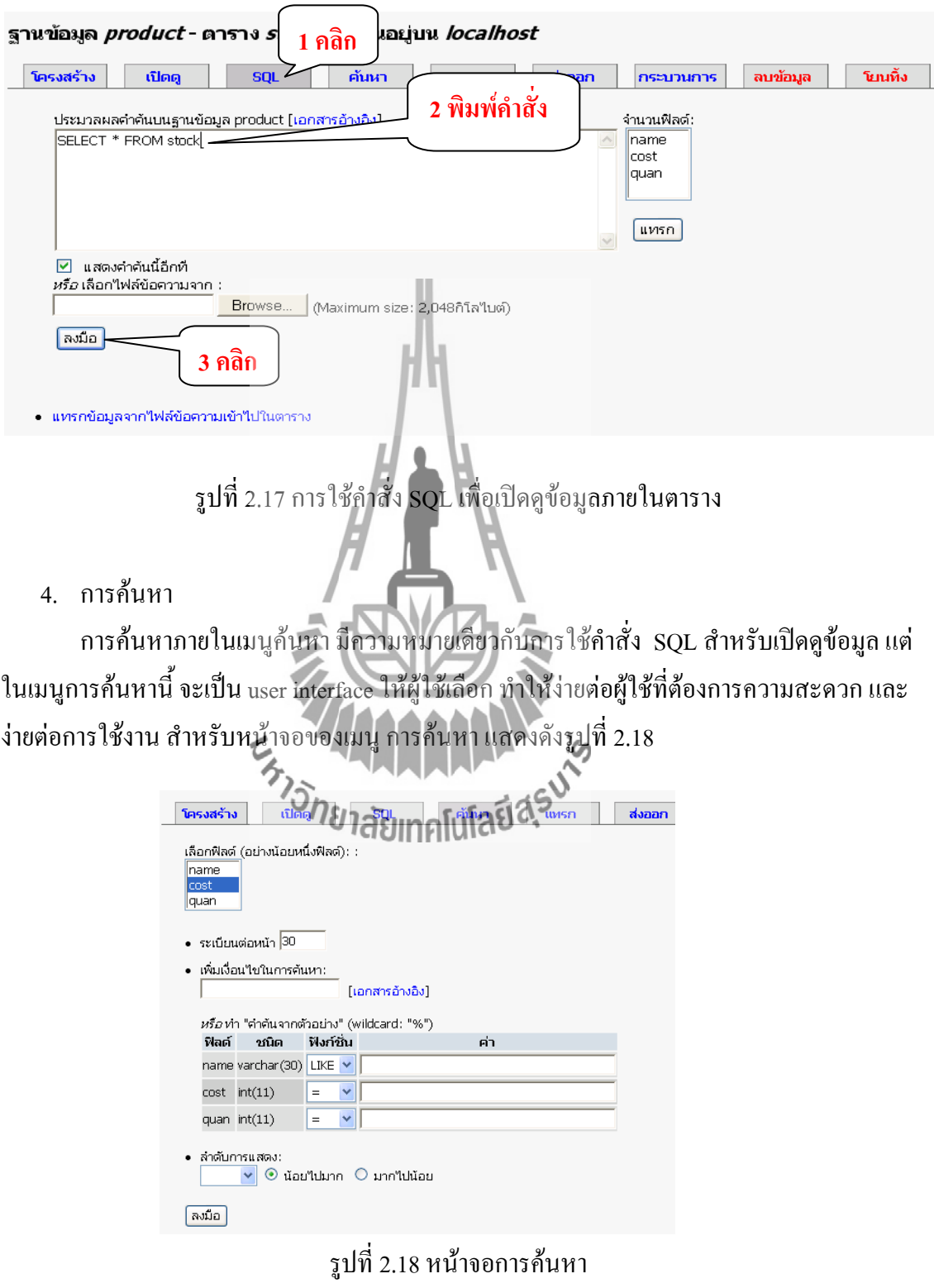

จากรูปที่ 2.18 นํามาอธิบายการใช้งานการค้นหา ได้ดังนี้

- 1. เลือกฟิลด์ที่ต้องการแสดงข้อมูล (เลือกอย่างน้อยหนึ่งฟิลด์)
- 2. กําหนดจํานวนระเบียนที่ต้องการแสดงใน 1 หน้า
- 3. กรอกเงื่อนไขในการค้นหา (ถ้ามี)
- 4. ระบุเงื่อนไขของฟิลด์ต่างๆ
- 5. การเพิ่มข้อมูลลงยังตาราง

การเพิ่มข้อมูลลงยังตาราง สามารถทําได้โดยคลิกที่เมนู **แทรก** โปรแกรมจะแสดงหน้าจอ สําหรับเพิ่มข้อมูลดังรูปที่ 2.19 จากนั้นให้กรอกข้อมูลที่ต้องการลงไปในคอลัมน์ **ค่า** (Value) เมื่อ กรอกข้อมูลเรียบร้อยแล้ว หากต้องการกลับมาเพิ่มข้อมูลในแถวต่อไปเลย ให้คลิกที่ แทรกระเบียน ใหม่ จากนั้นคลิกที่ ลงมือ

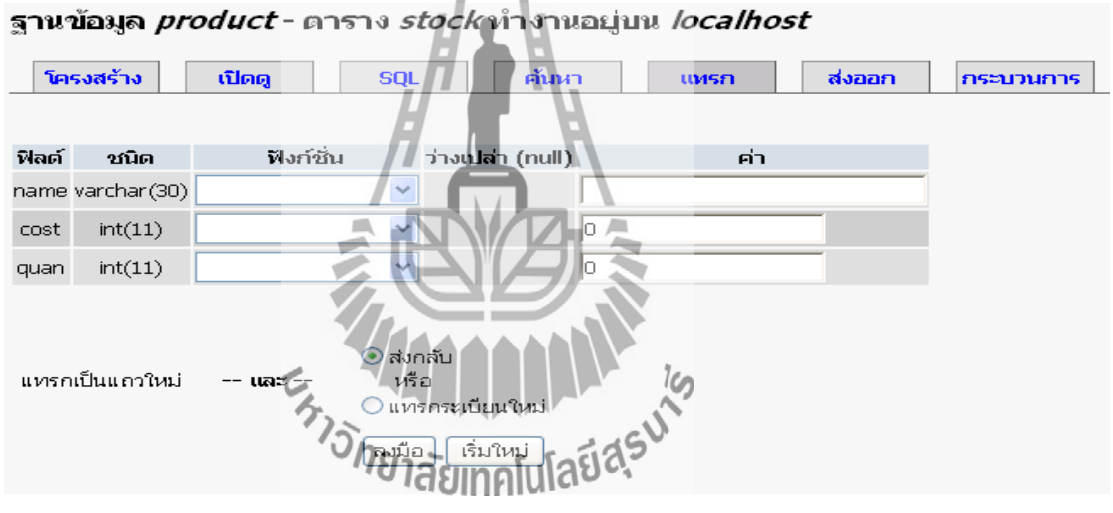

รูปที่ 2.19 การเพิ่มข้อมูลลงยังตาราง

6. การลบข้อมูลในตาราง

การลบข้อมูลภายในตาราง คลิกที่เมนู เปิดดู โปรแกรมจะแสดงรายการข้อมูล จากนั้นคลิก ที่รูป เพื่อลบข้อมูล ดังรูปที่ 2.20 (สามารถให้คําสั่ง SQL ในการลบข้อมูลได้อีกวิธีหนึ่ง)

|                             |          |  | คลก          |     | cost quan |  |  |
|-----------------------------|----------|--|--------------|-----|-----------|--|--|
|                             | <b>A</b> |  | ื่∎ ยากันยุง | 100 | 5         |  |  |
| ท่ากับที่เลือก: <b>คื π</b> |          |  |              |     |           |  |  |

รูปที่ 2.20 การลบข้อมูลภายในตาราง

7. การแก้ไขข้อมูลในตาราง

การแก้ไขข้อมูลในตาราง คลิกที่เมนูเปิดดู โปรแกรมจะแสดงรายการข้อมูลจากนั้นคลิกที่ รูป เพื่อแก้ไขข้อมูล ดังรูปที่ 2.21 (สามารถให้คําสั่ง SQL ในการแก้ไขได้อีกวิธีหนึ่ง) เมื่อคลิกที่รูป แก้ไขแล้ว จะปรากฏหน้าจอสําหรับแก้ไขข้อมูลดังรูปที่ 2.22 เป็นช่องสําหรับแก้ไข โดยจะแสดง ทุกๆ ฟิลด์ภายในตาราง และหน้าจอแก้ไขนี้สามารถบันทึก หรือ แทรกข้อมูลเป็นแถวใหม่ได้ ด้วย

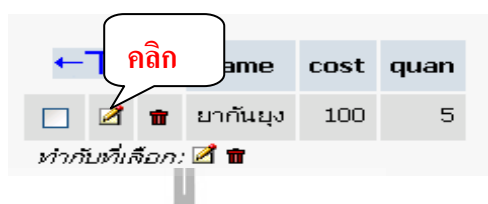

รูปที่ 2.21 การแก้ไขข้อมูลในตาราง

| ฟิลต์                                      | ชนิด             | ฟังก์ชัน         | ว่างเปล่า (null)                                                                                         | ค่า      |  |  |  |
|--------------------------------------------|------------------|------------------|----------------------------------------------------------------------------------------------------|----------|--|--|--|
|                                            | name varchar(30) |                  |                                                                                                    | ยากันยุง |  |  |  |
| cost                                       | int(11)          |                  |                                                                                                    | 100      |  |  |  |
| quan                                       | int(11)          |                  |                                                                                                    | 15       |  |  |  |
| $\odot$ บันทึก<br>หรือ<br>○แทรกเป็นแถวใหม่ |                  | -- <b>សេ</b> ដ#- | สังกลับ<br>$\rightarrow$<br>หรือ<br>แทรกระเบียนใหม่<br><b>THISNETSIT</b><br>เริ่มใหม่<br>ลงมือ<br>รีเสรี |          |  |  |  |
|                                            |                  |                  |                                                                                                    |          |  |  |  |

รูปที่ 2.22 การแก้ไขข้อมูลในตาราง (ต่อ)

8. การลบตาราง

การลบตารางออกจากฐานข้อมูล ทําได้โดยคลิกที่ชื่อฐานข้อมูลทางด้านซ้ายของโปรแกรม เพื่อแสดงตารางทั้งหมดขึ้นมา จากนั้นเลือกคลิกที่รูป เพื่อลบตารางที่ต้องการ แสดงการลบ ตาราง ดังรูปที่ 2.23

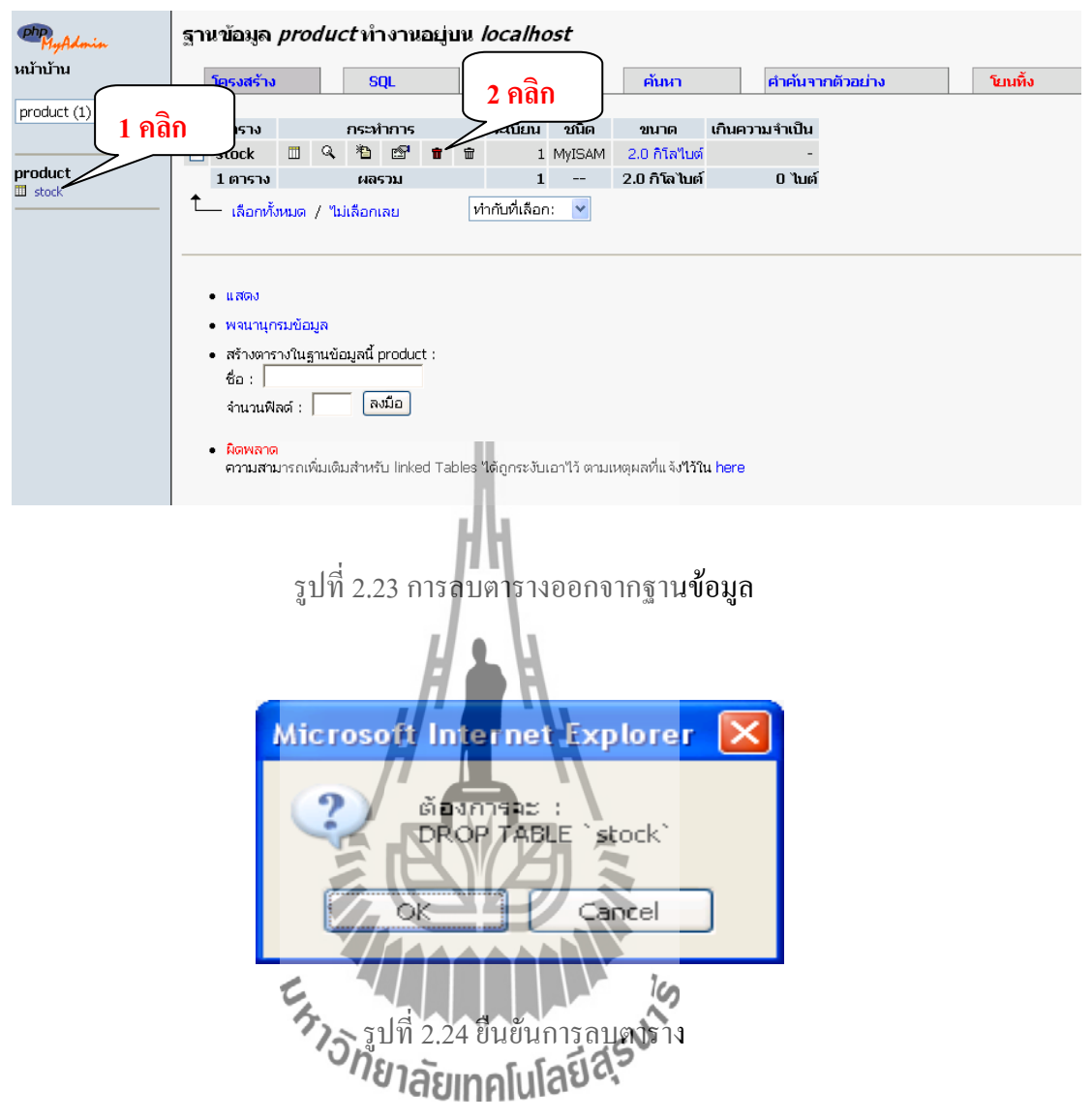

จากรูปที่ 2.24 เป็นหน้าจอยืนยันการลบตาราง ถ้าต้องการลบตารางให้คลิกที่ OK ถ้าไม่ ต้องการลบตารางให้คลิกที่ Cancel

9. การ Export ข้อมูล (ส่งออก)

การ Export ข้อมูล หรือ ฐานข้อมูล ทําได้โดย คลิกที่เมนู ส่งออก ดังรูปที่ 2.25 จากนั้น โปรแกรมจะแสดงหน้าจอสําหรับตั้งค่าการ Export ต่างๆ ดังรูปที่ 2.26

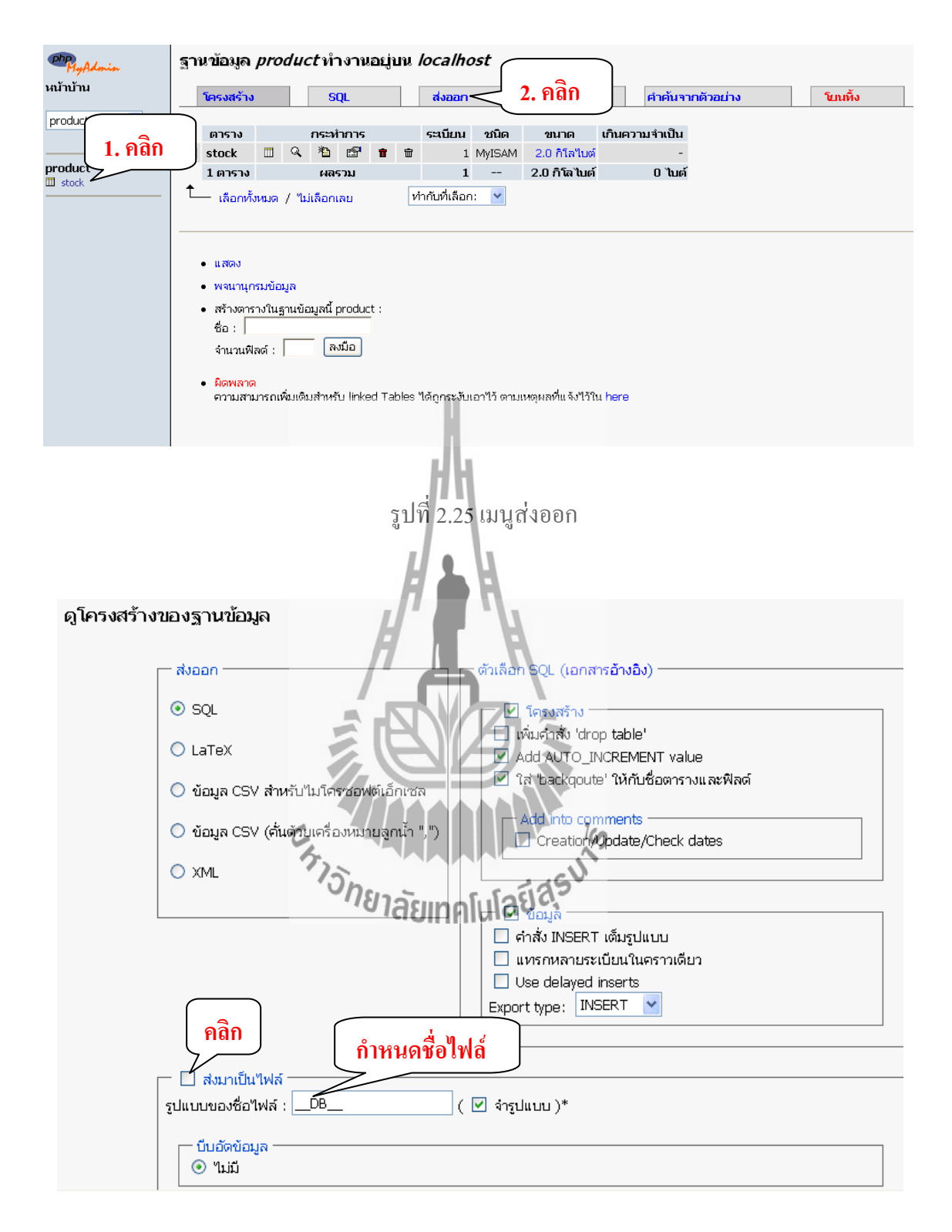

รูปที่ 2.26 หน้าจอสําหรับตั้งค่าต่างๆ ของการ Export

จากรูปที่ 2.26 เป็นหน้าจอสําหรับการตั้งค่าต่างๆ ของการ Export ซึ่งประกอบไปด้วย ส่วน ต่างๆ ดังนี้

- ส่งออก ใช้สําหรับเลือกชนิดของข้อมูลที่จะส่งออก เช่น SQL, XML เป็นต้น
- โครงสร้าง
	- o เพิ่มคําสั่ง drop table ใช้ในกรณีที่ต้องการให้ลบตารางเก่าก่อนสร้างตาราง ใหม่ ในขณะที่นําไฟล์มา Import
	- o Add AUTO\_INCREMENT value ใช้เพิ่มข้อมูลประเภท auto\_increment ในขณะสร้างตาราง ในกรณีที่นําไฟล์มา Import
	- o ใส่ backquote ให้กับชื่อตารางและฟิลด์
- ข้อมูล
	- o คําสั่ง INSERT เต็มรูปแบบ
	- o แทรกหลายระเบียนในคราวเดียว
	- o Export Type เป็นการเลือกเฉพาะชนิดของคําสั่งที่ต้องการ ได้แก่ INSERT UPDATE และ REPLACE
- ส่งมาเป็นไฟล์ **ให้คลิกที่ checkbox ด้านหน้าด้วย**
- ใส่รูปแบบของชื่อไฟล์ เป็นการใส่ชื่อไฟล์ที่ต้องการ

เมื่อกำหนดค่าการ Export ต่างๆ เรียบร้อยแล้ว ให้คลิกที่ ลงมือ จะปรากฏหน้าต่างสำหรับ เลือกว่าจะบันทึกไฟล์ หรือเปิดไฟล์ ให้คลิกที่ SAVE ดังรูปที่ 2 .27 หลังจากนั้นเลือก location ภายในเครื่องเพื่อแจ้งให้โปรแกรมทราบว่าจะเซฟไฟล์ไว้ที่ใด เมื่อเรียบร้อยแล้วคลิกที่ SAVE เพื่อ บันทึกไฟล์ข้อมูลลงเครื่องดังรูปที่ 2.28

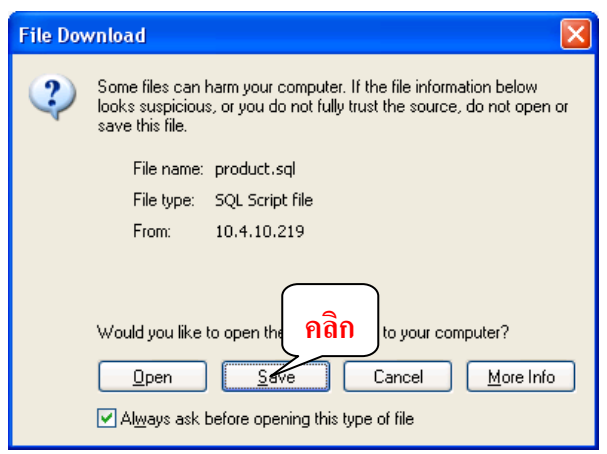

รูปที่ 2.27 หน้าต่างสําหรับเลือกบันทึกไฟล์

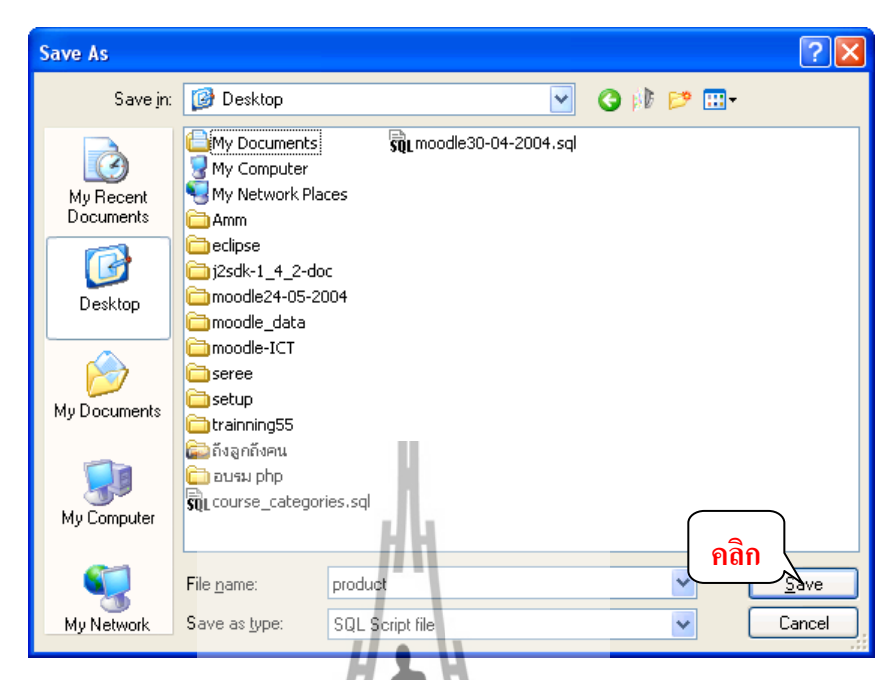

รูปที่ 2.28 เลือก location ในเครื่องที่ต้องการเซฟไฟล์ลงไป

10. การ Import ข้อมูล

การ Import ข้อมูล จะทํางานผ่าน เมนู **SQL** เมื่ออยู่ในหน้าจอ SQL แล้วให้คลิกที่ **Browse** เพื่อ เลือกไฟล์ Export ที่ต้องการจากนั้น คลิกที่ ลงมือ เพื่อนําข้อมูลในไฟล์ Import ลงยังฐานข้อมูล การImport ข้อมูลแสดงดังรูปที่ 2.29และ 2.30  $\frac{1}{2}$ 

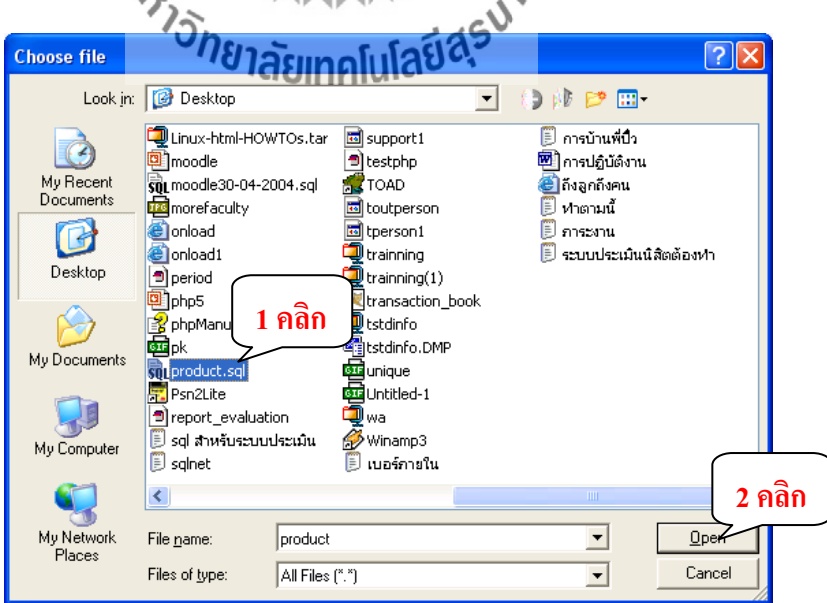

รูปที่ 2.29 เลือกไฟล์ Export ที่ต้องการ

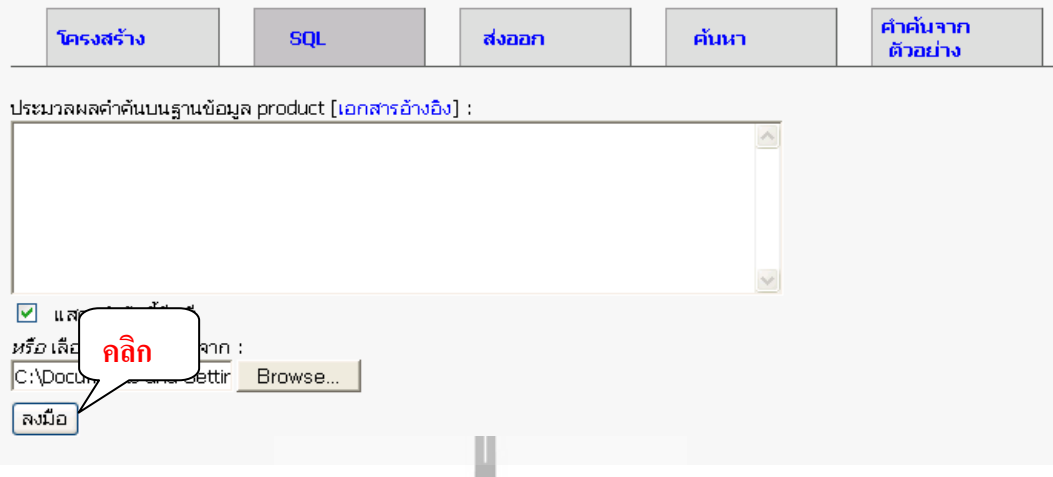

รูปที่ 2.30 การ Import ไฟล์ข้อมูลลงยังฐานข้อมูล (ต่อ)

11. การเพิ่มฟิลด์ใหม่ลงไปในตารางที่มีอยู่แล้ว

การเพิ่มฟิลด์ใหม่ลงในตารางที่มีอยู่แล้ว จะดําเนินการผ่านเมนู **โครงสร้าง** ขั้นแรกให้คลิกที่ เมนูโครงสร้าง จะพบส่วนของการเพิ่มฟิลด์ใหม่ ซึ่งต้องระบุจํานวนฟิลด์ที่ต้องการเพิ่ม และ ระบุว่า จะเพิ่มฟิลด์ใหม่ ไว้หน้าหรือหลังฟิลด์ใดในตาราง การเพิ่มฟิลด์ใหม่แสดงดังรูปที่ 2.31และ 2.32

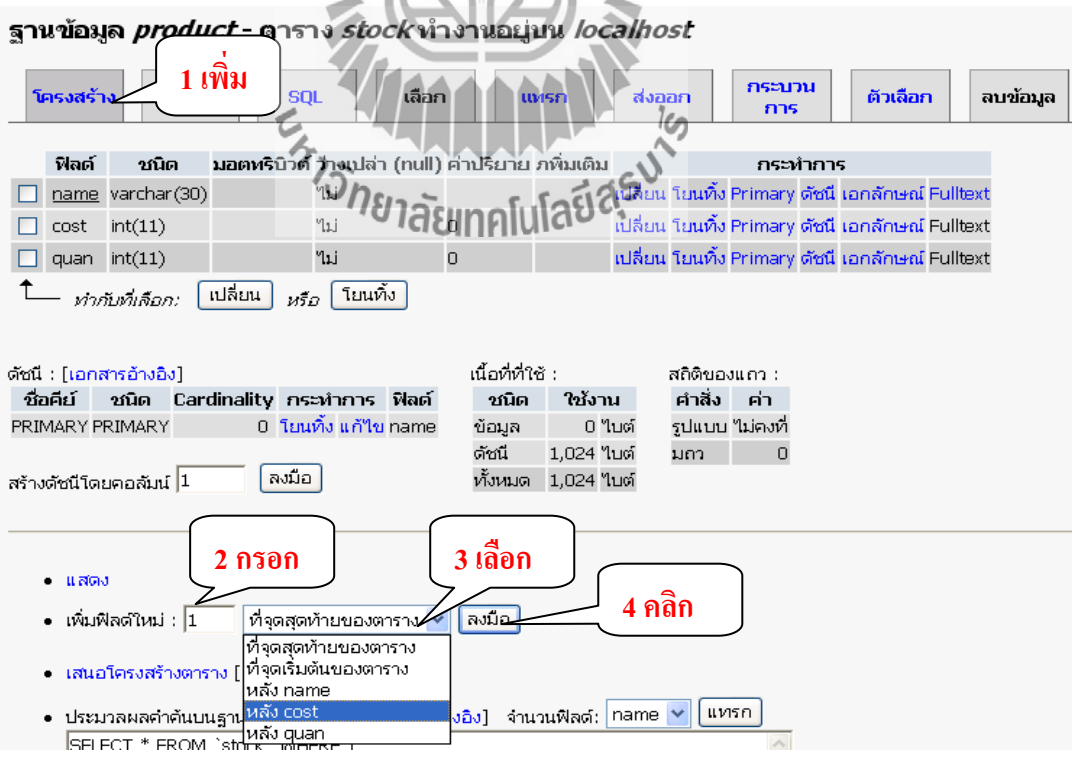

รูปที่ 2.31 ขั้นตอนการเลือกเพื่อเพิ่มฟิลด์ใหม่

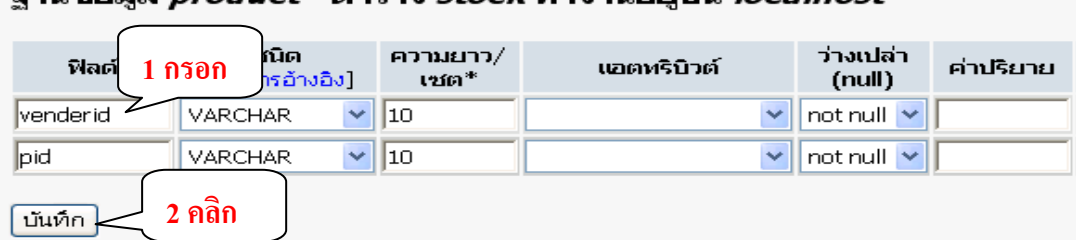

#### $t$ -ogra *stocks*iasauseisu *localhost*  $\ddot{o}$

รูปที่ 2.32 การใส่รายละเอียดฟิลด์ใหม่

 จากรูปที่ 2 .32 เป็นหน้าจอสําหรับใส่รายละเอียดของฟิลด์ใหม่ โดยผู้ใช้ต้องกรอกชื่อฟิลด์ ชนิดของข้อมูลที่จะเก็บ ความยาว และค่าอื่นๆ เมื่อกรอกข้อมูลเรียบร้อยแล้วคลิกที่ บันทึก เพื่อเพิ่ม ฟิลด์ใหม่ลงยังตาราง

12. การลบฐานข้อมูล(Drop Database)

การลบฐานข้อมูลทําได้โดยคลิกเลือกที่ชื่อฐานข้อมูลจากเมนูทางด้านซ้ายของหน้าจอก่อน จากนั้นคลิกเลือกที่ โยนทิ้ง โปรแกรมจะแสดงข้อความยืนยันก่อนลบฐานข้อมูล แสดงดังรูปที่ 2 .33 และ 2.34

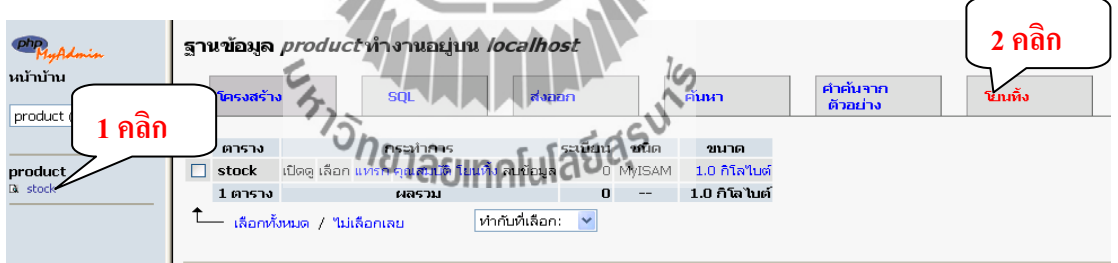

รูปที่ 2.33 ขั้นตอนการเลือกเพื่อลบฐานข้อมูล

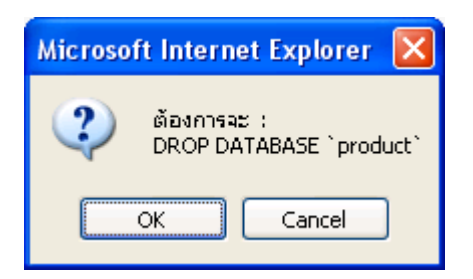

รูปที่ 2.34 ยืนยันการลบฐานข้อมูล

#### **2.9 โปรแกรม FileZilla**

โปรแกรม FileZilla เป็นโปรแกรม FTP Client คือโปรแกรมสําหรับรับส่งข้อมูลไปยัง Server ซึ่ง FileZilla เป็นโปรแกรม OpenSource ที่สามารถนำมาใช้งานได้ฟรี

- 1. สามารถดาวน์โหลดโปรแกรมได้ที่http://filezilla-project.org
- 2. หน้าเว็บจะมีสองแบบคือ FileZilla Client และ FileZilla Server ให้โหลดตัว Client
- 3. เมื่อโหลดโปรแกรมเรียบร้อยแล้ว ให้ทำการติดตั้งโปรแกรม
- 4. หลังจากการติดตั้งโปรแกรม มีไอคอนของFileZilla ที่Desktop ดังรูป
- 5.องค์ประกอบของFileZilla แสดงดังภาพด้านล่าง

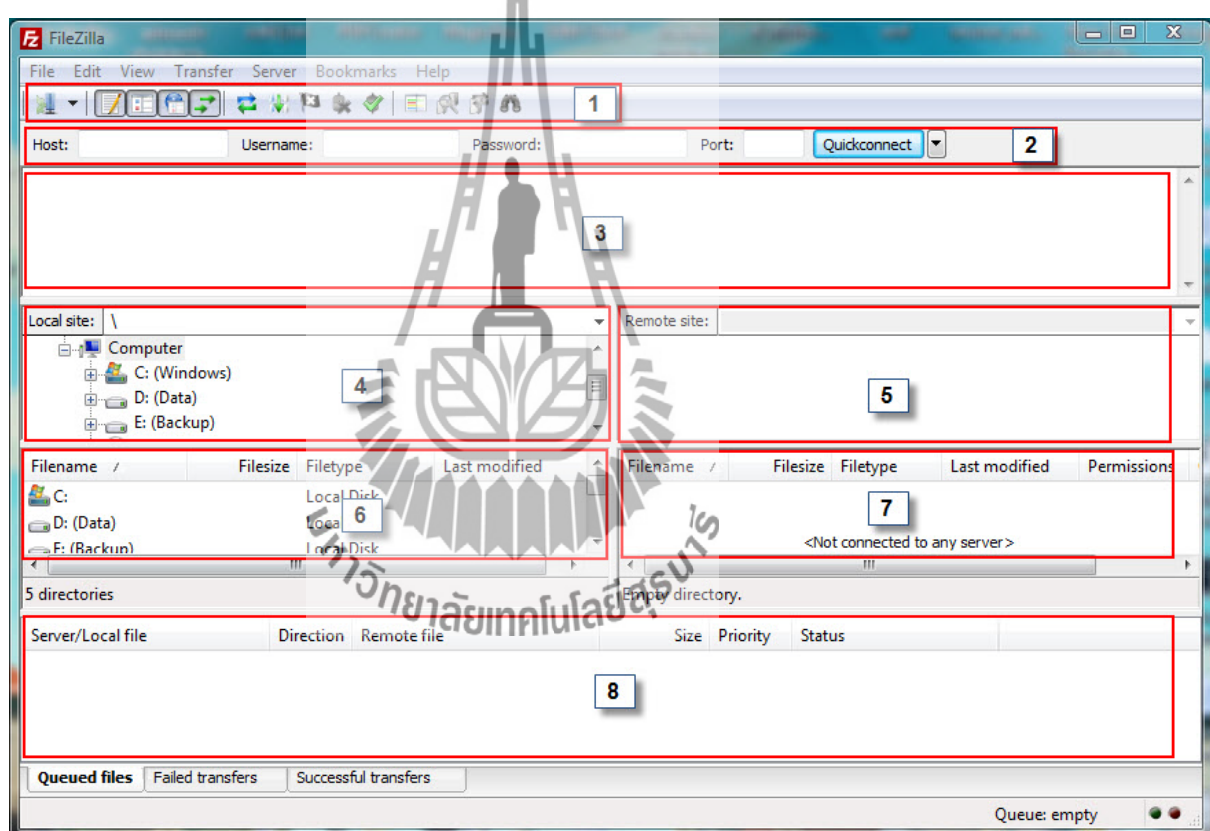

รูปที่ 2.35 โปรแกรม มีไอคอนของFileZilla ที่Desktop

- 5.1. Genaral Toolbar -- เมนูทั่วไป
- 5.2. Quick Connect --ล็อกอินแบบรวดเร็ว
- 5.3. Server Information -- แสดงข้อมูลจาก Server
- 5.4. Local Site Folder Tree --แสดงโฟลเดอร์ในเครื่อง
- 5.5. Remote Site Folder Tree --แสดงโฟลเดอร์ที่อยู่ใน Server
- 5.6. Local Site Files --แสดงไฟล์ในโฟลเดอร์ที่เลือกไว้
- 5.7. Remote Site Files --แสดงไฟล์ในโฟลเดอร์ที่อยู่ใน Server ที่เลือกไว้
- 5.8. Queue Files --แสดงรายชื่อไฟล์ที่จะ Upload / Download

6. ให้ทําการเปิดโปรแกรม FileZilla จากนั้นคลิกไอคอนรูปเซิร์ฟเวอร์มุมซ้ายบน

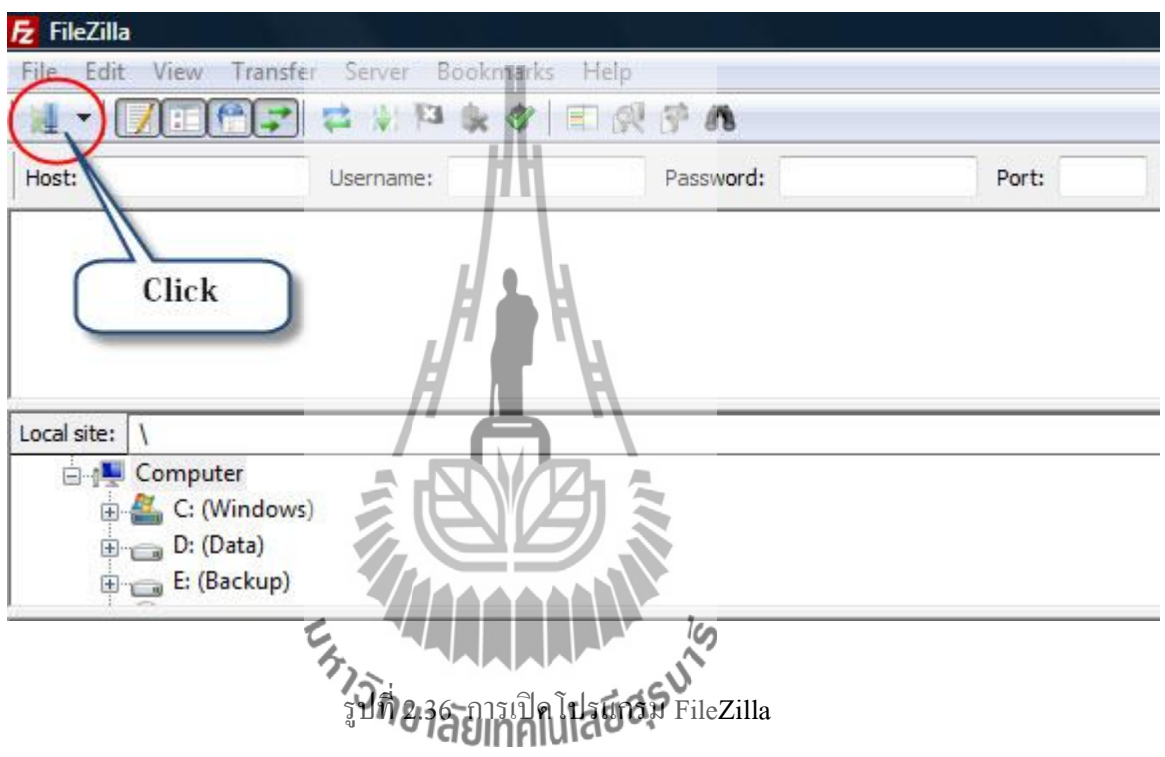

# 7.จากนั้นให้เลือก New Site

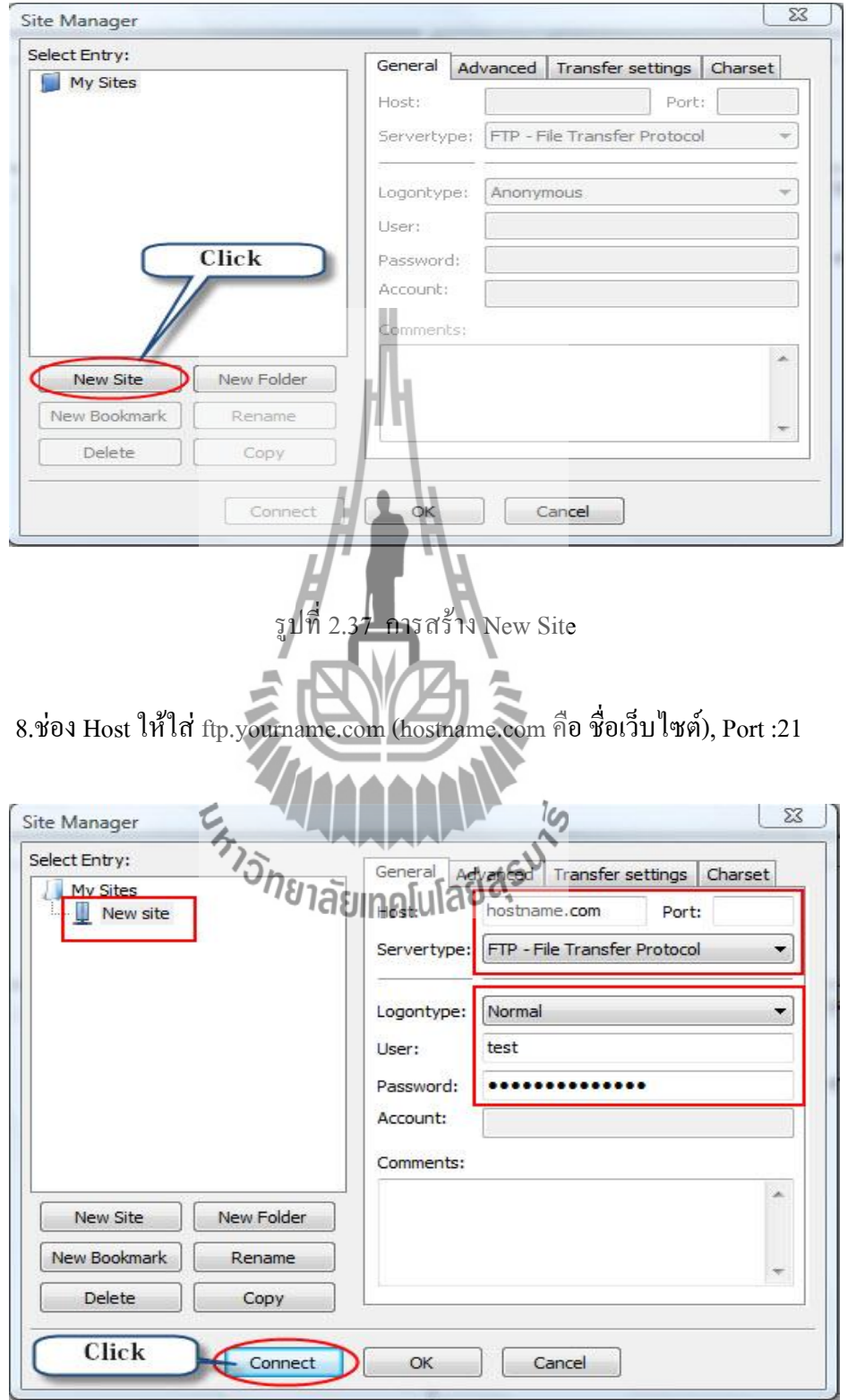

รูปที่ 2.38 การใส่ Host

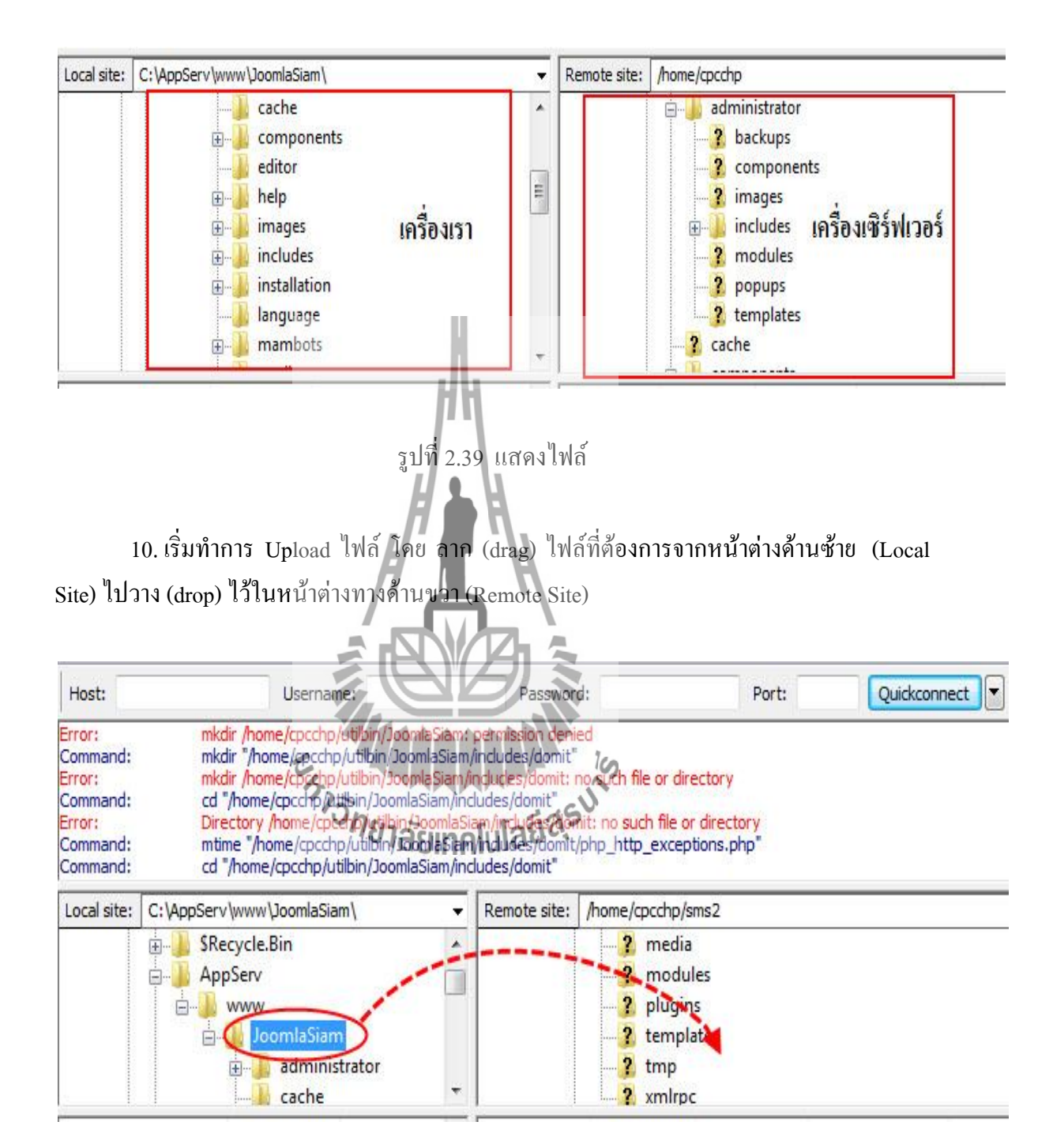

### 9. ฝั่งซ้ายคือ ข้อมูลในเครื่องของเรา ส่วนฝั่งขวา คือ server ที่เราเชื่อมต่อ

รูปที่ 2.40 การ Upload ไฟล์

11. หลังจากการ Upload ไฟล์เสร็จเรียบร้อยแล้วให้คลิกที่ปุ่ม Disconnect เพื่อจบการ ทํางาน (เพื่อความปลอดภัยกรุณา Disconnect ทุกครั้งหลังใช้งาน)

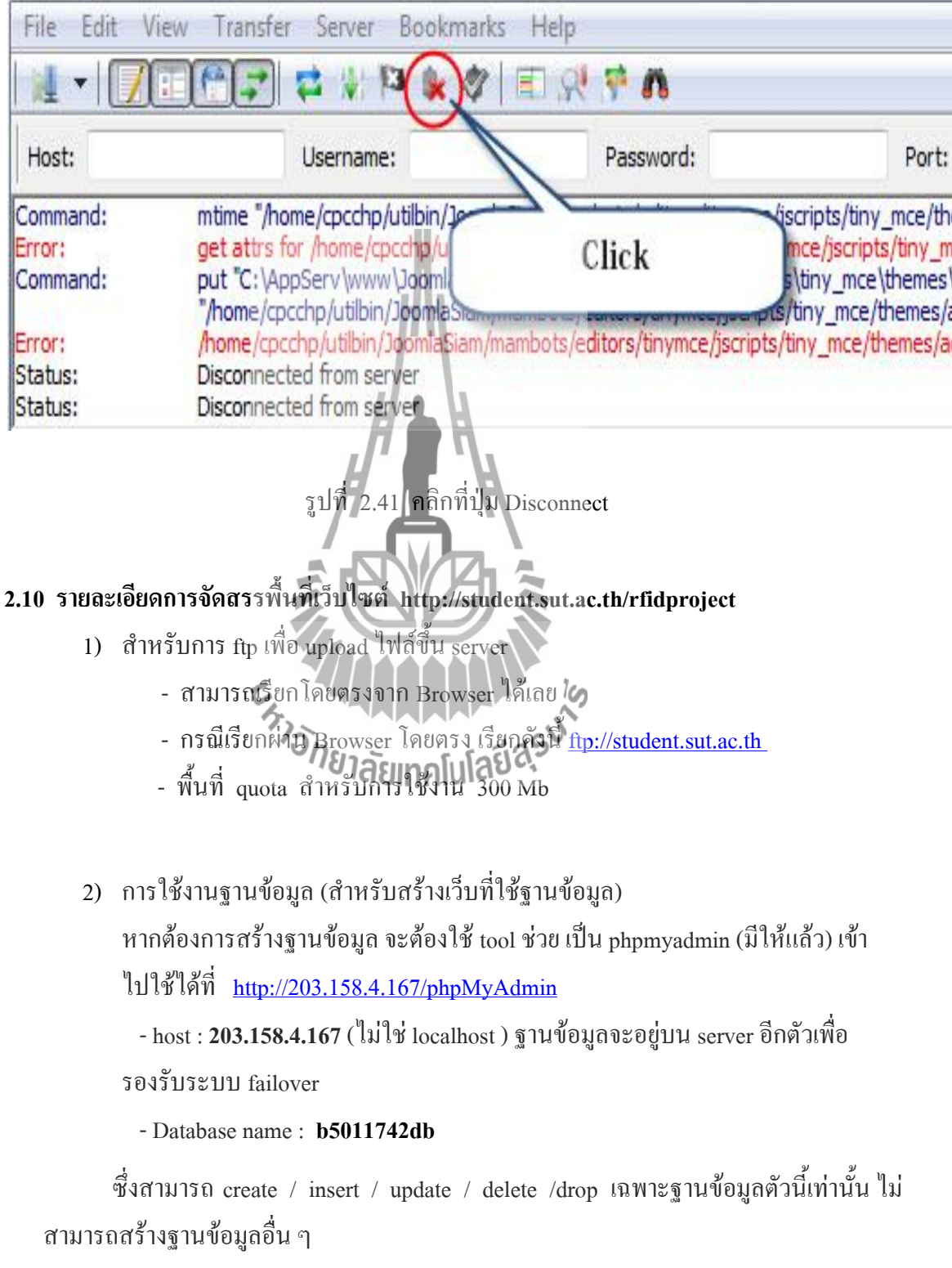

**2.11 คุณสมบัติของอุปกรณ์ฮาร์ดแวร์ในโครงงาน**

**2.11.1 คุณสมบัติของบอร์ด RF2315R Active RFID Dual Receiver Module with RSSI USB Version**

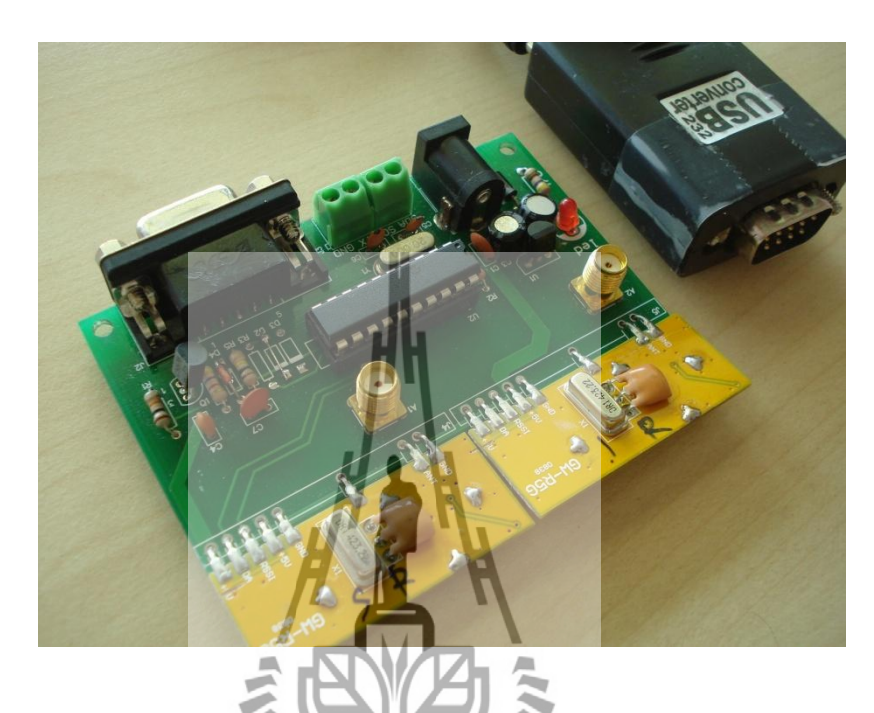

รูปที่ 2.42 ภาพบอร์ด RF2315R Active RFID Dual Receiver Module with RSSI USB Version

จากภาพเครื่องรับ RFID รุ่น RF2315R เป็นโมดูลที่ใช้งานกับเครื่องรับ ซึ่งจะได้รับข้อมูลที่ ส่งมาจากโมดูล RF8315Tโดยโมดูล RF2315R จะรายงานค่า RSSI ของบอร์ดโมดูล RF8315T ผ่านทางพอร์ตอนุกรมซึ่งบอร์ดจะมีขั้ว SMA 2 ขั้ว สําหรับการเชื่อมต่อเป็น สายอากาศโดยเรา ี สามารถใช้ค่า RSSI เพื่อที่จะกำหนดหรือหาตำแหน่งของวัตถุได้ ซึ่งมีคุณสมบัติดังนี้

- สามารถเสียบสาย USB แล้วใช้งานได้ทันที โดยไม่ต้องติดตั้งโปรแกรมซอฟต์แวร์ของ อุปกรณ์
- สามารถอ่าน RFID Active Tag รุ่น RF8315T ได้ทุกๆ Tag
- ข้อมูลของ RSSI ทั้งสองข้อมูล จะรายงานออกมาซึ่งสามารถใช้ในการกําหนดตําแหน่ง ของวัตถุ
- มี TTL RS232 สําหรับเชื่อมต่อโดยตรงกับ MCU อื่น ๆ หรือวงจรอื่น ๆ ได้
- มี I2C ที่สามารถติดต่อสั่งงานและควบคุมภายใต้สายสัญญาณเพียง 2 เส้น เส้นหนึ่งคือ สายข้อมูล อีกเส้นหนึ่งคือ สายสัญญาณนาฬิกา
- มีการออกแบบเพื่อให้มีระบบการใช้งานความถี่ มีความเสถียรมากที่สุด
- มีการป้องกันไฟย้อนกลับ

ข้อมูลเฉพาะของเครื่องรับ RF2315R Active RFID Dual Receiver Module with RSSI USB Version

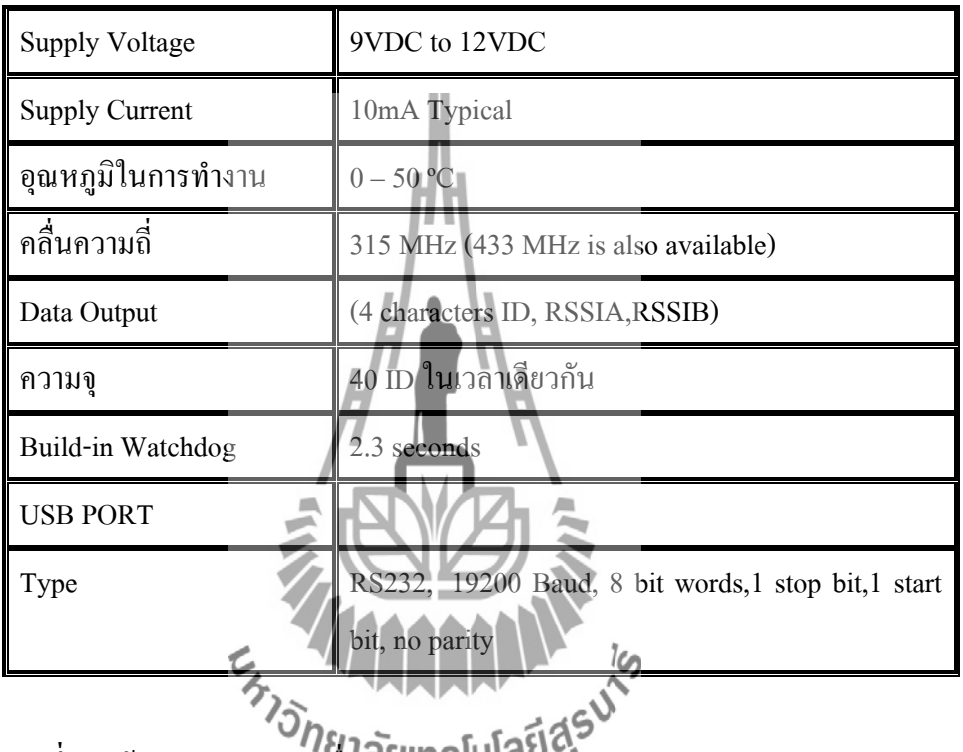

**ตารางที่ 2.1** ข้อมูลเฉพาะของเครื่องรับ RF2315R Active RFID Dual Receiver Module with RSSI USB Version

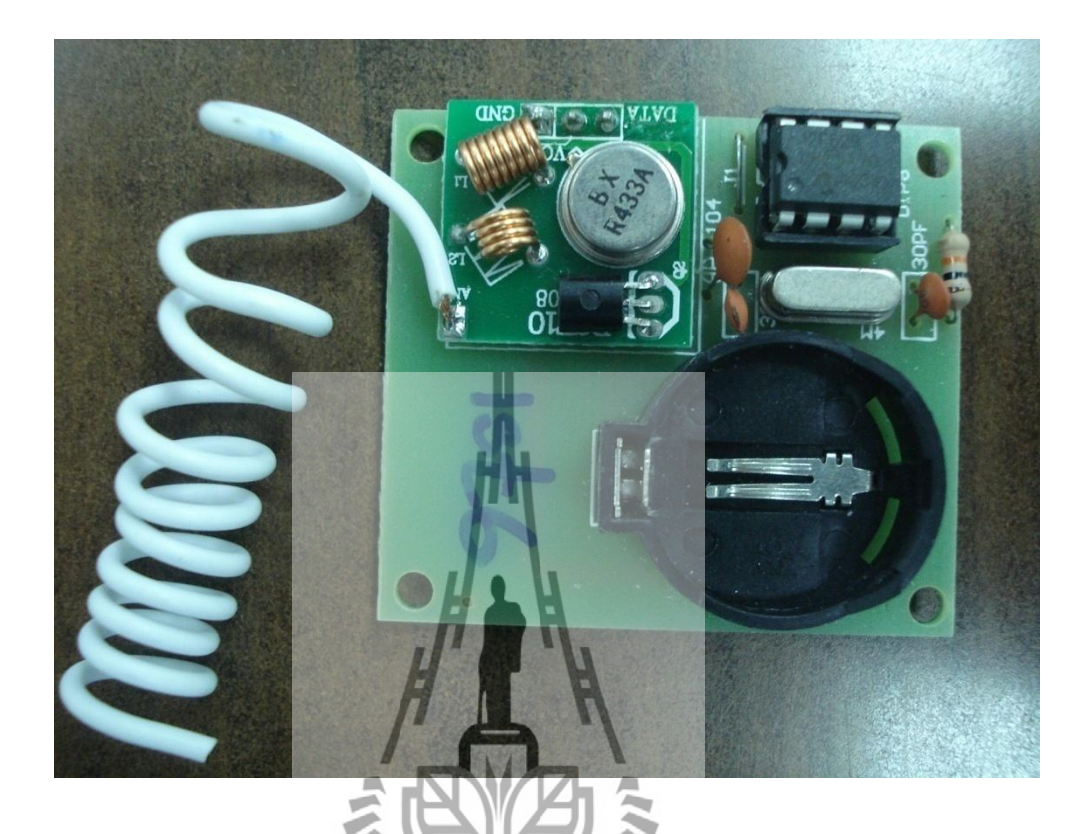

### **2.11.2 คุณสมบัติของบอร์ด RF8315T Active RFID 8 Meters Transmitting Module**

รูปที่ 2.43 ภาพบอร์ด RF8315T Active RFID 8 Meters Transmitting Module

صآ

จะส่งตัวอักษรที่ไม่ซ้ำกัน 4 ตัวอักษร (AZ, az, 0-9) โดยจะถูกส่งออกในทุก 2.5 วินาทีบวก / ลบ 0.5 วินาทีตัวส่ง RF8315R ที่ตรงกันสามารถรับ ID ได้ภายใน 8 เมตรถึงแม้ว่ากําลังส่ง RF จะต่ํามาก เครื่องส่งสัญญาณจะส่งสัญญาณเมื่อสามารถส่ง ID ได้ ( <0.01 วินาที) ซึ่งเป็นผลมาจากตัวมันเอง และจะไม่ทําให้ข้อมูลไปรบกวนยังอุปกรณ์อื่น ๆ ที่ใช้คลื่นความถี่เดียวกัน โดยมีคุณสมบัติดังนี้

- สิ้นเปลืองพลังงานน้อย (5,000 ชั่วโมงสําหรับ CR2025,และ 7,000 ชั่วโมงสําหรับ CR2032)
- สามารถส่งข้อมูลได้ถึง 8 เมตร หาก สายอากาศเป็น 9 เมตร รัศมีจะมีประสิทธิภาพมากขึ้น สามารถส่งข้อมูลได้ถึง 15 เมตร
- มีขนาดเล็ก
- ไม่จําเป็นต้องตั้งค่า
- ป้องกันการชนกัน ของข้อมูลอย่างเป็นขั้นตอน โดย RF8315R สามารถจัดการกับ 160 เครื่องส่งสัญญาณได้ในเวลาเดียวกัน

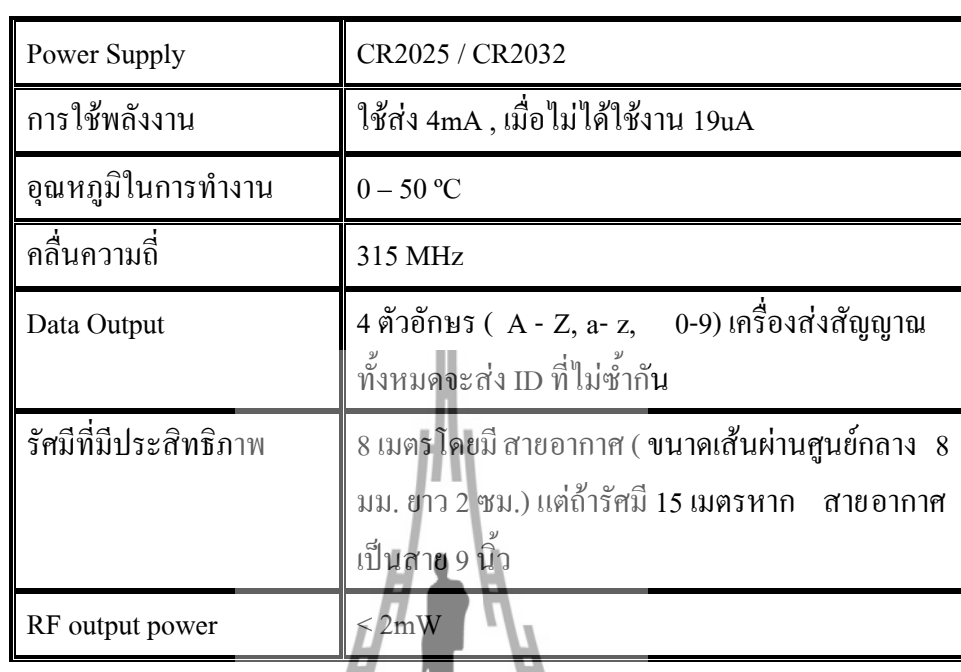

ข้อมูลเฉพาะของเครื่องส่ง RF8315T Active RFID 8 Meters Transmitting Module

**ตารางที่ 2.2** ข้อมูลเฉพาะของเครื่องส่ง RF8315T Active RFID 8 Meters Transmitting Module

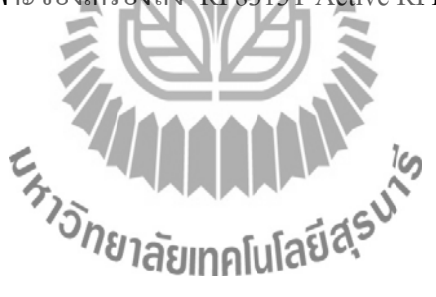

# **การออกแบบ การแสดงผลต าแหน่งของนักศึกษาภายในห้องเรียน โดยใช้ RFID ผ่านทาง Website**

**บทที่ 3**

#### **3.1 บทนำ**

 โครงงาน การแสดงผลต าแหน่งของนักศึกษาภายในห้องเรียนโดยใช้ RFID ผ่านทาง Website การทำงานโครงงานนี้เริ่มต้นด้วยการส่งค่าตำแหน่งของ tag และชื่อ tag ไปยัง server โดยมีการส่งค่าไปทุกๆ 10 วินาที ก่อนที่จะแสดงบนเว็บไซต์ ชื่อ tag จะต้องเปลี่ยนเป็นรหัส นักศึกษาตามที่ได้มีการบันทึกไว้ เพื่อที่จะแสดงบนเว็บไซต์ โดยมีขั้นตอนการออกแบบดังนี้

- 1. การสร้างฐานข้อมูล
- 2. การสร้างตาราง table name
- 3. การสร้างตาราง table\_location
- 4. การเขียนหน้าเว็บเพจ และไฟล์ติดต่อฐานข้อมูล
- 5. การ up load ไฟล์ขึ้น server และการ update ข้อมูล
- 6. การลงทะเบียนหรือการเก็บข้อมูลของผู้ใช้งานใหม่
- 7. ส่งชื่อ tag และตำแหน่ง (location) ไปยัง Server
- 8. แสดงตำแหน่งบนเว็บไซต์

### **3.2 องค์ประกอบโดยรวมของระบบ**

ในโครงงาน การแสดงผลตำแหน่งของนักศึกษาภายในห้องเรียนโดยใช้ RFID ผ่านทาง Website จะประกอบไปด้วยส่วนการทำงานที่สำคัญ ดังแผนภาพดังนี้

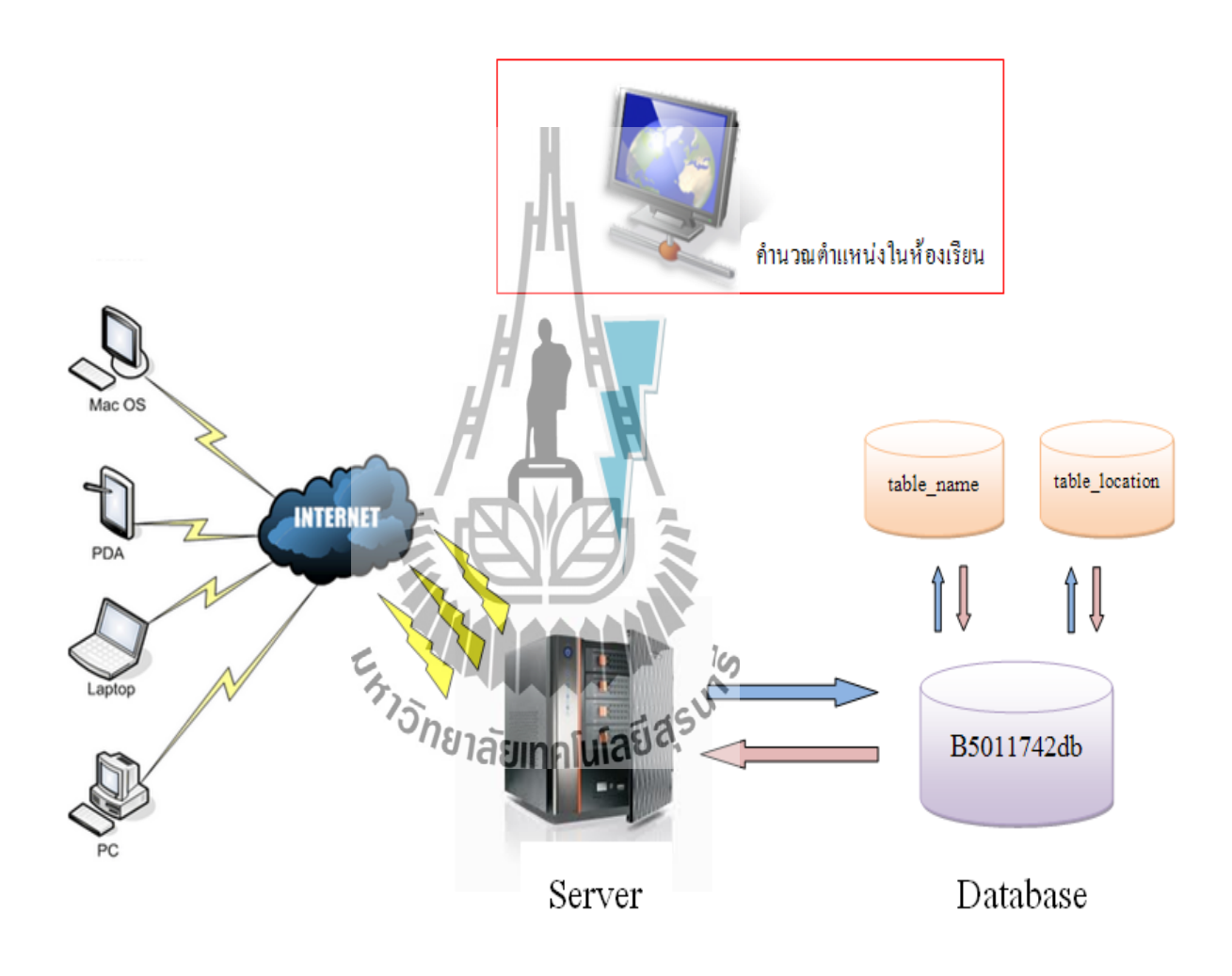

รูปที่ 3.1 องค์ประกอบโดยรวมของระบบ Server

### **3.3 การออกแบบซอร์ฟแวร์**

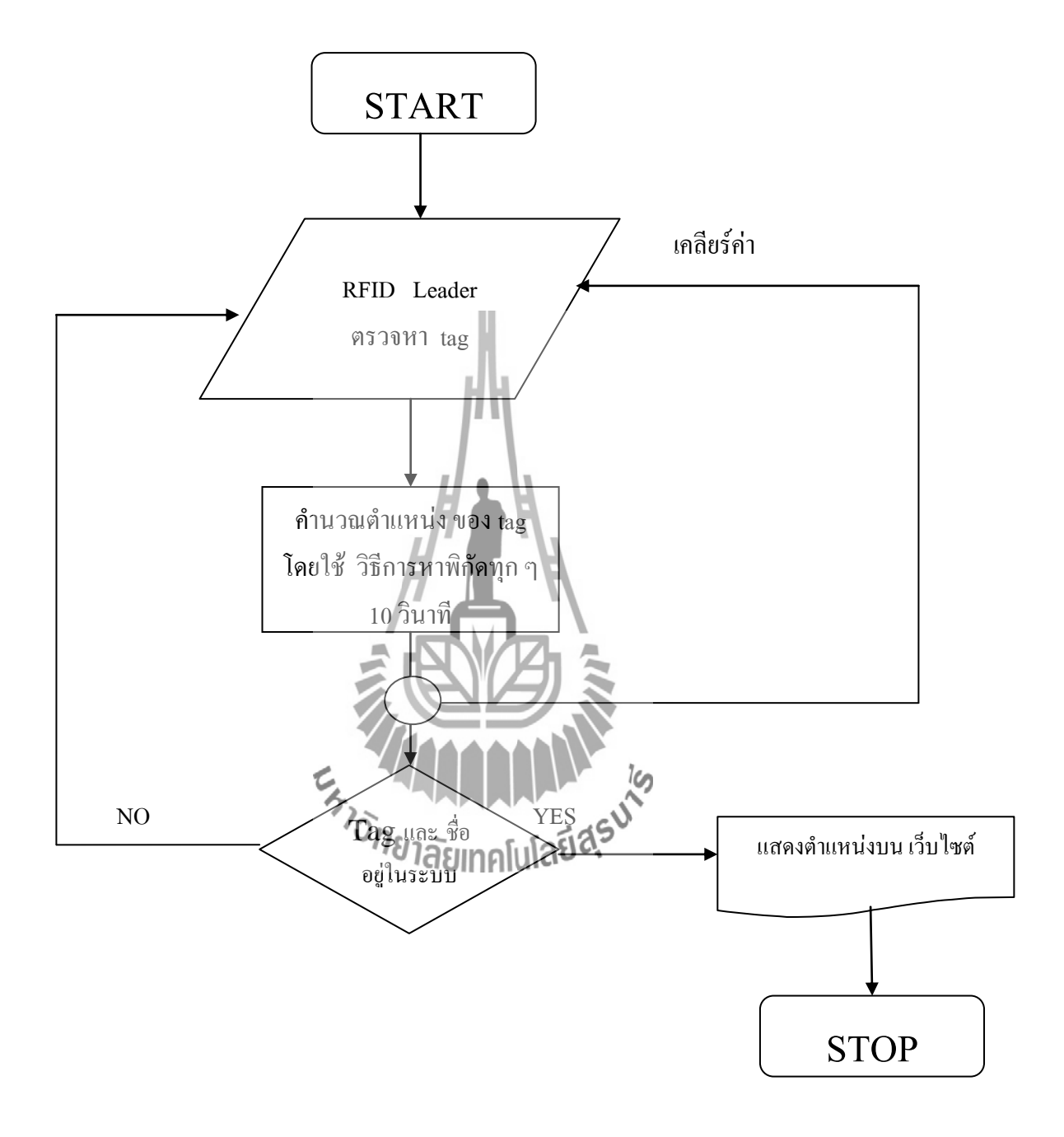

### **3.4 การท างานบนฐานข้อมูล**

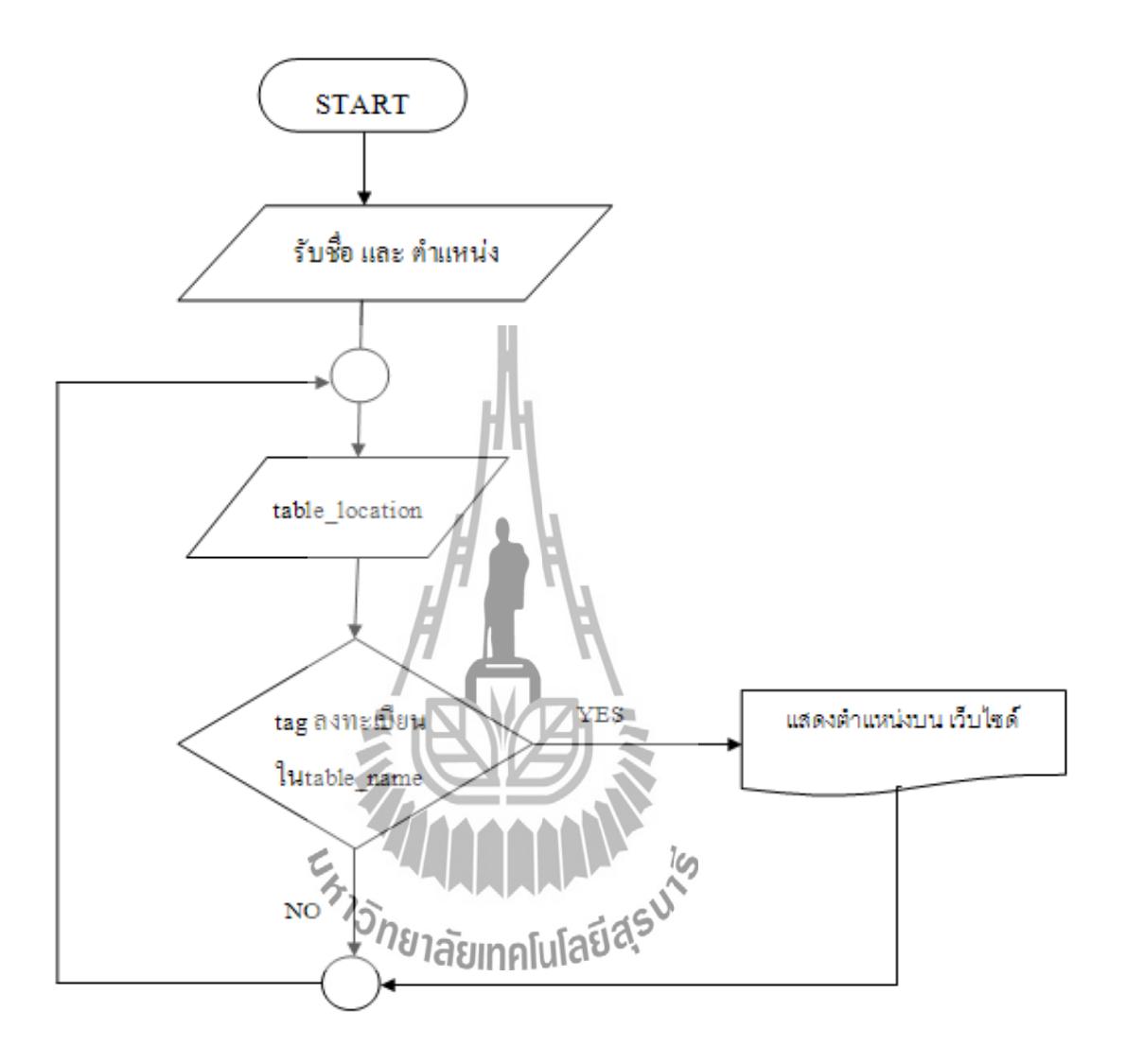

#### **3.5 การออกแบบโปรแกรม**

- 3.5.1 **การสร้างฐานข้อมูล โดยใช้ phpMyAdmin**
	- 1) สร้างฐานข้อมูล ชื่อว่า b5011742db โดยเข้าไปที่

<http://203.158.4.167/phpMyAdmin>

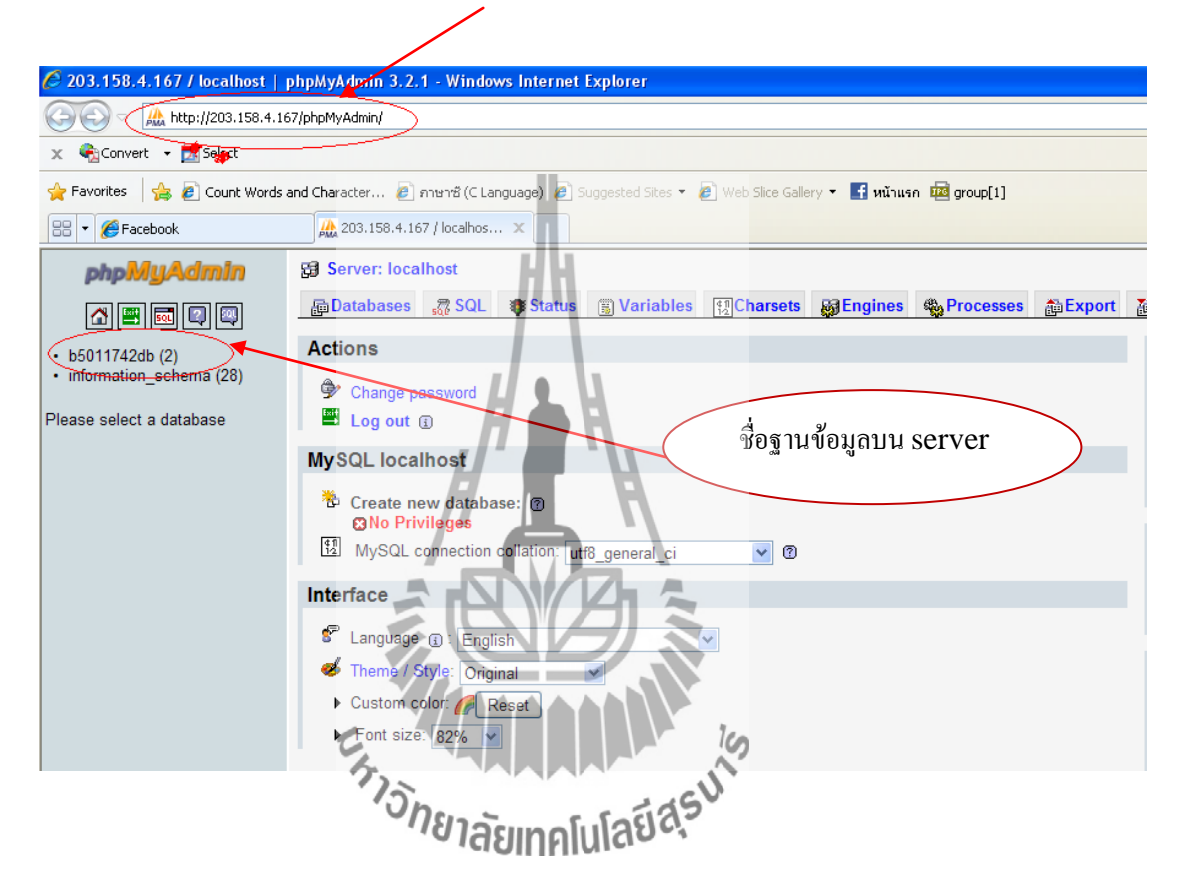

รูปที่ 3.2 ฐานข้อมูล b5011742db

จากรูปที่ 3.2 เมื่อ ลงชื่อเข้าใช้ใน h[ttp://203.158.4.167/](http://203.158.4.167/phpMyAdmin) phpMyAdmin จะเจอกับหน้า ฐานข้อมูลนี้ เนื่องจากได้ขอใช้พื้นที่เว็บไซต์ ไว้กับทางศูนย์คอมพิวเตอร์ของมหาวิทยาลัย และได้ ก าหนดให้ใช้ชื่อฐานข้อมูลว่า b5011742db ซึ่งเราไม่สามารถสร้างฐานข้อมูลอื่นๆ ได้อีกนั่นคือ การที่เราได้สร้างฐานข้อมูลไว้บน server ซึ่งสามารถเข้าไปใช้งาน create / insert / update / delete /drop เฉพาะฐานข้อมูลตัวนี้เท่านั้น

### **3.5.2 สร้างตาราง ชื่อว่า table\_name**

เมื่อนักศึกษาแต่ละคนมี <sub>tag</sub> ประจำตัว ต้องนำมาเก็บข้อมูลของนักศึกษา และชื่อ tag ไว้ในฐานข้อมูล (จะเหมือนบัตรประจ าตัว)โครงสร้างของตาราง table\_name ประกอบไปด้วย ตารางไว้เก็บ ชื่อ (name )และตารางไว้เก็บ รหัสนักศึกษา ( studentID ) ตามรูปที่ 3.3 และในโปรแกรมใด้กำหนดให้โปรแกรมรับข้อมูลที่ชื่อ tag ได้ลงทะเบียนไว้ในช่อง name และให้แสดงข้อมูลบนเว็บไซต์โดยชื่อที่แสดงบน เว็บไซต์เป็นข้อมูลในช่อง studentID

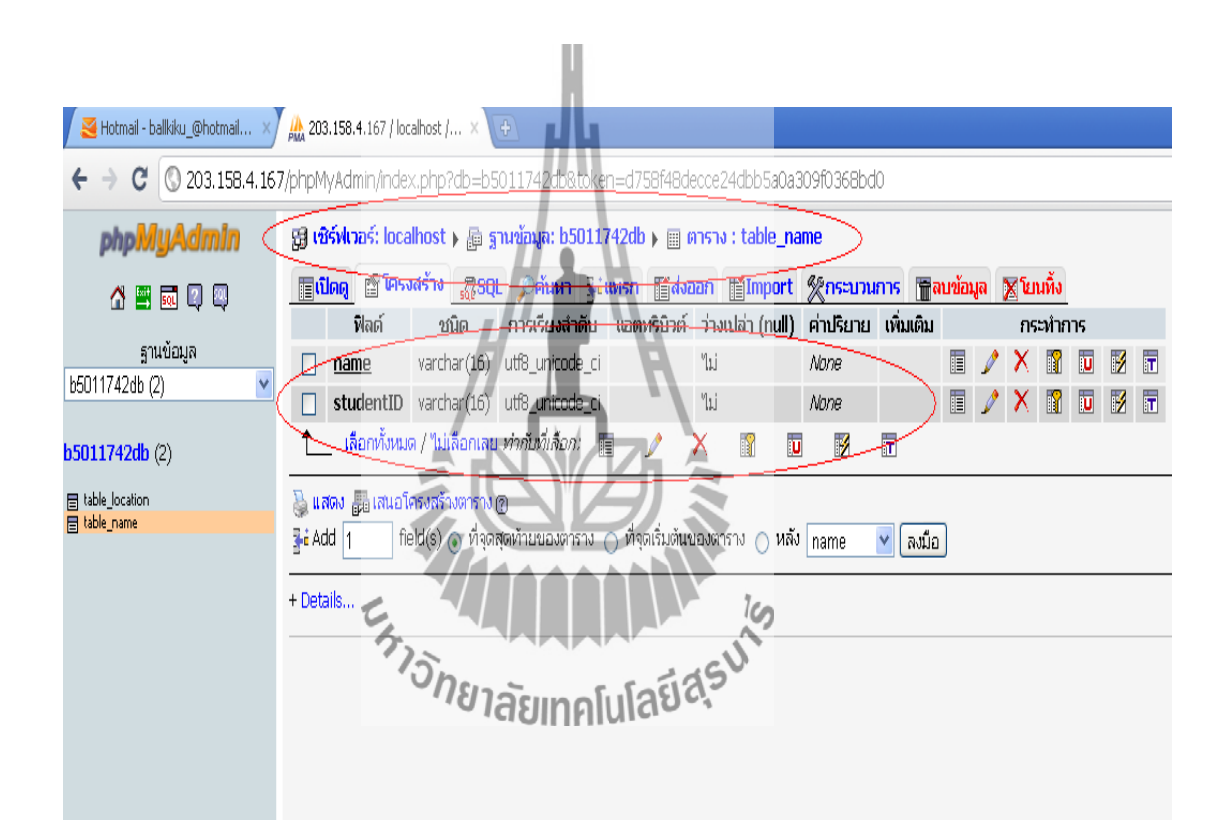

รูปที่ 3.3 โครงสร้างของตาราง table\_name

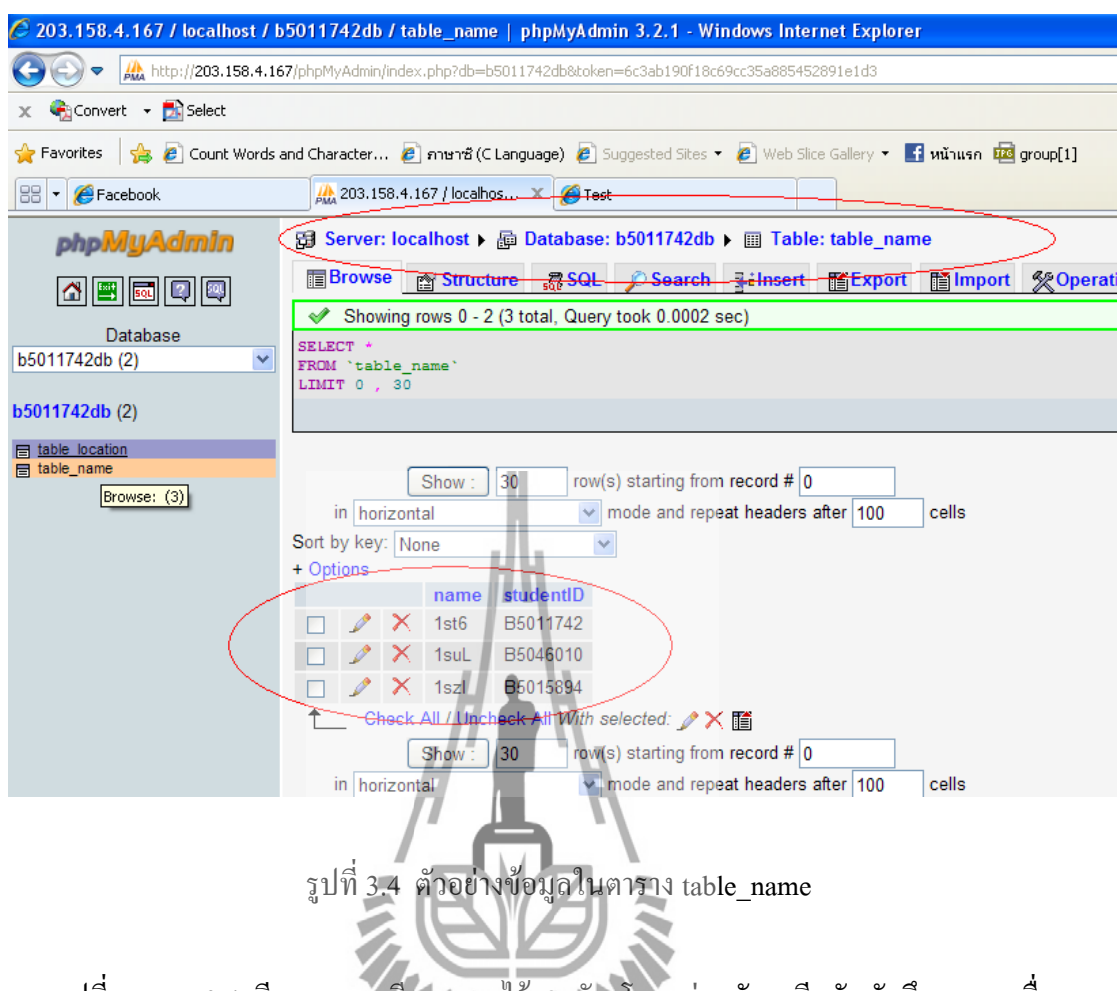

 จากรูปที่ 3.4 มีการลงทะเบียน tag ไว้ 3 ตัว โดยแต่ละตัวจะมีรหัสนักศึกษาแทนชื่อ tag เมื่อโปรแกรมคำนวณตำแหน่งของ 1 st6 บนเว็บไซต์จะแสดงตำแหน่งที่มีการวาง tag 1st6 ด้วย B5011742 หากโปรแกรมคำนว<del>ณ</del>ศักยหน่งของ 1s**uL อเน**ลีบไซต์จะแสดงตำแหน่งที่มีการวาง tag 1suL ด้วย B5046010 และถ้าโปรแกรมค านวณต าแหน่งของ 1szI บนเว็บไซต์จะแสดงต าแหน่งที่ มีการวาง tag 1szI ด้วย B5015894

### **3.5.3 สร้างตาราง ชื่อว่า table\_location**

ตาราง table location เป็นตารางที่รอการส่งผลการคำนวณมาจากโปรแกรมว่า tag อยู่ตำแหน่งไหน และนำค่ามาเก็บไว้ในตารางก่อนที่จะแสดงบนเว็บไซต์ โครงสร้างของ ตาราง table\_location ประกอบไปด้วย ตารางไว้เก็บ ล าดับ ( id ) ตารางไว้เก็บ ชื่อ( name )และ ตารางไว้เก็บโต๊ะ ( location )ข้อมูลที่อยู่ในตารางนี้จะแสดงผลบนเว็บไซต์ ตามรูปที่ 3.5 ิตาราง table\_location สามารถเก็บค่าตำแหน่งที่เป็นปัจจุบันได้เนื่องจากจะมีการอัพเดท ข้อมูลทุก ๆ ที่มีการส่งค่ามาจากโปรแกรมคำนวณ ( 10 วินาที ) หากมีข้อมูลไปอยู่ที่ตำแหน่ง เดียวกันบนเว็บไซต์ เว็บไซต์จะแสดงผลเป็นตำแหน่งที่มีการอัพเดทล่าสุด

U

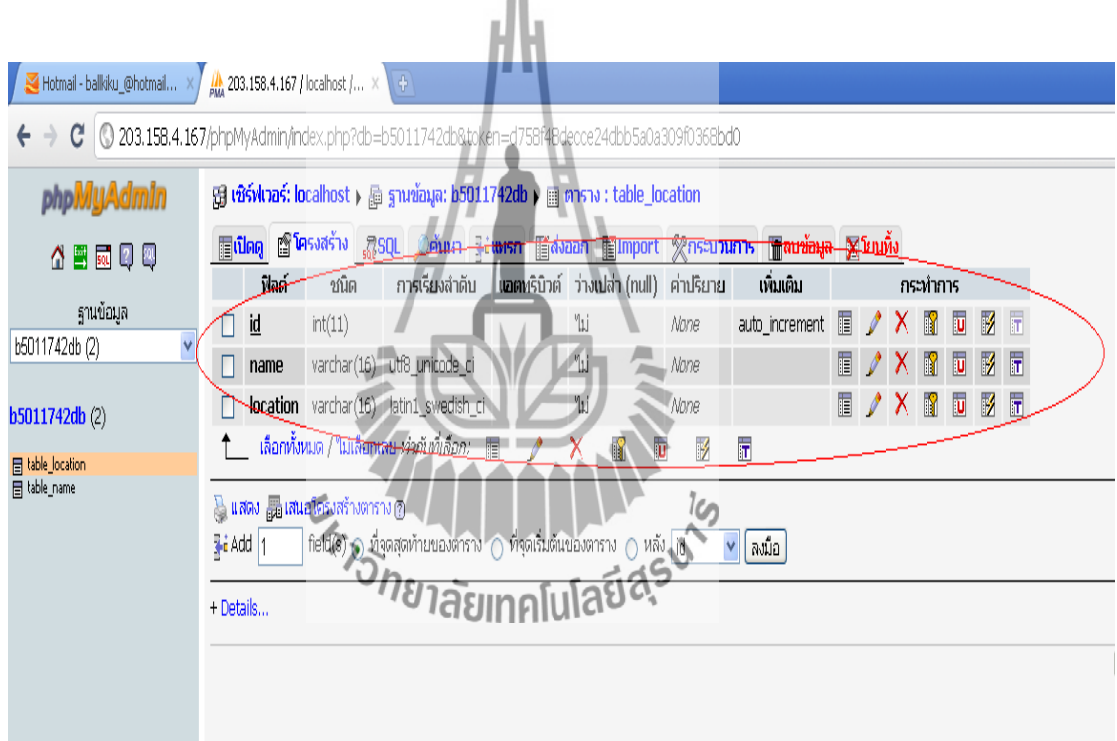

รูปที่ 3.5 โครงสร้างของตาราง table\_name

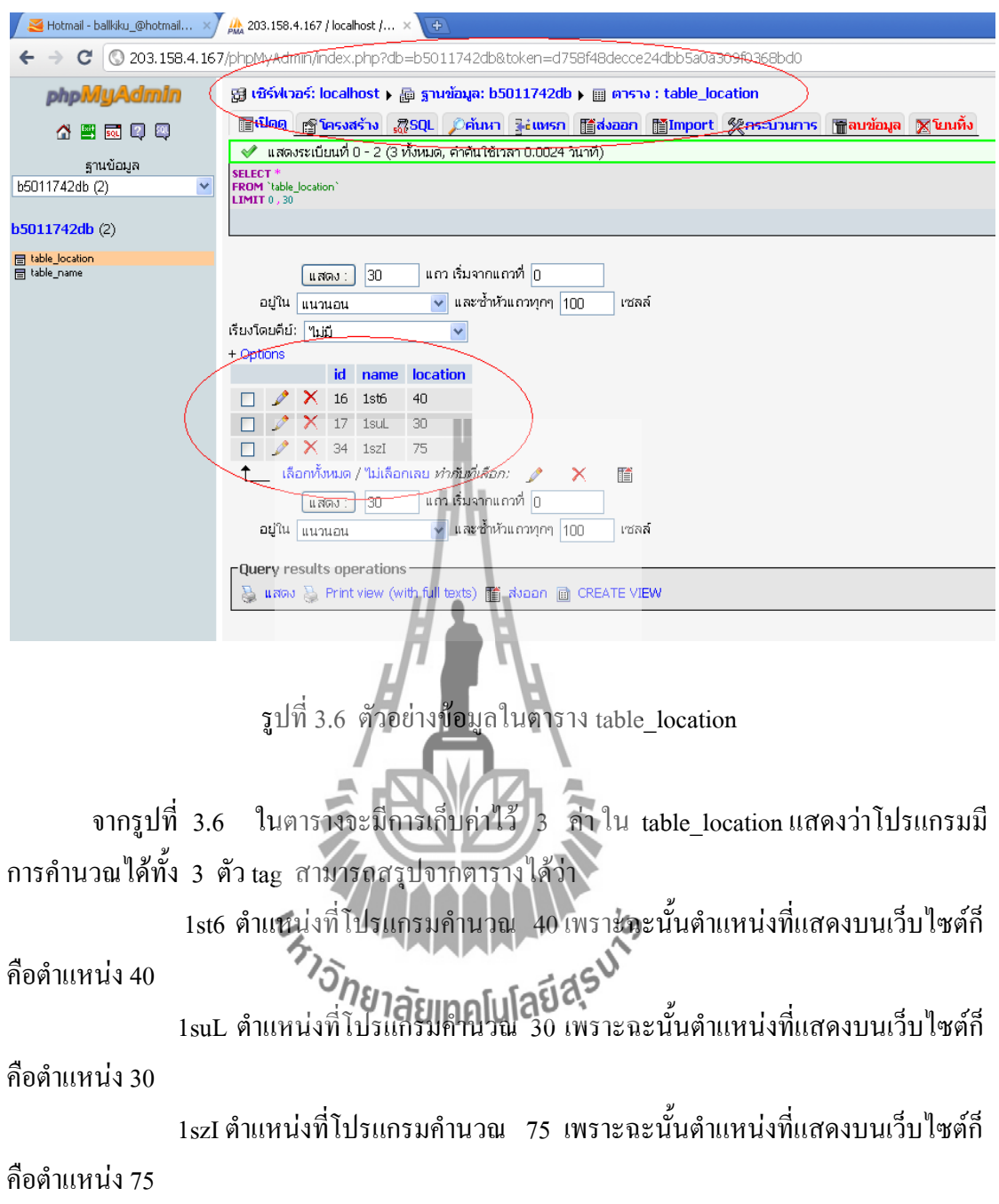

### **3.5.4 การเขียนหน้าเว็บเพจ และไฟล์ติดต่อฐานข้อมูล**

การเขียนโปรแกรม จะเก็บอยู่ใน var/www/html/project

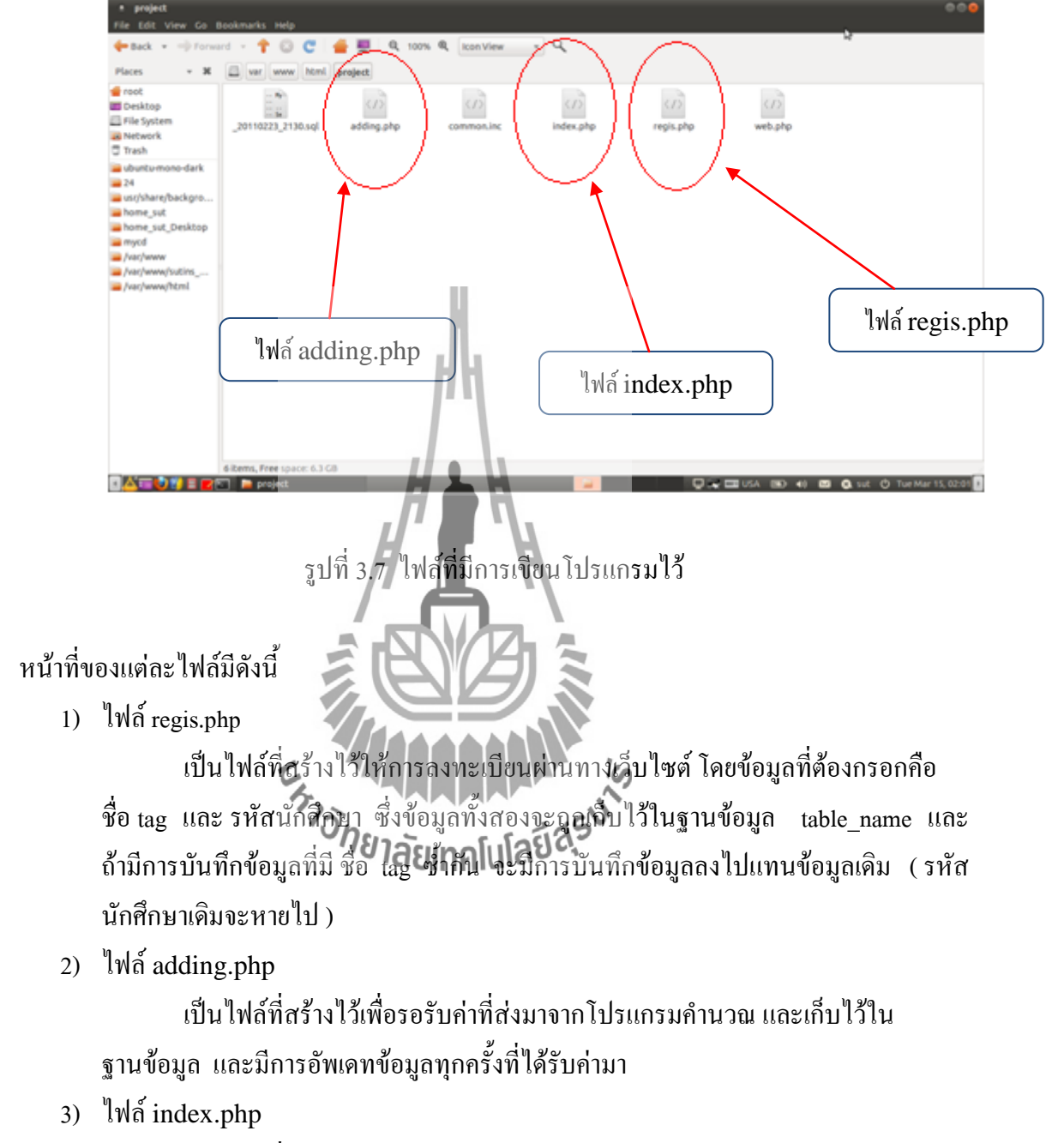

เป็นไฟล์ที่ใช้เป็นหน้าเว็บเพจของโครงงาน มีการสร้างตารางในลักษณะเป็น แผนผังในห้องเรียน และดึงข้อมูลจากฐานข้อมูลมาแสดงบนเว็บ

## **3.5.5 การ up load ไฟล์ขึ้น server และการ update ข้อมูล**

ใช้ระบบปฏิบัติการ Linux ของ มหาวิทยาลัยเทคโนโลยีสุรนารี

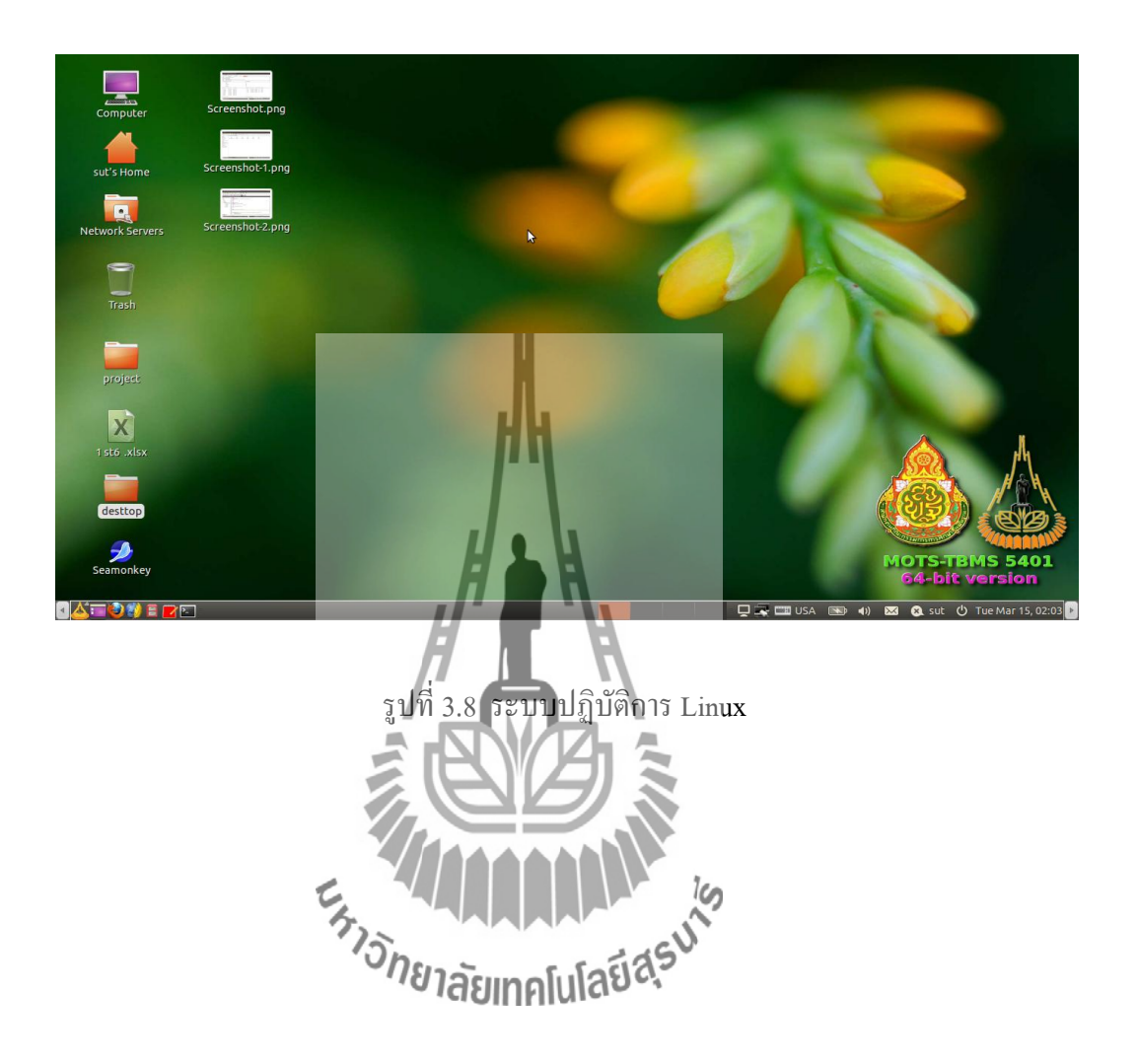

#### **โปรแกรม File Zilla**

ใช้งานโดยการกำหนด My Sites ไว้เพื่อสะดวกในการเชื่อมต่อครั้งต่อไป จะต้องมีการใส่ ชื่อ Host ซึ่ง Host ที่เราใช้คือ student.sut.ac.th. ใส่ User และ Password ตามกรอบสีแดง

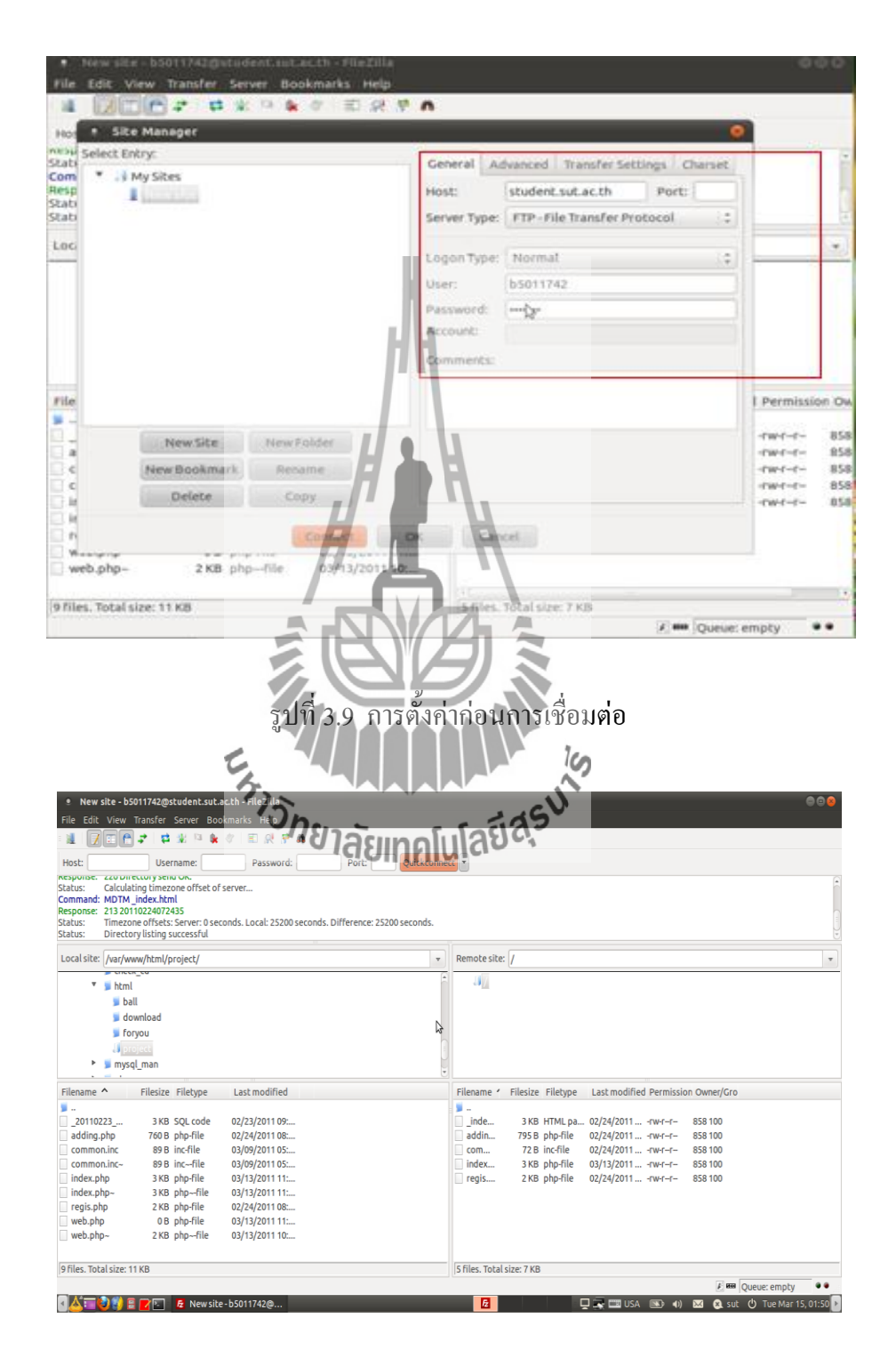

รูปที่ 3.10 การเชื่อมต่อ server ได้สำเร็จ

 จากรูปจะเห็นว่า ไฟล์ที่มีการ upload ขึ้นไปยัง server แล้ว จะอยู่ในด้านขวามือ ส่วน ไฟล์ที่เราใช้ในการแก้ไข หรือสร้างใหม่จะอยู่ด้านซ้ายมือ ซึ่งเราสามารถ upload ไฟล์ขึ้นไปยัง server โดยการคลิ๊กขวาที่ไฟล์ที่เราต้องการและเลือก upload จากนั้นจะขึ้นหน้าจอตามรูปที่ 3.11 และคลิ๊ก OK

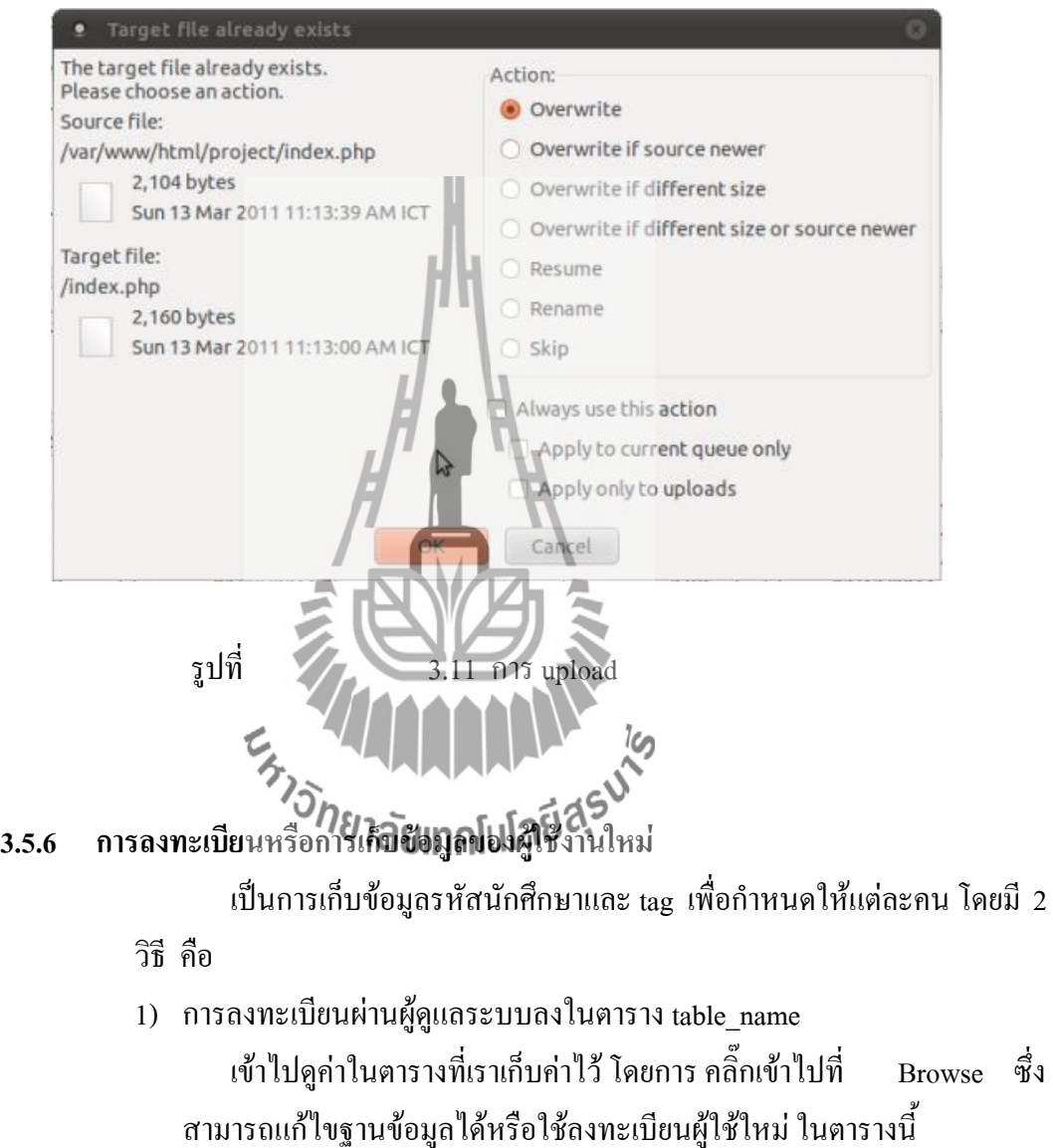

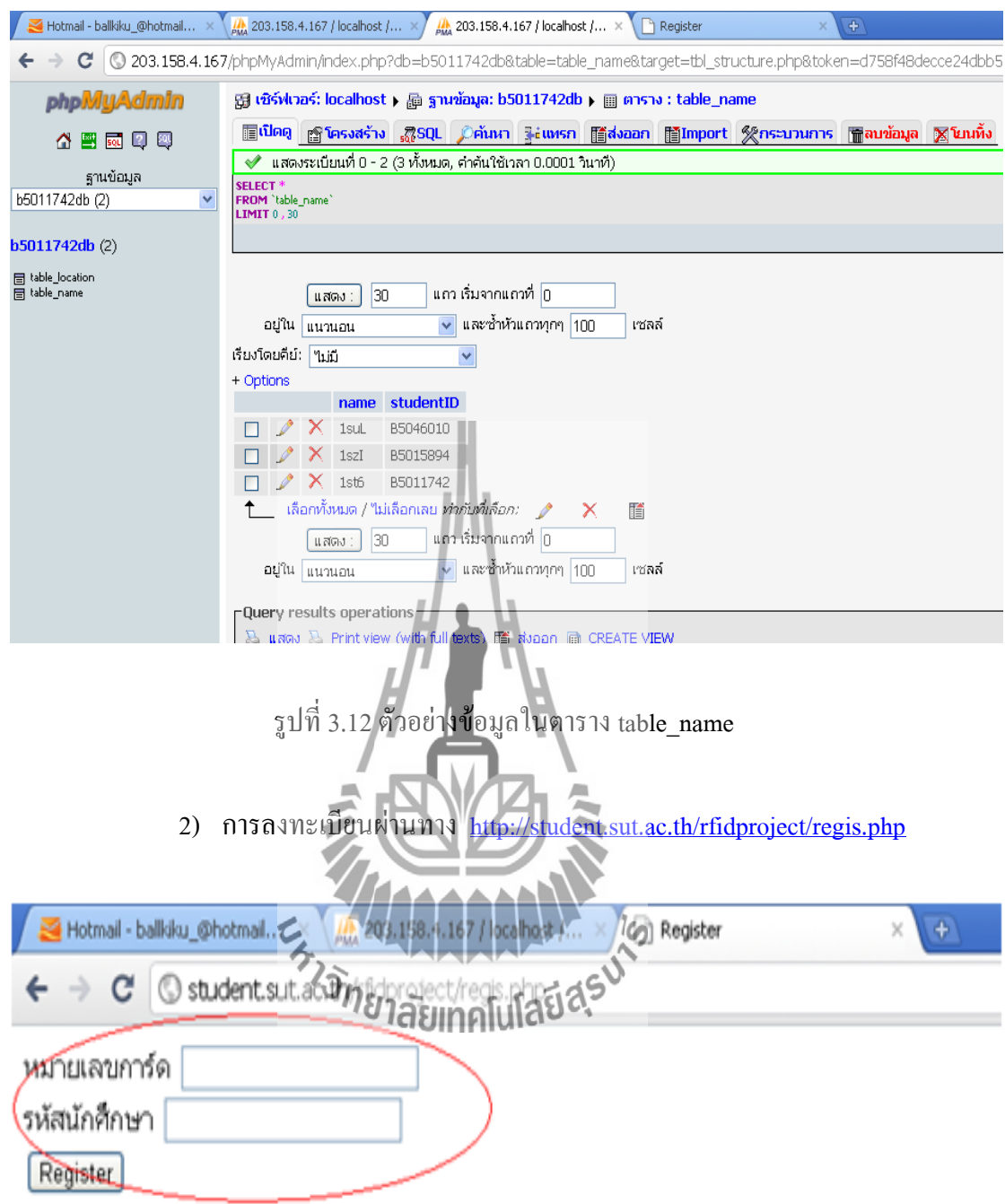

รูปที่ 3.13 การลงทะเบียนผ่านอินเตอร์เน็ต
## **3.5.7 ส่งชื่อ tag และต าแหน่ง ( location ) ไปยังServer**

ในรูปแบบ <http://student.sut.ac.th/rfidproject/adding.php?location=70&name=1st6> ซึ่งค่าทั้งสองจะถูกส่งไปที่ตาราง table\_location โดย code ที่ใช้เขียนโปรแกรม มีดังนี้

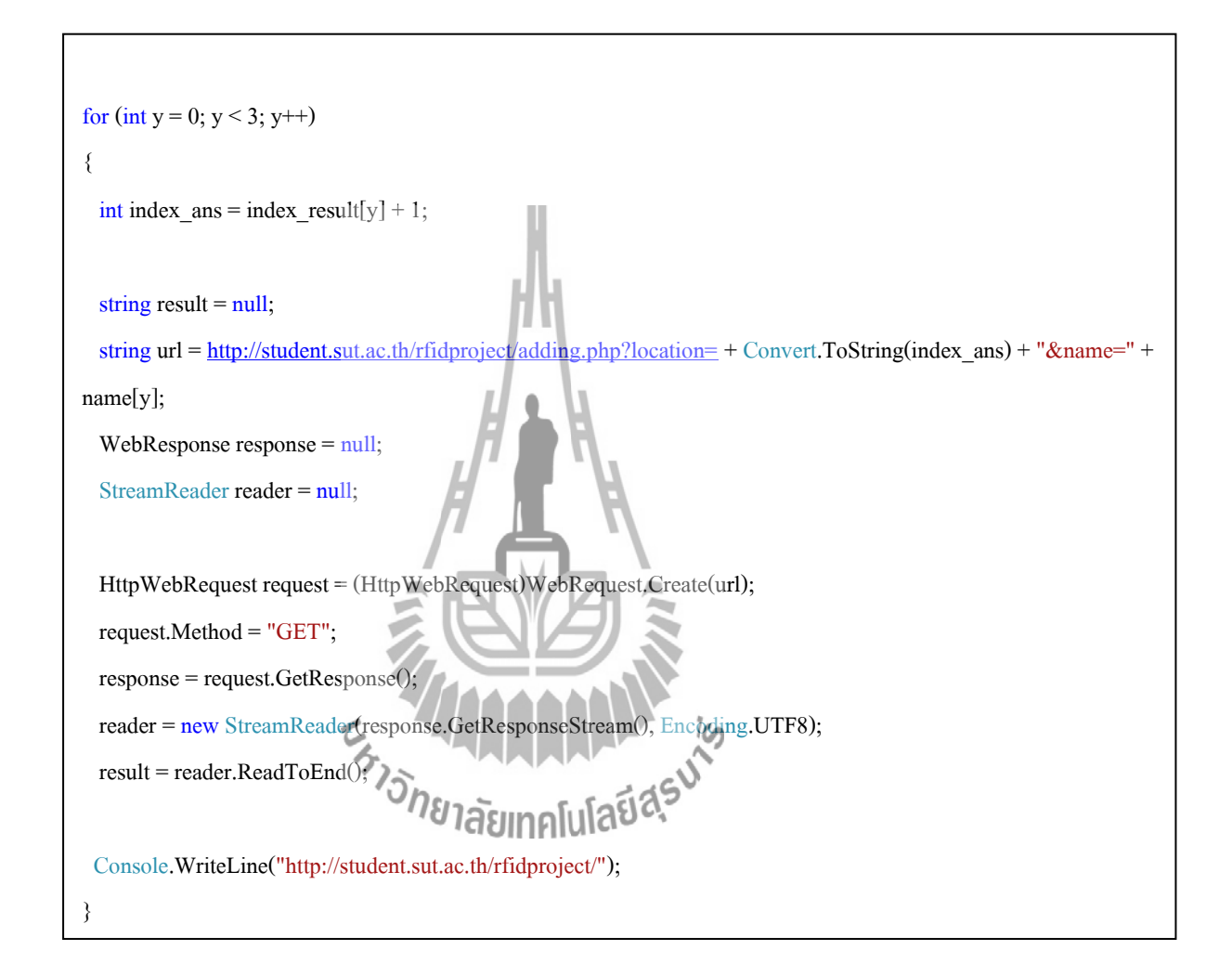

## **3.5.8 แสดงต าแหน่งบนเว็บไซต์**

โดยเข้าไปที่ <http://student.sut.ac.th/rfidproject>

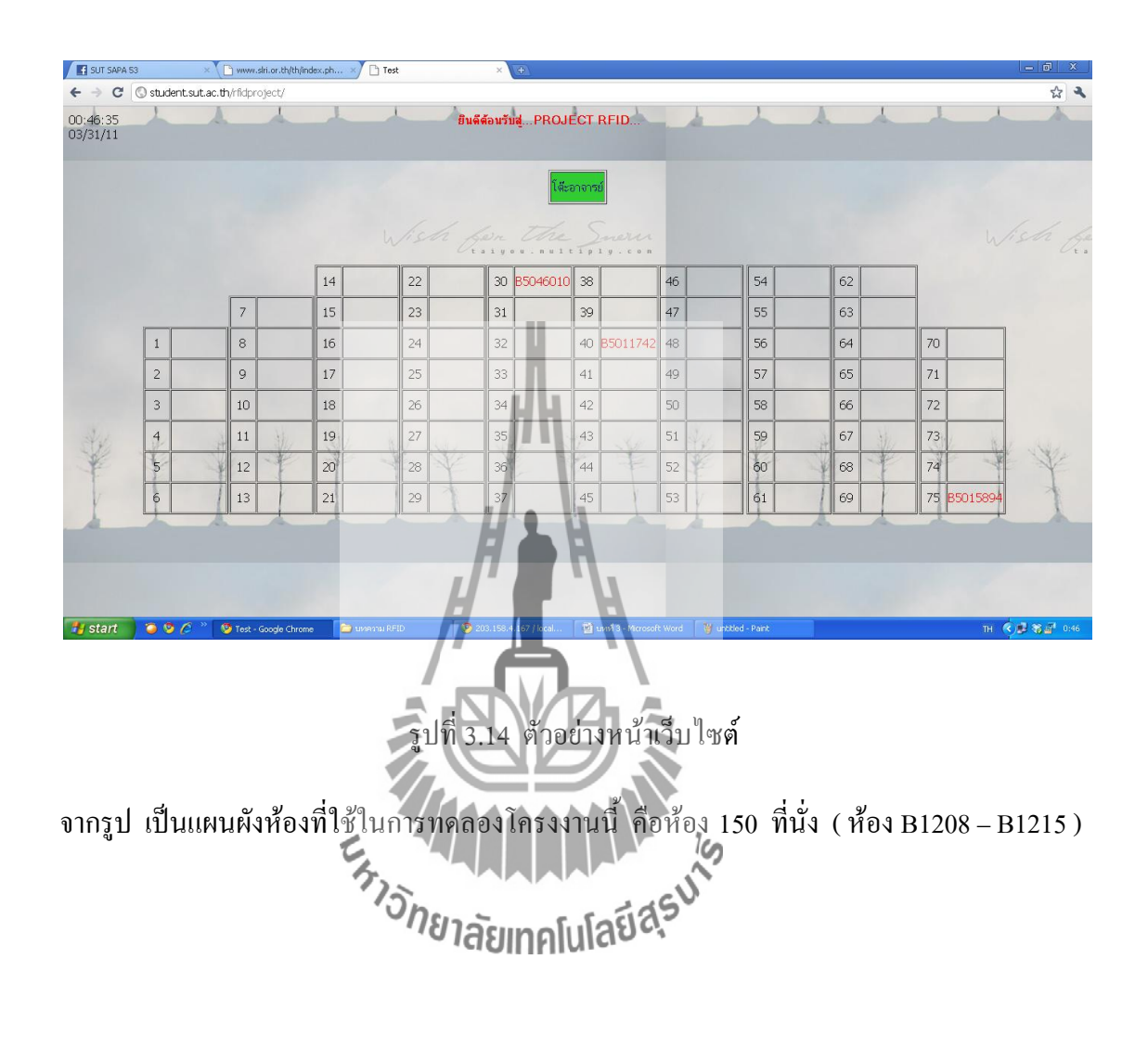

# **บทที่ 4 การใช้งานโครงงาน**

# **4.1 การใช้งานเครื่อง**

# **4.1.1 การติดตั้งและใช้งานอุปกรณ์**

4.1.1.1 ) RF8315T Active RFID 8 Meters Transmitting Module (tag) ในการทดสอบโครงงานนี้ จะใช้ tag 3 ตัว โดยในแต่ละตัวประกอบด้วย แผงวงจรและ กล่องไว้สำหรับใส่แผงวงจร ทำให้สะดวกในการนำไปใช้งาน การใช้งานจะต้องมีการใส่ แบตเตอร์รี่ CR2025 หรือ CR2032

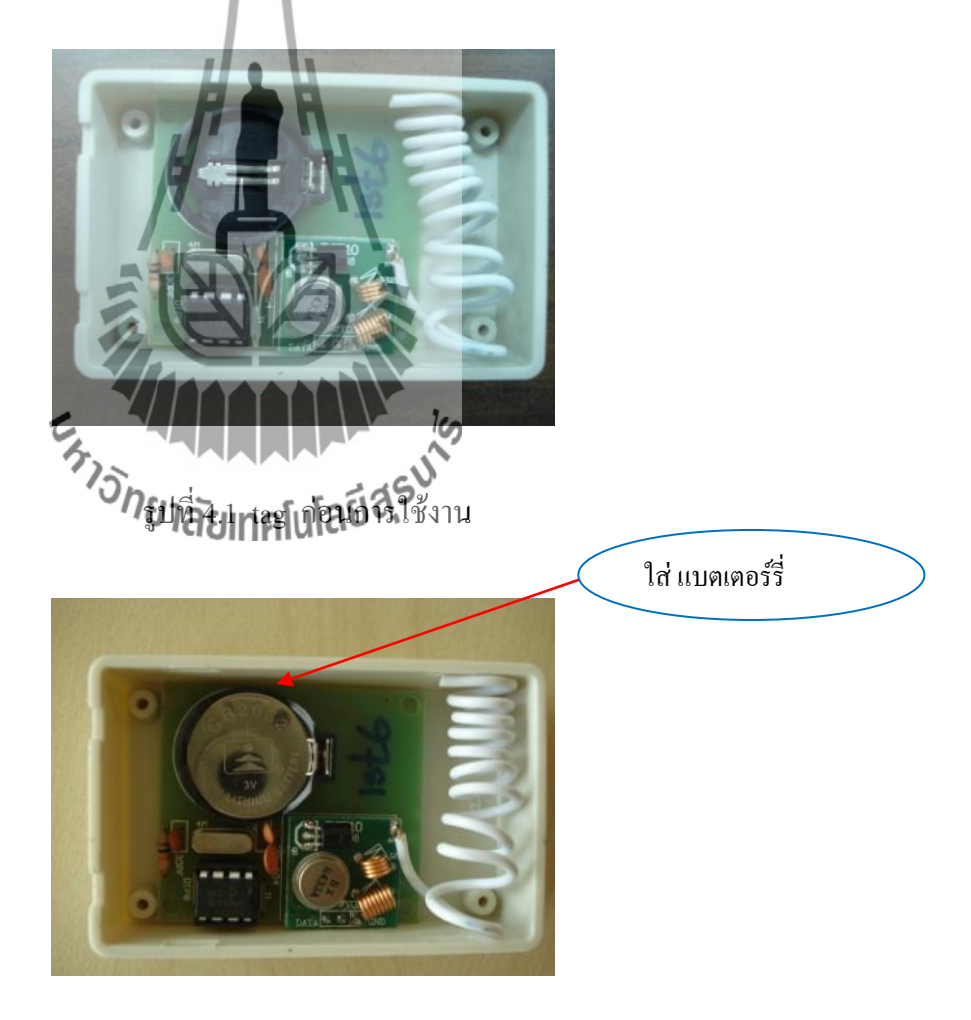

รูปที่ 4.2 tag เมื่อมีการใส่ แบตเตอร์รี่

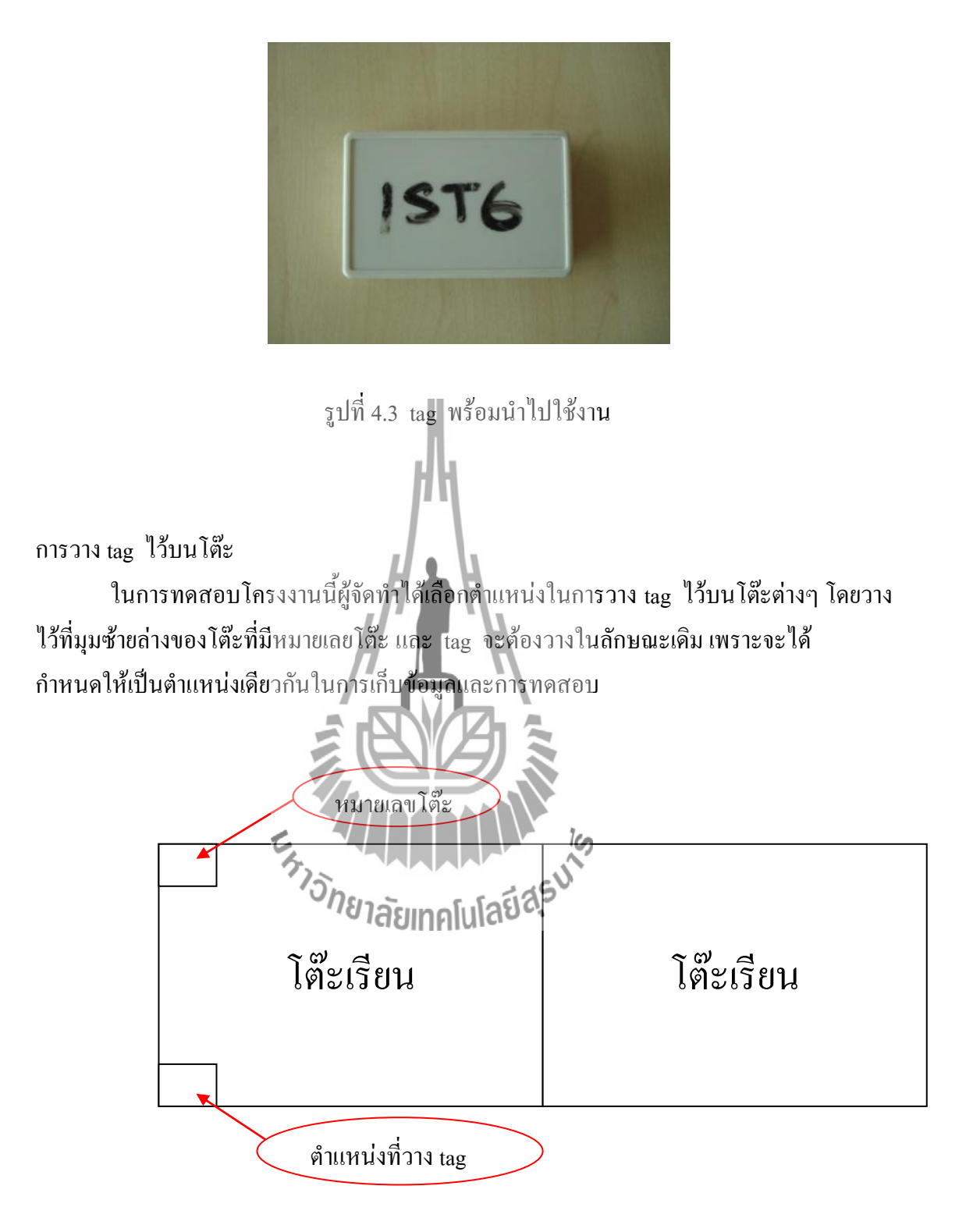

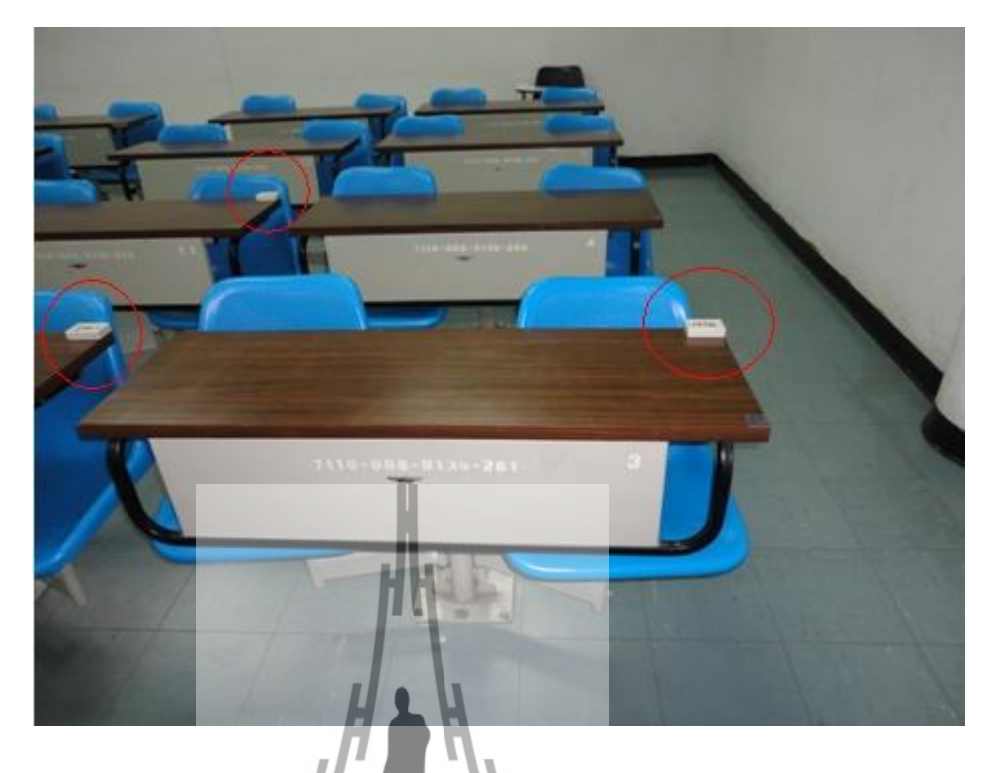

รูปที่ 4.4 ตัวอย่างการวาง tag บนโต๊ะเรียน

4.1.1.2) RF2315R Active RFID Dual Receiver Module with RSSI (RFID Dual

Receiver)

เป็นเครื่องรับสัญญาณที่ติดตั้งไว้ในห้องเรียนจำนวน 163 แครื่อง แต่ละเครื่องมีการต่อ สายอากาศเพิ่มด้านขวา (รูปที่ 4.5 ) การเปิดใช้งานโดยการเชื่อมต่อไปยัง USB HUB (รูปที่ 4.7 ) ซึ่งทำหน้าที่เชื่อมต่อ Port USB จาก RPBID ในโลยี ตั้ง 3 เครื่อง แล้วต่อ USB HUB เข้ากับ คอมพิวเตอร์ เมื่อมีการเชื่อมต่อเรียบร้อย หลอด LED ที่ RFID Dual Receiver จะติด (รูปที่ 4.6 )

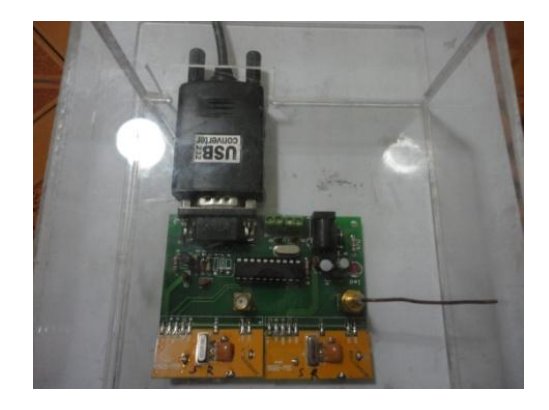

รูปที่ 4.5 RFID Dual Receiver ก่อนการใช้งาน

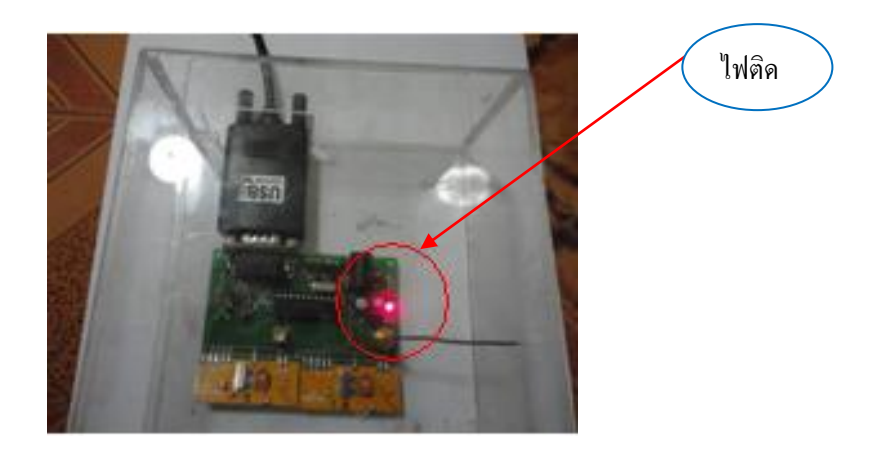

# รูปที่ 4.6 RFID Dual Receiver เมื่อมีการเซตค่าพร้อมใช้งาน

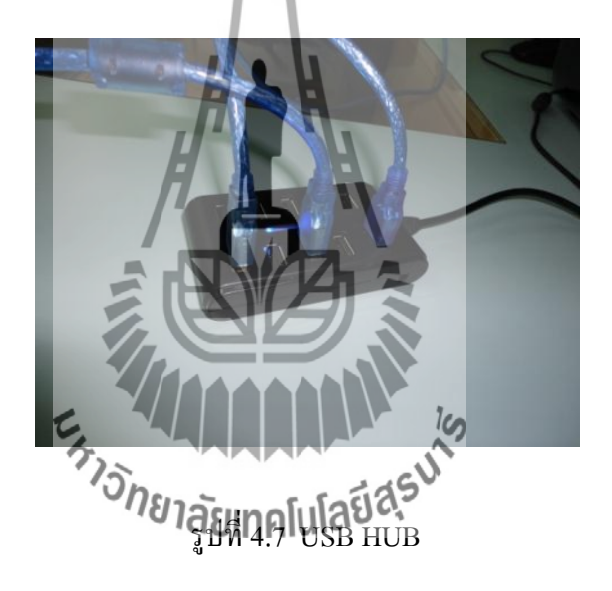

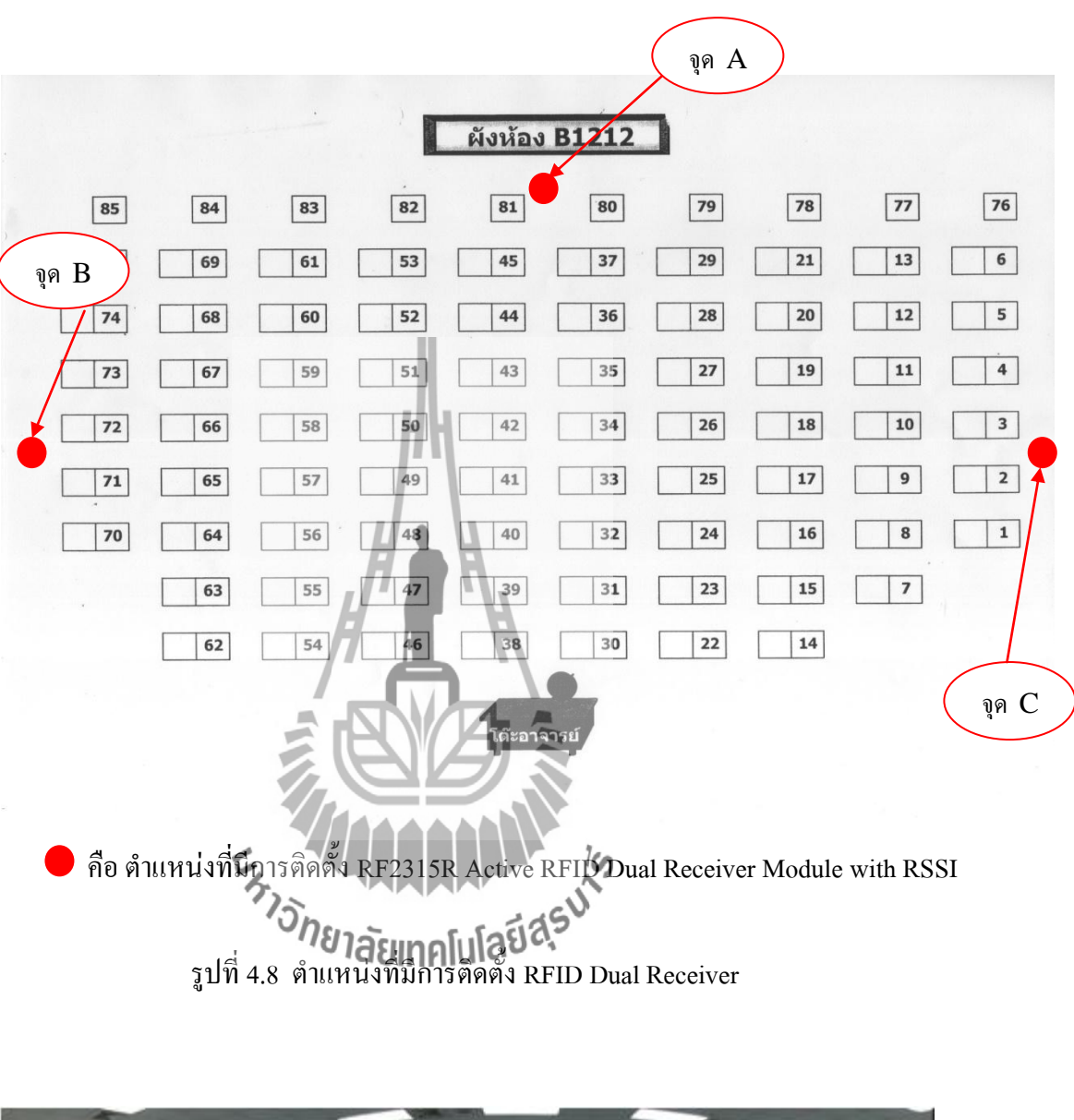

4.1.2 การติดตั้ง RF2315R Active RFID Dual Receiver Module with RSSI ไว้ในห้องเรียน

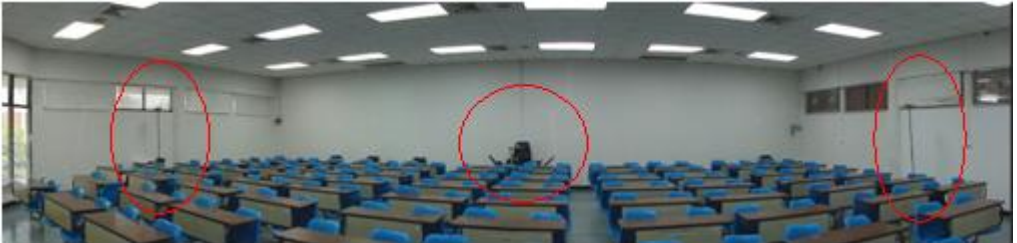

รูปที่ 4.9 ตัวอย่างการติดตั้ง RFID Dual Receiver ในห้องเรียน

## **4.2 การเลือก port**

ี เพื่อตรวจสอบว่ามีการเชื่อมต่อที่ port ใด จะได้นำไปใช้งานในการกำหนดค่าได้ ถูกต้อง โดยมีขั้นตอนการเลือก port ดังนี้

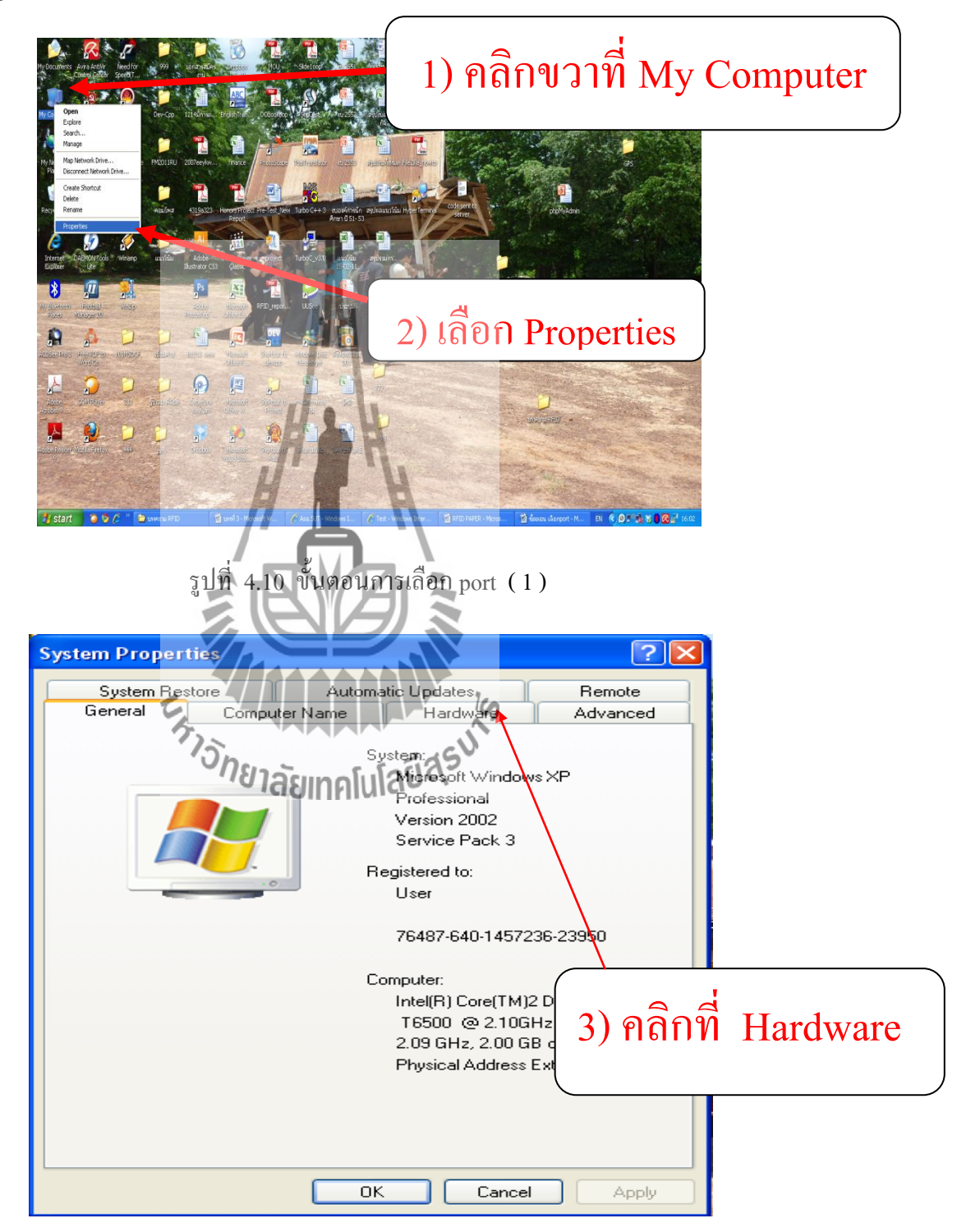

รูปที่ 4.11 ขั้นตอนการเลือก port ( 2 )

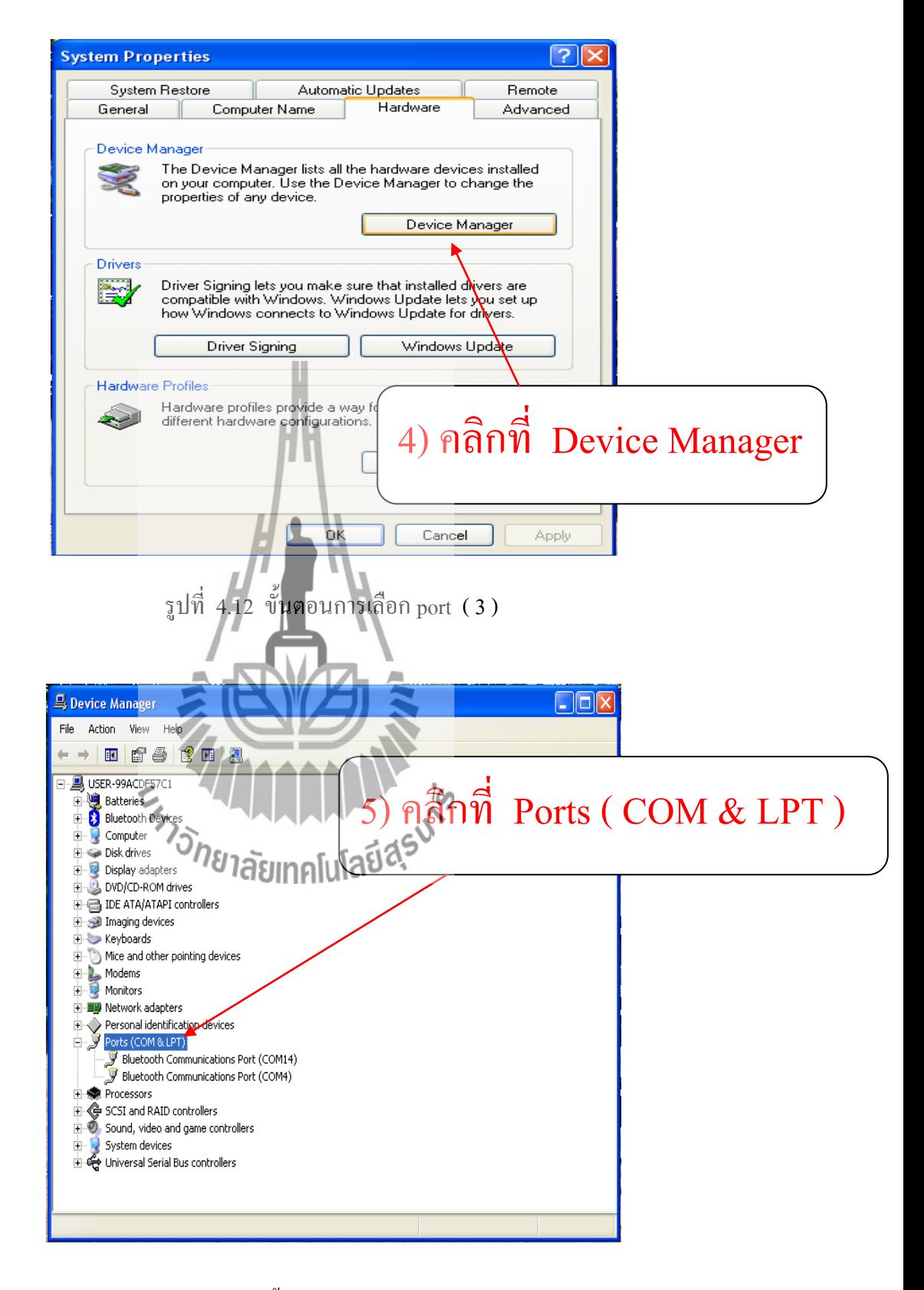

รูปที่ 4.13 ขั้นตอนการเลือก port ( 4 )

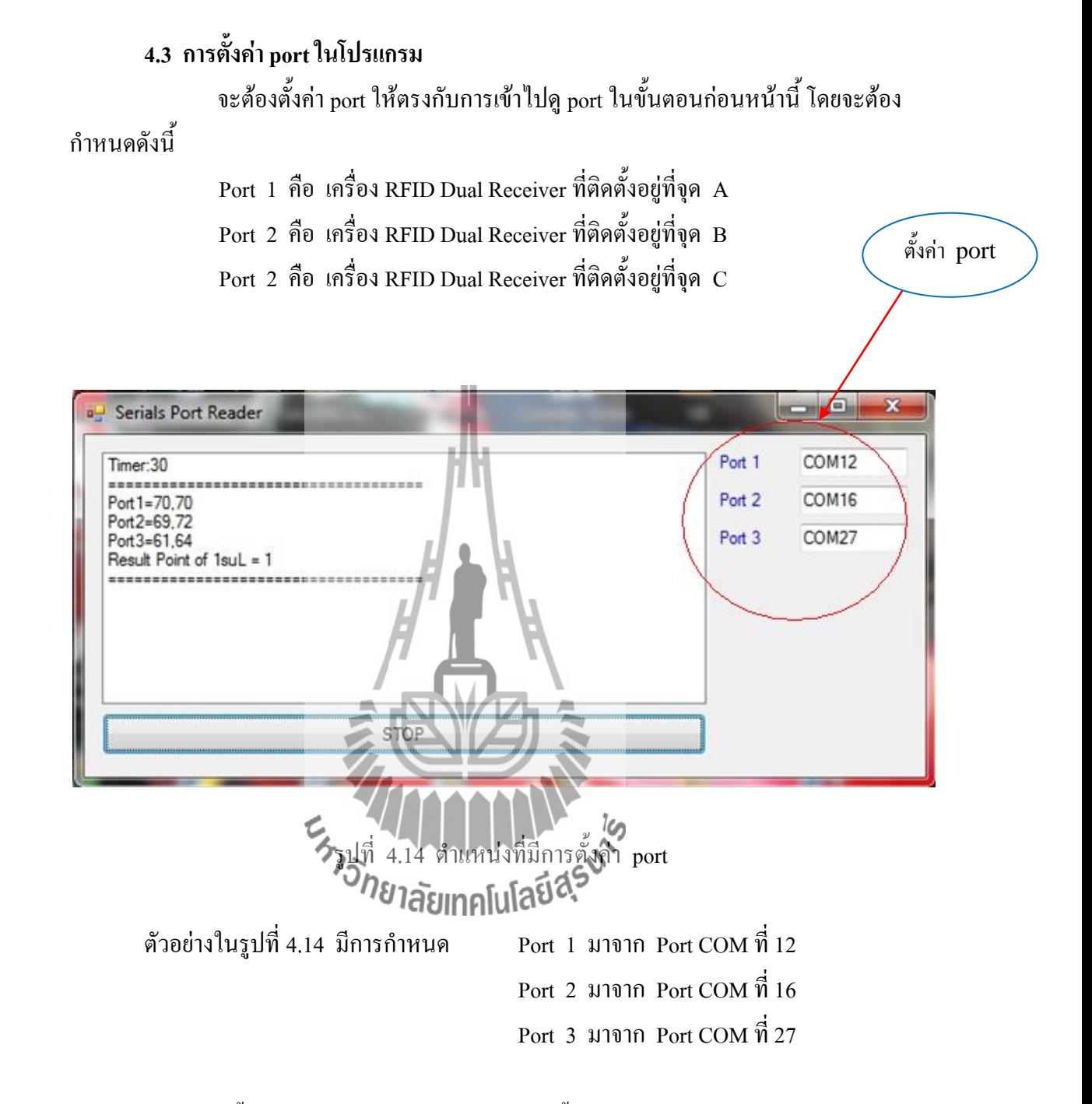

ซึ่งในการตั้งค่า Port ในการทดสอบต้องมีการตั้งค่าให้ตรงกับตำแหน่งที่ทำการเก็บข้อมูล เช่น Port 1 ให้เก็บค่าจากจุด A เพราะฉะนั้น ในการทดสอบก็ต้องกำหนดให้ Port 1 ให้เก็บค่า จากจุด A เช่นกัน หากในการเก็บข้อมูลและการทดสอบตั้งค่าไม่ตรงกันโปรแกรมก็สามารถ ้คำนวณได้แต่ผลการคำนวณจะไม่ถูกต้อง ( ระบุตำแหน่งผิดพลาด )

#### **4.4 การทดสอบใช้โครงงาน**

การทดลองใช้โครงงาน การแสดงผลต าแหน่งของนักศึกษาภายในห้องเรียนโดยใช้ RFID ี ผ่านทาง Website ผู้จัดทำใด้นำโครงงานใปทดสอบโดยการบันทึกความแรงของ tag ซึ่งวางอยู่บน โต๊ะ โดยค่าความแรงมาจากการที่เครื่องอ่านทั้ง 3 เครื่องที่ติดตั้งอยู่ในห้องเรียนอ่านได้ เก็บไว้เป็น ี ข้อมูลในการคำนวณ และทำการทดสอบโดยการนำ tag ไปวางไว้บนโต๊ะต่างๆ และให้โปรแกรม ี คำนวณค่าออกมาแสดงบนเว็บไซด์ทุกๆ 10 วินาที และตรวจสอบว่าตำแหน่งที่มี tag วางอยู่ กับ ี ตำแหน่งที่แสดงบนเว็บไซด์ เป็นตำแหน่งเดียวกันหรือไม่ โดยมีการทดสอบทั้งสิ้น 5 ครั้ง ดังนี้

- 1) การแสดงค่าตำแหน่งบนเว็บไซด์ทุกๆ 10 วินาที
- 2) เก็บข้อมูลของ tag ชื่อ 1st6 จำนวน 75 โต๊ะ ( โต๊ะ 1-75 )ทดสอบการใช้งานโดยการ วางบนโต๊ะโดยใช้ tag ชื่อ 1st6 ตัวเดียว
- 3) เก็บข้อมูลของ tag ชื่อ 1 st6 จำนวน 75 โต๊ะ ( โต๊ะ 1-75 )ทดสอบการใช้งานโดยการ วางบนโต๊ะโดยใช้ tag ชื่อ 1suL ตัวเดียว
- 4) เก็บข้อมูลของ <sub>tag</sub> ชื่อ 1st6 จำนวน 75 โต๊ะ ( โต๊ะ 1-75 )ทดสอบการใช้งานโดยการ วางบนโต๊ะโดยใช้ tag ชื่อ 1szI ตัวเดียว
- 5) เก็บข้อมูลของ tag ชื่อ 1st6 จำนวน 75 โต๊ะ ( โต๊ะ 1-75 )ทดสอบการใช้งานเมื่อ มี tag 3 ตัว ( 1 st6, 1 suL, 1 szI ) อยู่ในระบบพร้อมๆ กัน

#### **4.5 ผลการทดสอบโครงงาน**

เมื่อน าโครงงานมาทดสอบใช้งาน โดยการเข้าไปดูที่ http://student.sut.ac.th/rfidproject/ และมีการวาง tag ไว้บนโต๊ะ โดยมีผลการทดสอบดังนี้

- 1. สามารถแสดงตำแหน่ง tag ที่วางไว้บนโต๊ะ บนเว็บไซด์ได้ และสามารถระบุได้ว่า มี tag อยู่ที่ตำแหน่งใดในห้องเรียน เนื่องจากมีการเก็บข้อมูลไว้แล้วว่า tag แต่ละตัว มี ชื่อผู้ใช้งาน 1 คน
- 2. ในฐานข้อมูลมีการบันทึกตำแหน่งของ <sub>tag</sub> ไว้ทุก**ครั้งที่มีการส่งค่ามาจากโปรแกรม** ก่อนที่จะน าไปแสดงบนเว็บไซด์
- 3. การกำหนดให้ มีการ refresh หน้าเว็บ ทุก 10 วินาที พบว่า สามารถแสดงตำแหน่งได้ <u>เป็นปัจจุบัน เนื่องจากมีการกำหน<sup>ี</sup>ดโปรแกรมให้มีการคำนวณทุก ๆ 10 วินาที โดยการ</u> เก็บค่าทุก ๆ 2.3 วินาที รอให้ได้ค่าครบทั้ง 3 port แต่ในเวลา 10 วินาทีแรกอาจมีค่าที่ อ่านได้ผิดพลาดหรือค่ายังไม่นิ่ง ค่าที่นิ่งและถูกต้องทุกครั้งที่ทดสอบ คือ 30 วินาที
- 4. ตำแหน่งที่วาง tag ของแต่ละโต๊ะ ต้องเป็นตำแหน่งเดิมที่มีการเก็บข้อมูลไว้
- 5. การแสดงตำแหน่งบนเว็บ**ไซด์จะแสดงเ**ฉพาะ <sub>tag</sub> ที่มีการลงทะเบียนไว้
- 6. ในระบบที่มี tag 3 ตัวการแสดงตำแหน่งบนเว็บไซด์ได้ผลเช่นเดียวกันกับการที่มี tag ในระบบเพียงตัวเดียว

เมื่อมีการเปิดโปรแกรมจะทำการคำนวณหาตำแหน่งของ <sub>tag</sub> แต่ละตัวและมีการแสดงผล ึ การคำนวณ ไว้ที่หน้าโปรแกรม ตามรูปที่ 4.15 ก่อนที่จะส่งผลการคำนวณไปยัง server จากนั้น ข้อมูลจะไปเก็บอยู่ในฐานข้อมูล ( table\_location ) ตามรูปที่ 4.16 และแสดงผลบนเว็บไซด์ ตาม รูปที่ 4.17 ซึ่งในการทดลองตามรูปมีการเปิดใช้งาน tag 2 ตัว คือ 1szI ที่แทนด้วย รหัสนักศึกษา B5015894 ซึ่งวางอยู่ที่โต๊ะ 52 และ 1suL ที่แทนด้วย รหัสนักศึกษา B5046010 ซึ่งวางอยู่ที่โต๊ะ 37 ส่วน tag 1st6 ไม่ได้มีการเปิดใช้งานหรือไม่อยู่ในบริเวณที่เครื่อง RFID Dual Receiver ี สามารถอ่านค่าได้ เนื่องจากทั้งสาม Port มีค่าเป็นศูนย์ แต่ที่สามารถระบุตำแหน่งบนเว็บไซด์ได้  $($  B5011742  $)$  เนื่องจาก tag 1st6 มีข้อมูลอยู่ในฐานข้อมูล (table\_name )

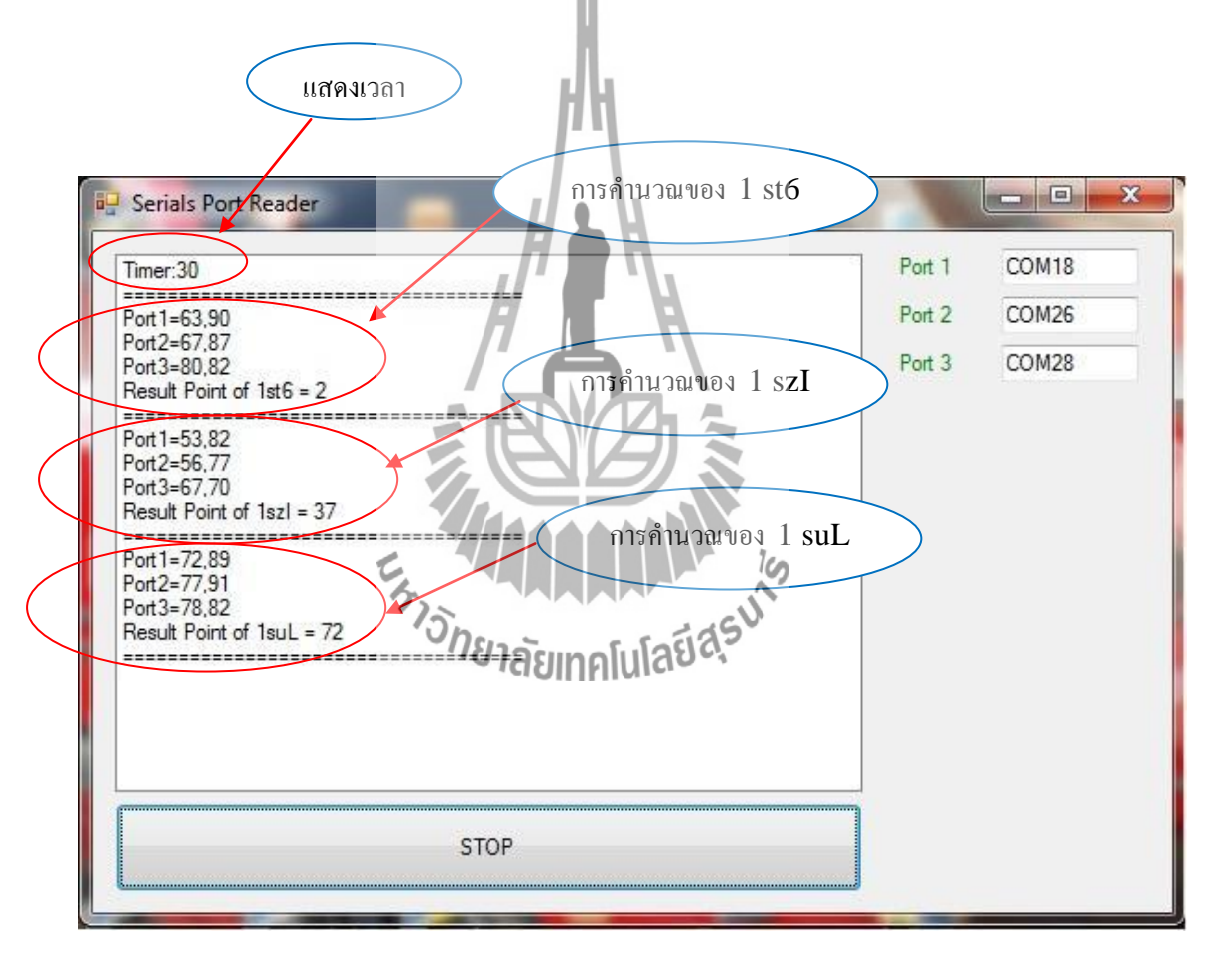

รูปที่ 4.15 การอ่านค่าในโปรแกรม

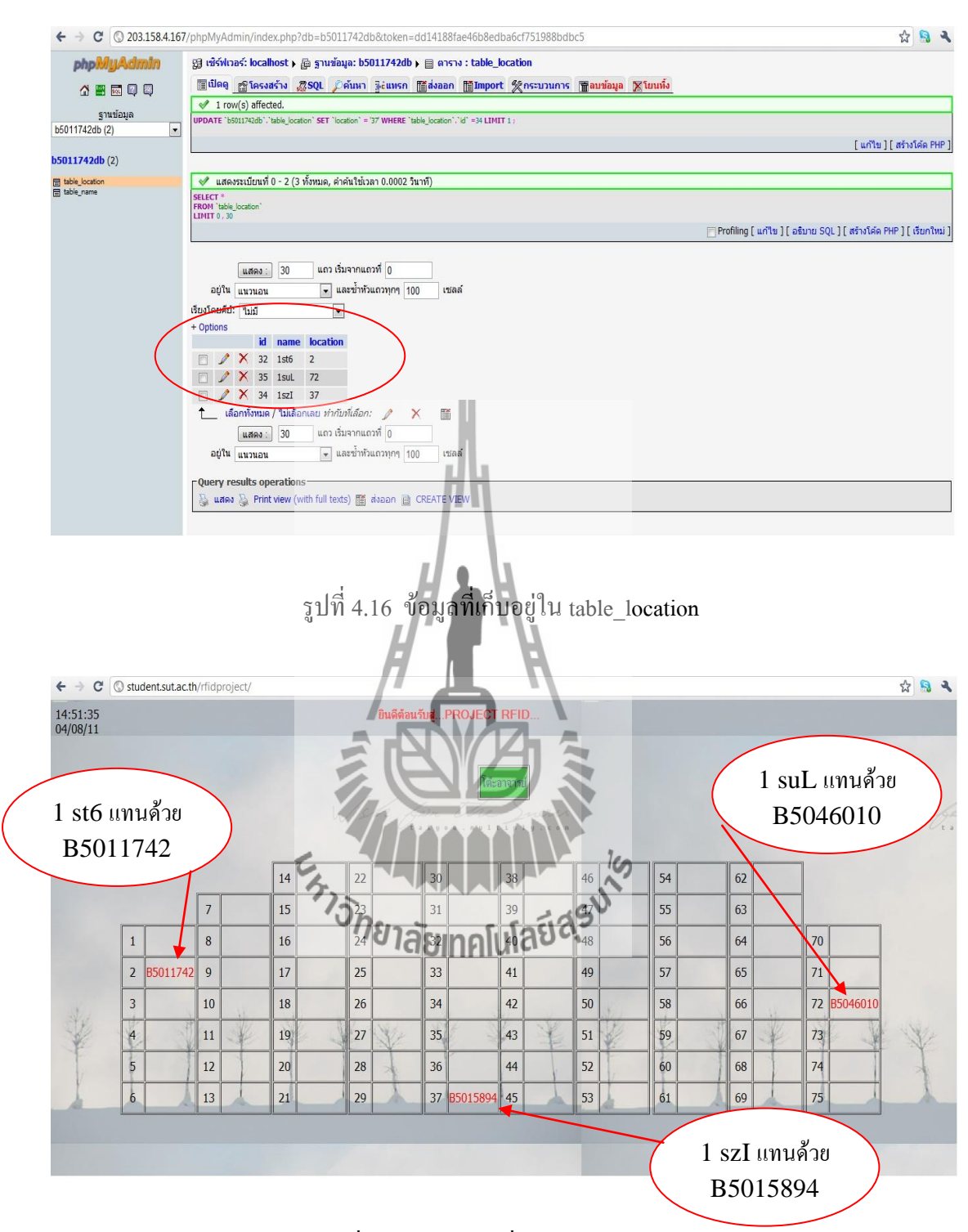

รูปที่ 4.17 ตำแหน่งที่แสดงบน Website

# **ผลการทดสอบโครงงานในแต่ละการครั้ง**

1) การแสดงค่าตำแหน่งบนเว็บไซด์ทุกๆ 10 วินาที

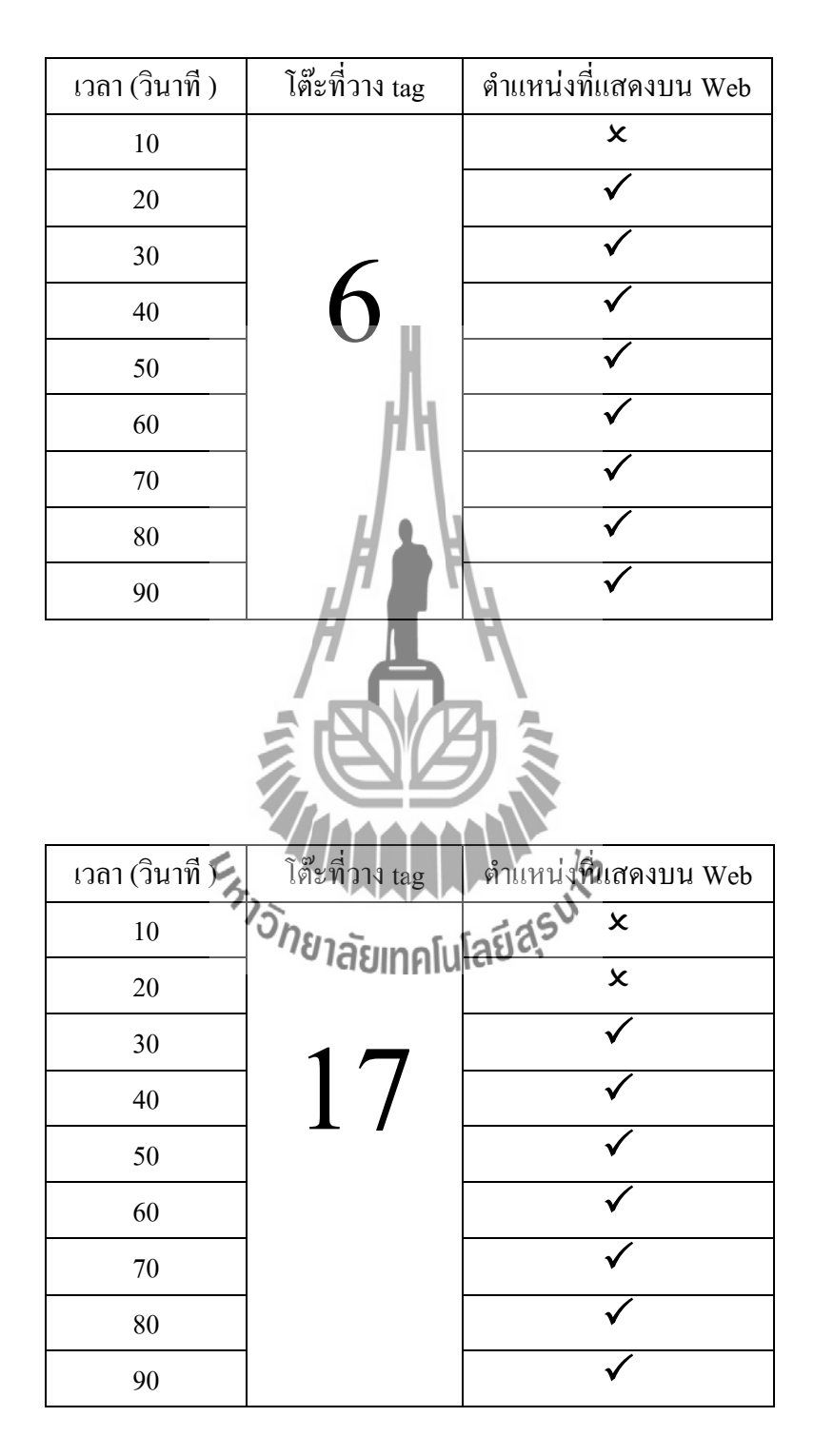

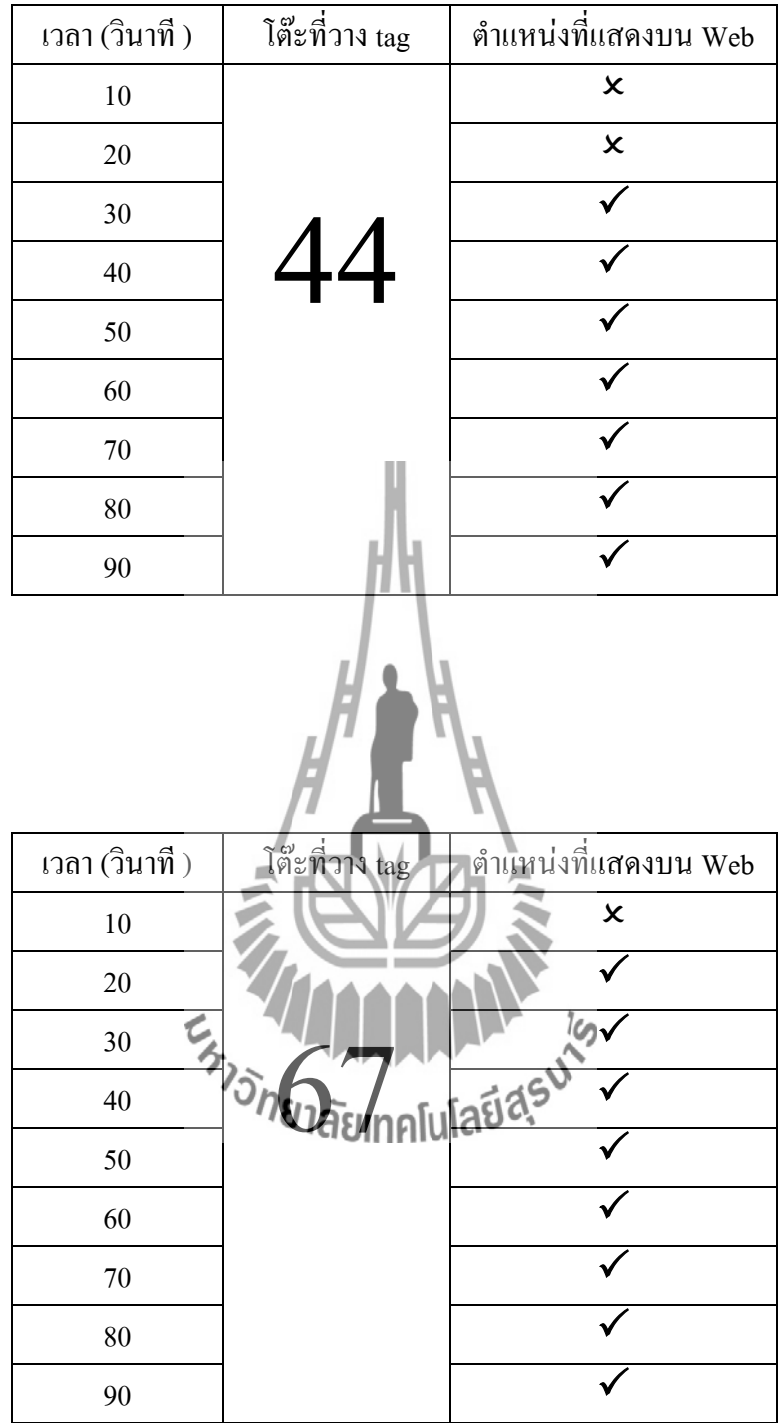

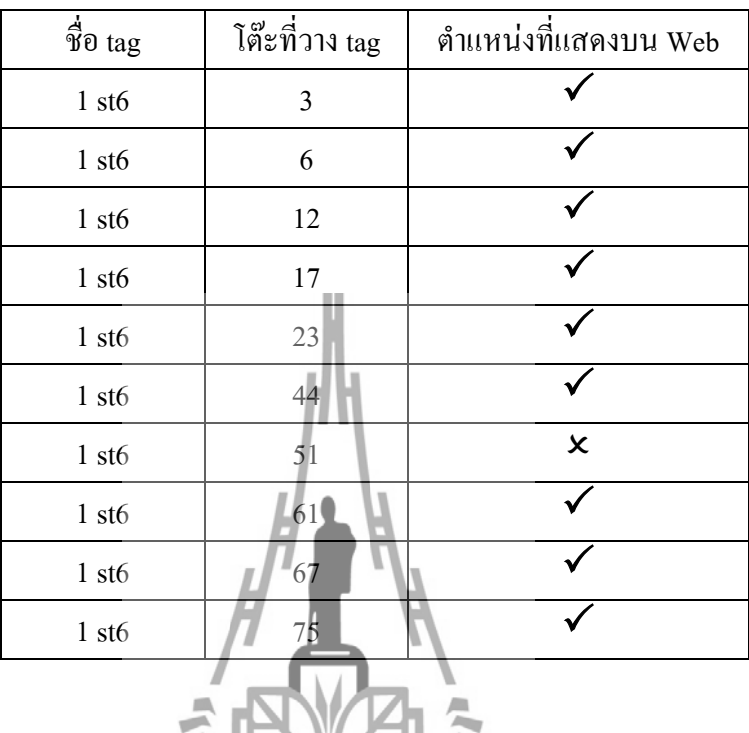

2) เก็บข้อมูลของ tag ชื่อ 1st6 จำนวน 75 โต๊ะ (โต๊ะ 1-75)และ ทดสอบใช้งานโดยการ วางบนโต๊ะโดยใช้ tag ชื่อ 1 st6 ตัวเดียว

3) เก็บข้อมูลของ  $_{\rm tag}$  ชื่อ/1 st6 จำนวน 75 โต๊ะ (โต๊ะ 1-75 ) และ ทดสอบใช้งานโดยการ วางบนโต๊ะโดยใช้ tag ชื่อ 1 suL ตัวเดียว

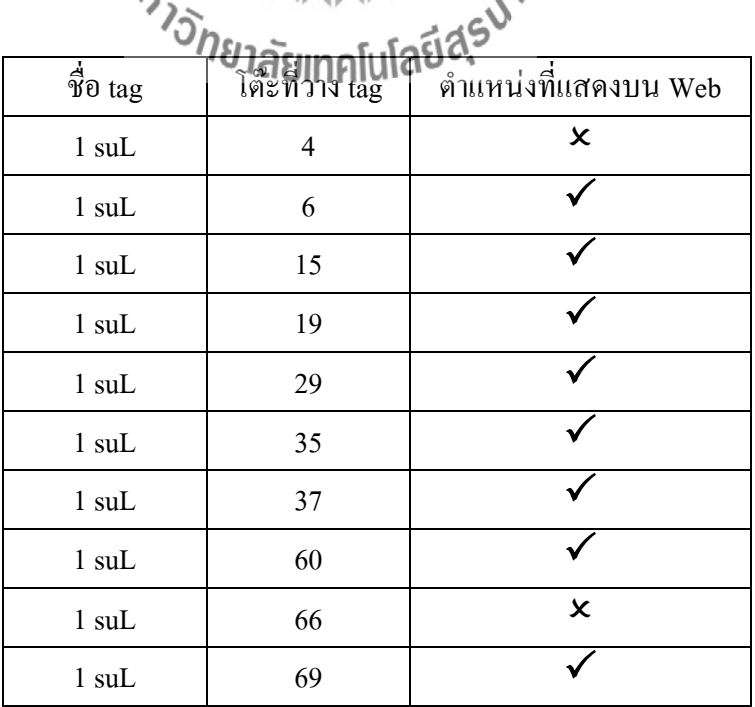

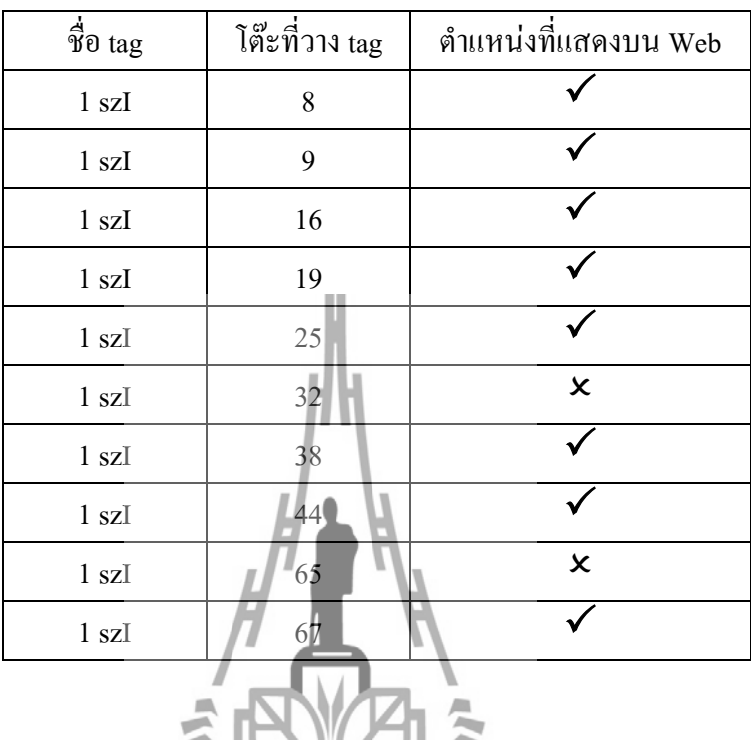

4) เก็บข้อมูลของ tag ชื่อ 1st6 จำนวน 75 โต๊ะ (โต๊ะ 1-75)และ ทดสอบใช้งานโดยการ วางบนโต๊ะโดยใช้ tag ชื่อ 1 szI ตัวเดียว

5) เก็บข้อมูลของ  $_{\rm tag}$  ชื่อ  $/$ 1 st6 จำนวน 75 โต๊ะ ( โต๊ะ 1-75 )ทดสอบการใช้งานเมื่อ มี  $_{\rm tag}$ 3 ตัว ( 1 st6,  $\mathcal{L}_{\textnormal{SUL}},$   $\overline{1}$  sz $\overline{1}$ ) อยู่ในระบบพร้อมๆได้น

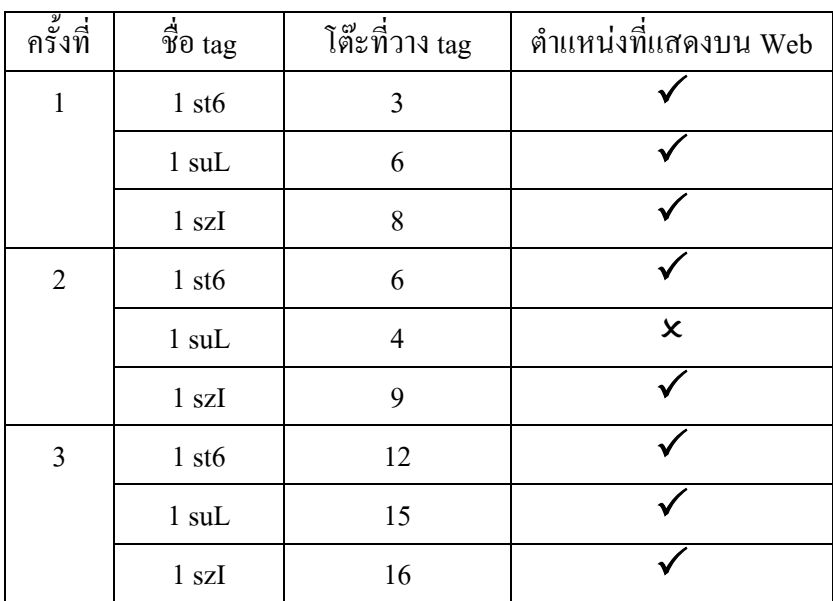

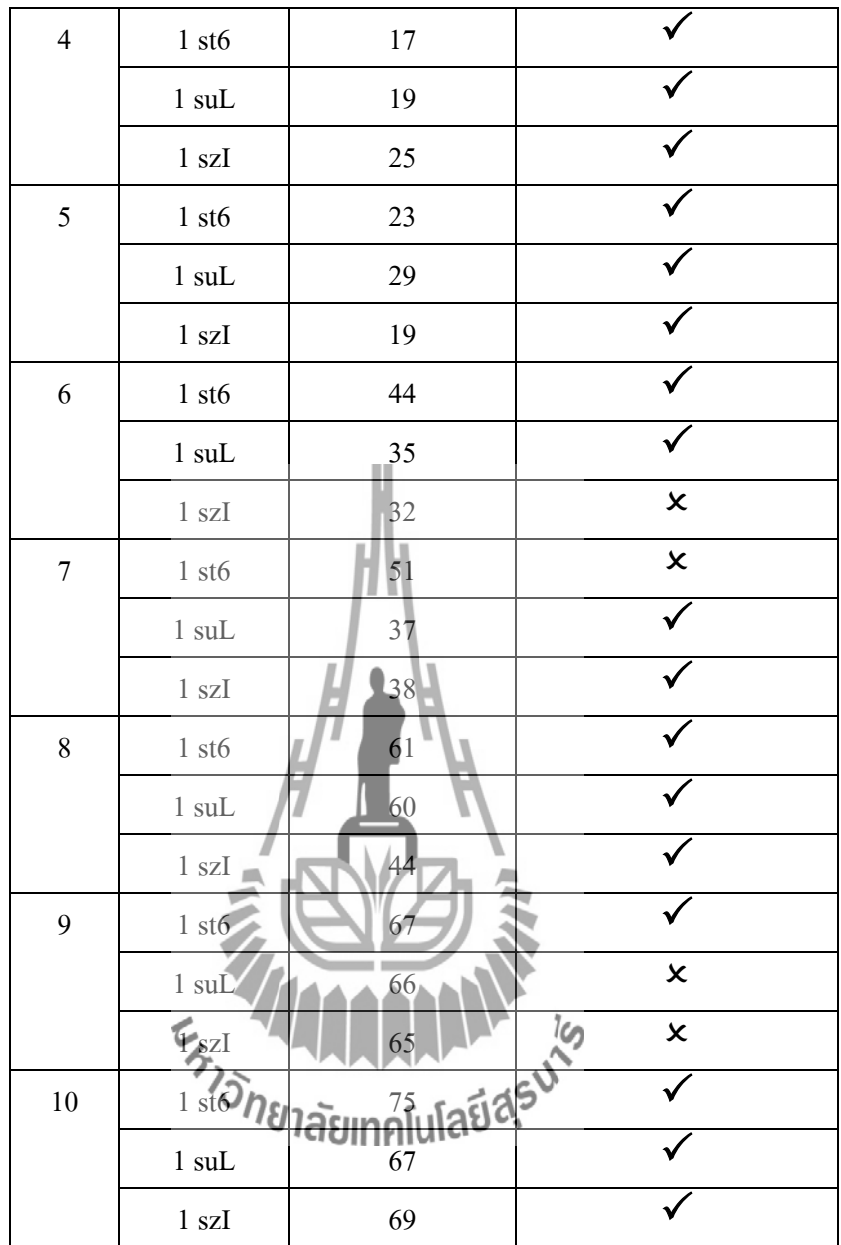

# **4.6 สรุปผลการทดสอบ**

จากการทดสอบจะเห็นว่าการระบุตำแหน่งบนเว็บไซด์ จะมีการบันทึกข้อมูลลงใน ฐานข้อมูลและ สามารถแสดงตำแหน่งบนเว็บไซด์ได้ถูกต้อง 80 % และ เวลาที่เหมาะสมใน การแสดงบนเว็บ คือ เมื่อมีการคำนวณครั้งที่ 3 หรือ 30 วินาที ขึ้นไป

# **บทที่ 5**

## **สรุปผลการทดลองและข้อแสนอแนะ**

#### **5.1 สรุปผลการทดลอง**

โครงงาน การแสดงผลต าแหน่งของนักศึกษาภายในห้องเรียนโดยใช้ RFID ผ่านทาง ี Website เป็นโครงงานที่ใช้งานสำหรับการแสดงตำแหน่งในห้องเรียนบนเว็บไซด์ โดยจะต้องมีการ ี สร้างฐานข้อมูล ไว้เพื่อเตรียมรับข้อมูลที่ส่งมาจากการคำนวณ ได้ตำแหน่งที่วาง tag ก่อนที่จะแสดง บนเว็บไซด์ ซึ่งสามารถสรุปได้ดังนี้

- 1. สามารถแสดงตำแหน่งของ tag ที่ได้บันทึกข้อมูลลงในตาราง table name บนเว็บไซด์ ได้( tag ที่มีการลงทะเบียนไว้)
- 2. สามารถแสดงตำแหน่งของ tag บนเว็บไซด์ได้ถูกต้อง 90 % สำหรับ 1 st6 และ 80 % ี สำหรับ 1suL และ 1szI เนื่อง<mark>จา</mark>กการแสดงบนเว็บไซด์จะแสดงตำแหน่งเดียวกับที่ ค านวณได้ในโปรแกรม
- 3. เวลาที่เหมาะสมในการใช้งานระบบคือ เมื่อมีการวาง tag 30 วินาที

# **5.2 สิ่งที่ได้รับจากการท าโครงงาน**

1) ได้รับความรู้เกี่ยวกับโหลักการทำงานและศาสใช้งาน RF8315T Active RFID 8 Meters Transmitting Module และ RF2315R Active RFID Dual Receiver Module with RSSI

2) ได้รับความรู้เรื่อง RFID

3) ได้รับความรู้เกี่ยวกับการใช้งานระบบปฏิบัติการ Linux

4) ได้เรียนรู้การใช้งานภาษาที่ใช้ คือ PHP , HTML และโปรแกรม phpMyadmin ที่ใช้ ควบคุมจัดการ MySQL Server

- 5) ได้เรียนรู้การเขียนโปรแกรม Visual C# ในการส่งค่าไปยัง server
- 6) ได้เรียนรู้การท างานร่วมกับผู้อื่น
- 7) สามารถนำความรู้ที่ได้จากทฤษฎีมาปฏิบัติจริง
- 8) สามารถนำความรู้และประสบการณ์ที่ได้จากการทำโครงงานไปประยุกต์ใช้ในชีวิตจริง

#### **5.3 ปัญหาและอุปสรรค**

1) ในการทดสอบในแต่ละวันต้องมีการเก็บข้อมูลใหม่ทั้ง 75 โต๊ะ เนื่องจากมีการติดตั้ง RFID Dual Receiver ใหม่ ทำให้เสียเวลาในการทดสอบทุกครั้ง เพราะเราไม่ได้ติดตั้งอุปกรณ์ไว้ ถาวร

2) ไม่มีความรู้เกี่ยวกับเรื่อง server , ภาษาที่ใช้ คือ PHP , HTML ต้องใช้เวลาใน การศึกษาเป็นอย่างมาก

3) เมื่อมีการใช้งานเครื่อง RFID Dual Receiver ไปนานๆ เครื่องจะหยุดทำงาน สังเกตจาก ค่าที่อ่านได้เป็นศูนย์หลายๆ ครั้งติดกันใน Port เดิม

4) tag ที่มีการลงทะเบียนไว้ แต่ไม่ได้นำมาใช้งาน แต่สามารถแสดงตำแหน่งบนเว็บไซด์

5) ห้องเรียนที่ว่างให้เข้าไปทดลองได้จะมีวันอังคารและวันพฤหัสบดี เวลา 13.00 น.-17.00 น. และ เสาร์ – อาทิตย์ ท าให้การทดลองบางครั้งไม่เสร็จ

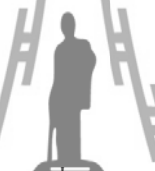

#### **5.4 ข้อเสนอแนะ**

1) การใช้งานอุปกรณ์ RFID ควรที่จะระมัดระวังในการใช้เนื่องจากอุปกรณ์มีสภาพที่ไม่ ทนทานต่อแรงกระแทกอาจจะทำให้อุปกรณ์แดกหักหรือชำรุดและอุปกรณ์มีราคาแพง ควรศึกษา ข้อมูลวิธีการรักษาอุปกรณ์การใช้งานอย่างถูกวิธี

2) หากมีการนำไปพัฒนาต่อควรมีการติดตั้ง RFID Dual Receiver ไว้ในห้องตลอดการทำ โครงงาน ซึ่งจะท าให้ไม่ต้องสิ้นเปลืองเวลาในการเก็บข้อมูล

3) ควรพัฒนาโปรแกรมให้ม**ีกจิ๊เคียทั่วในชื่อน**หลัง เพื่อบันทึกไว้ในฐานข้อมูล

#### **ภาคผนวก**

## **Code PHP ที่ใช้ในโปรแกรม**

#### **ไฟล์ regis.php**

 $\text{thm}$ 

<head>

<title>Register</title>

<META HTTP-EQUIV="Content-Type" CONTENT="text/html;charset=UTF-8">

</head>

<body>

<form method="get" action="<?=basename(\$\_SERVER['PHP\_SELF'])?>">

หมายเลขการ์ด

```
<input type="text" name="cId">
```
 $Br \geq$ 

รหัสนักศึกษา

```
<input type="text" name="stuId">
```
<input type="hidden" name="flag" value

 $5r$ 

<input type="submit" value="Register

</from>

<?php include("common.inc"); \$card=\$ GET['cId']; \$student=\$\_GET['stuId']; \$con=mysql\_connect(\$host,\$user,\$pass); if (!\$con)

{

```
 die('ติดต่อฐานข้อมูลไม่ได้เนื่องจาก: ' . mysql_error());
  }
mysql select db("b5011742db");
$sql0="select * from table_name";
$result=mysql_query($sql0);
while($row = mysq1 fetch array({$result}))
  {
   if($row['0']==$card)
      {
        $sql="UPDATE table_name SET `studentID`=\"$student\" WHERE `name`=\"$card\"";
       \text{Sstatus} = \text{mysq1} \text{ query}(\text{Ssq1}) \text{ or } \text{die}(\text{``not work1''})exit(0):
      }
   }
       $sql2="INSERT INTO table_name (\"ame (\"$card\",\"$student\")";
        $status=mysql_query($sql2)or die("not work2"); 
?>
```
 $<$ /body>

 $<$ /html $>$ 

## **ไฟล์ adding.php**

<?php \$locate=\$\_GET['location']; \$name=\$\_GET['name']; include("common.inc");

```
$con=mysql_connect($host,$user,$pass);
if (!$con)
  {
  die('ติดต่อฐานข้อมูลไม่ได้เนื่องจาก: ' . mysql_error());
  }
mysql select db("b5011742db");
$sql0="select `name` from table_location";
$result=mysql_query($sql0);
while($row = mysq1 fetch array
  {
   if($row['0']==$name)
      {
        $sql="UPDATE table_location SET `location`=\"$locate\" WHERE `name`=\"$name\"";
        mysql_query($sql) or die("not work");
       exit(0); }
```
}

 \$sql2="INSERT INTO table\_location (`name`,`location`) values (\"\$name\",\"\$locate\")"; mysql\_query(\$sql2);

?>

#### **ไฟล์ index.php**

 $\text{thm}$ 

<head>

<title>Test</title>

<META HTTP-EQUIV="Content-Type" CONTENT="text/html;charset=UTF-8">

</head>

<body>

 $\leq$ meta http-equiv="refresh" content="10"

<div style="position:absolute; left:480px; width:350px; height:10px; z-index:8"><font face="MS Sans Serif" size="3" color="#FFFFFF" <marquee align="middle" scrolldelay="150"><font color="red">ยินดีต้อนรับสู่...PROJECT RFID...</font></marquee>

 $\langle b \rangle \langle f_{\text{on}}t \rangle \langle f_{\text{in}}t \rangle$ 

```
<style>body{background-image:url(http://www.2how.com/board/picture/0801/05npy957.jpg);
Style>body wather the content of the content of the content of the content of the content of the content of the content of the content of the content of the content of the content of the content of the content of the conte
```
background-position: center left;

ba

}</style>

 $\langle$ ?php include("common.inc"); \$con=mysql\_connect(\$host,\$user,\$pass); if (!\$con) { die('ติดต่อฐานข้อมูลไม่ได้เนื่องจาก: ' . mysql\_error());

 } mysql\_select\_db("b5011742db",\$con);

\$count=1; print date('H:i:s');echo "</br>"; print date('m/d/y');

echo "</br>";

echo "</br>"; echo "</br>";

// โต๊ะอาจารย์

echo "<center><table border=1 ></center> echo"<td bgcolor=\"#32CD32\" rowspan=1 align=\"center\" height=40><font color=\"#000080\"  $face="MS$  Sans Serif\"> โต๊ะอาจารย์ </font>

 $/$ / โต๊ะ 1 - 6

```
echo "<table border=\"1\" style=\"position:absolute; left:106px; top:292px;\" cellspacing=\"1\" 
cellpadding=\"1\">";
```

```
for(x=0;x<6;x++){
```
echo "<tr height=\"40px\">";

echo "<td width=\"30px\" align=\"center\">";

 echo \$count; echo "</td>"; echo "<td width=\"70px\" style=\"color:red\">"; echo "<div id=\"pos".\$count++."\">"; echo "</div>"; echo "</td>";

}

```
echo "</table>";
```
// โต๊ะ7 -13

```
echo "<table border=\"1\" style=\"position:absolute; left:220px; top:251px;\" cellspacing=\"1\" 
cellpadding=\"1\">";
```

```
for(x=0;x<7;x++){
    echo "<tr height=\"40px\">";
         echo "<td width=\"30px\" align=\"center\">";
       echo $count;
      echo "</td>";
      echo "<td width=\"70px\" style=\"color:re
      echo "<div id=\"pos".$count
      echo "</div>";
      echo "</td>";
                                VANA ANALY 15
   }
echo "</table>";
```

```
// โต๊ะ 14 - 21
```
echo "<table border=\"1\" style=\"position:absolute; left:334px; top:210px;\" cellspacing=\"1\" cellpadding=\"1\">";

```
for(\$x=0;\$x<8;\$x++)\{echo "<tr height=\"40px\">";
     echo "<td width=\"30px\" align=\"center\">";
```
 echo \$count; echo "</td>";

```
echo "<td width=\"70px\" style=\"color:red\">";
echo "<div id=\"pos".$count++."\">";
echo "</div>";
echo "</td>";
```

```
echo "</table>";
```
}

```
// โต๊ะ22 -29
```
echo "<table border=\"1\" style=\"position:absolute; left:448px; top:210px;\" cellspacing=\"1\" cellpadding=\"1\">";

```
for(x=0;x<8;x++){
  echo "<tr height=\"40px\">";
    echo "<td width=\"30px\" align=\"center
     echo $count;
    echo "</td>";
    echo "<td width=\"
    echo "<div id=\"pos".$count+1.
    echo "</div>";
    echo "</td>";
```

```
echo "</table>";
```
}

```
// โต๊ะ 30 - 37
```
echo "<table border=\"1\" style=\"position:absolute; left:562px; top:210px;\" cellspacing=\"1\" cellpadding=\"1\">";

```
for(x=0;x<8;x++){
```
echo "<tr height=\"40px\">";

```
 echo "<td width=\"30px\" align=\"center\">";
```

```
 echo $count;
         echo "</td>";
         echo "<td width=\"70px\" style=\"color:red\">";
         echo "<div id=\"pos".$count++."\">"
         echo "</div>";
         echo "</td>";
    }
echo "</table>";
// โต๊ะ 38 - 45
echo "<table border=\"1\" style=\"position:absolute; left:676px; top:210px;\" cellspacing=\"1\"<br>cellpadding=\"1\">";<br>for($x=0;$x<8;$x++){<br>\partial \eta \partial \Omega|abunalulation:
cellpadding=\"1\">";
   for($x=0;x<8;x++){
      echo "<tr height=\"40px\">";
```

```
echo "<td width=\"30px\" align=\"center\">";
```

```
 echo $count;
echo "</td>";
echo "<td width=\"70px\" style=\"color:red\">";
echo "<div id=\"pos".$count++."\">";
echo "</div>";
echo "</td>";
```
}

echo "</table>";

 $/$ / โต๊ะ 46 - 53

echo "<table border=\"1\" style=\"position:absolute; left:790px; top:210px;\" cellspacing=\"1\" cellpadding=\"1\">";

```
for(x=0;x<8;x++){
```
echo "<tr height=\"40px\">";

```
echo "<td width=\"30px\" align=\"center
        echo $count;
       echo "</td>";
       echo "<td width=\"70px\" style=\"color:red
       echo "<div id=\"pos".$count
       echo "</div>";
       echo "</td>";
   }
echo "</table>";
```
 $1/7$ โต๊ะ 54 - 61

echo "<table border=\"1\" style=\"position:absolute; left:907px; top:210px;\" cellspacing=\"1\" cellpadding=\"1\">";

```
for(\$x=0;\$x<8;\$x++)\{
```

```
echo "<tr height=\"40px\">";
```

```
echo "<td width=\"30px\" align=\"center\">";
 echo $count;
echo "</td>";
```

```
echo "<td width=\"70px\" style=\"color:red\">";
echo "<div id=\"pos".$count++."\">";
echo "</div>";
echo "</td>";
```

```
 }
```

```
echo "</table>";
```
 $/$ / โต๊ะ 62 - 69

echo "<table border=\"1\" style=\"position:absolute; left:1021px; top:210px;\" cellspacing=\"1\" cellpadding=\"1\">";

```
for(x=0; x<8; x++){
  echo "<tr height=\"40px\">";
    echo "<td width=\"30px\" align=\"center
     echo $count;
    echo "</td>";
    echo "<td width=\"70px\" style=\"color:red\">";<br>echo "<div id=\"noo" e
    echo "<div id=\"pos".$count+1.
    echo "</div>";
    echo "</td>";
 }
```
echo "</table>";

// โต๊ะ70 -75

echo "<table border=\"1\" style=\"position:absolute; left:1136px; top:292px;\" cellspacing=\"1\" cellpadding=\"1\">";

```
for(x=0;x<6;x++){
  echo "<tr height=\lvert"40px\lvert">";
```

```
 echo "<td width=\"30px\" align=\"center\">";
```

```
 echo $count;
       echo "</td>";
       echo "<td width=\"70px\" style=\"color:red\">";
       echo "<div id=\"pos".$count++."\">";
       echo "</div>";
       echo "</td>";
echo "</table>";
```

```
$sql="SELECT tl.name,tl.location,tn.studentID FROM table_location tl, table_name tn WHERE 
tl.name=tn.name";
$result=mysql_query($sql);
while($row = mysql_fetch_array($result))
  {
   $name=$row[2];
   $locate=$row[1];
   //$row['2'] //location
  echo "<script language=\"javascript\ DUInnlulat
   echo "document.getElementById(\"pos$locate\").innerHTML=\"$name\";";
  echo "</script>";
  }
```
?>

}

# **ไฟล์ common.inc**

<?php

\$host="203.158.4.167";

\$user="b5011742";

\$pass="ballann";

\$dbname="b5011742db";

?>

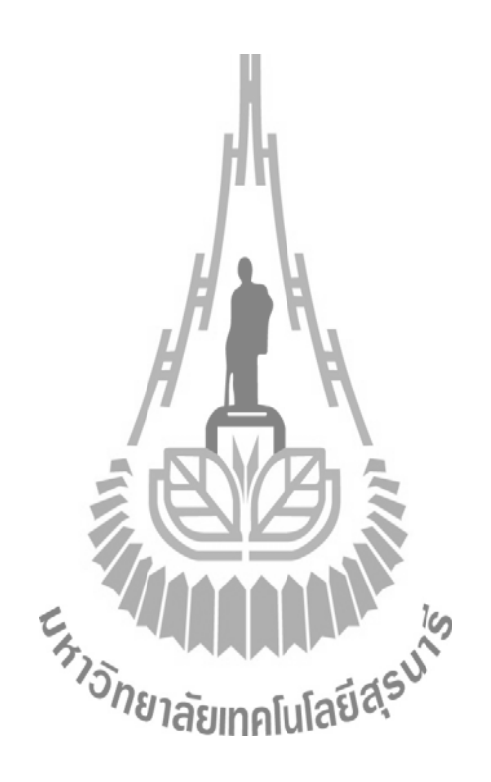

### **เอกสารอ้างอิง**

- นิรุธ อ านวยศิลป์. ( 2548 ). เทคนิค PHP เพื่อการต่อยอด . พิมพ์ครั้งที่ 1 . กรุงเทพฯ : ด่านสุทธาการพิมพ์
- นิรุธ อ านวยศิลป์. ( 2548 ). เทคนิค PHP เพื่อการต่อยอด 2 . พิมพ์ครั้งที่ 1 . กรุงเทพฯ : ด่านสุทธาการพิมพ์

อ.บัณฑิต จามรภูติ. (2552). คัมภีร์ Ubuntu Linux Server เล่ม 1 . พิมพ์ครั้งที่ 1 . กรุงเทพฯ : บริษัท เอช เอ็นกรุ๊ป จำกัด

PHP Tutorials: MySQL . สืบค้นจาก : <http://www.youtube.com/watch?v=0jaJ1rTvTnY&feature=fvwrel> ( 13 มกราคม 2554 )

มหาวิทยาลัยศรีปทุม . ข้อมูลเกี่ยวกับ RFID. สืบค้นจาก : [http://csits.spu.ac.th/rfid/Sr\\_Project\\_Info/RFID\\_senior\\_project\\_info.html](http://csits.spu.ac.th/rfid/Sr_Project_Info/RFID_senior_project_info.html) ( 15 มกราคม 2554) ดร.ทวีศักดิ์ กออนันตกุล . 2548 . เทคโนโลยี RFID ที่ส่งผลกระทบต่อประเทศไทย. สืบค้นจาก:

[http://www.ttc.most.go.th/stvolunteer/UploadClinic/RFID/A\\_ReflexRFID.pdf](http://www.ttc.most.go.th/stvolunteer/UploadClinic/RFID/A_ReflexRFID.pdf) (21 กุมภาพันธ์ 2554 )

How to: Send Data Using the WebRequest Class . สืบค้นจาก : <http://msdn.microsoft.com/en-us/library/debx8sh9.aspx>( 2 มีนาคม 2554 )

## **ประวัติผู้เขียน**

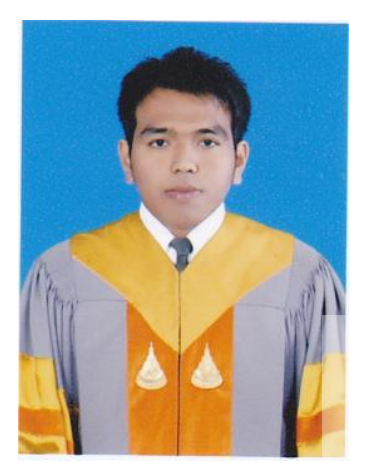

นายสัณฐิติ พรหมากร เกิดเมื่อวันที่ 5 สิงหาคม พ.ศ. 2531 ภูมิล าเนาอยู่ที่ ต าบลบางมะเดื่อ อ าเภอพุนพิน จังหวัดสุราษฎร์ธานี ส าเร็จการศึกษาระดับมัธยมปลายจากโรงเรียนสุราษฎร์ธานี อ าเภอเมือง จังหวัดนครราชสีมา เมื่อปี พ.ศ. 2550 ปัจจุบันเป็นนักศึกษาชั้นปีที่ 4 สาขาวิชาวิศวกรรมโทรคมนาคม ส านักวิชาวิศวกรรมศาสตร์ มหาวิทยาลัยเทคโนโลยีสุรนารี

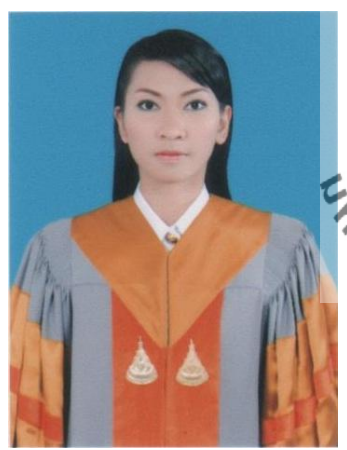

นางสาวกมลทิพย์ ณรงค์ฤทธิ์ เกิดเมื่อวันที่ 24 พฤศจิกายน พ.ศ. 2531 ภูมิล้ำเนาอยู่ที่ คำบลโป่งแดง อำเภอขามทะเลสอ จังหวัดนครราชสีมา .<br>ส**ำเร็จการศึกษาระดับมัธยม**ปลายจากโรงเรียนราชสีมาวิทยาลัย 2 อ าเภอเมือง จังหวัดนครราชสีมา เมื่อปี พ.ศ. 2550 ปัจจุบันเป็นนักศึกษาชั้นปีที่ 4 สาขาวิชาวิศวกรรมโทรคมนาคม ส านักวิชาวิศวกรรมศาสตร์ มหาวิทยาลัยเทคโนโลยีสุรนารี